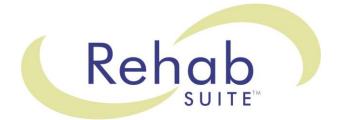

# **Reference Manual**

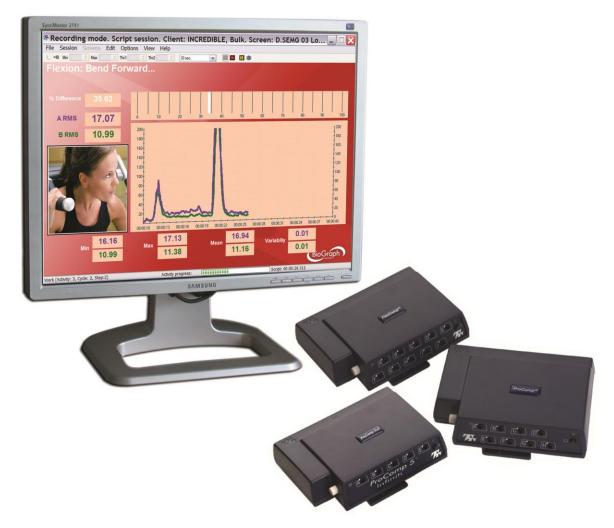

# Thought Technology Ltd. 8205 Montreal/ Toronto Blvd. Suite 223, Montreal West, QC

8205 Montreal/ Toronto Blvd. Suite 223, Montreal West, QC H4X 1N1 Canada Tel: +1 (800) 361-3651 · +1 (514) 489-8251 Fax: +1 (514) 489-8255 E-mail: <u>mail@thoughttechnology.com</u> Webpage: <u>http://www.thoughttechnology.com</u>

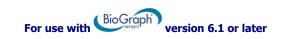

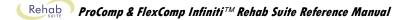

#### CLASSIFICATION

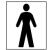

- Type BF Equipment
- Internally powered equipment
  - Continuous operation

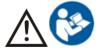

Read Instruction Manual

# CAUTION

RxOnly

US Federal Law restricts this device to sale by or on order of licensed health care practitioners.

### WARNING

- Do not operate active sensor within 10 feet (3m) of an operating cellular phone, similar radio transmitting device, other powerful radio interference producing sources such as arc welders, radio thermal treatment equipment, x-ray machines or any other equipment that produces electrical sparks.
- All encoders are totally isolated from line (110 or 220VAC) power due to battery operation and fiber optic connections to computers. However, many hospitals and the FDA require that computers, printers and any other equipment used with medical devices be electrically isolated from line voltage to UL or CSA medical safety standards.
- Do not connect inputs or outputs of the encoder or sensors to line powered devices, except through the fiber optic cable.
- The PC used with the encoder must be placed outside the patient/client environment (more than 3 meters or 10 feet) or the PC must comply with EN60601-1.1 (system safety).
- After use, the disposable electrodes may be a potential biohazard. Handle and, when applicable, dispose of these materials in accordance with accepted medical practice and any applicable local, state and federal laws and regulations.
- To diminish the risk of spreading communicable diseases, always use good hygiene practices with reusable EMG electrodes, particularly if abrasive substances are used. In all cases, refer to your facility's infection control procedure.000
- Do not use in the presence of a flammable anesthetic mixture with air or with Oxygen or Nitrous Oxide.
- Not to be immersed in water.
- Take care in arranging patient and sensor cables to avoid risk of patient entanglement or strangulation.
- The operator is responsible for ensuring the safety of any devices controlled or triggered by Infiniti equipment or software, or by any software or hardware receiving data from Infiniti equipment. Infiniti equipment must not be configured or connected in such a way that failure in its data acquisition, processing or control functions can trigger patient feedback stimulus that poses an unacceptable level of risk.
- Use of any equipment in a biofeedback context should be immediately terminated upon any sign of treatmentrelated distress or discomfort.
- Not to be connected to a patient undergoing MRI, Electro surgery or defibrillation.

#### ATTENTION

- To prevent static discharge from damaging the sensor and/or encoders, use anti-static mats or sprays in your working area. A humidifier may also be used to help prevent static environments by conditioning hot, dry air.
- Not for diagnostic purposes. Not defibrillator proof. Not for critical patient monitoring.
- To prevent voiding warranty by breaking connector pins, carefully align white guiding dot on sensor plug with slot on sensor input.
- Sharp bends or winding the fiber optic cable in a loop smaller than 4 inches (10cm) may destroy the cable.
- A fiber optic cable not fully pushed into its receptacle may cause the unit not to operate; make sure that both ends of the cable are fully inserted into their receptive jacks and the nuts are tightened firmly.
- Make sure to remove electrodes from sensor snaps immediately after use.
- Apply conductive gel only to electrodes; never put gel directly on sensor snaps.

- Always use electrodes between the subject and the sensor.
- Do not plug third party sensors directly into instrument inputs. Plug only Thought Technology active sensor cable connectors into instrument inputs. All EMG electrodes and third party sensors must be connected to active sensors, either directly or through an adapter.
- Remove batteries when the device is not being used for extended period of time. Please dispose of battery
  following national regulations.

#### INTENDED PURPOSE

• Biofeedback, relaxation and muscle re-education purposes.

#### CONTRAINDICATIONS

• None.

#### NOTE

- No preventative inspections required; maintenance must be performed by qualified personnel.
- The supplier will make available, upon request, circuit diagrams, component parts lists and description or other information required for the repair of product by qualified personnel.
- If a fiber optic or patient cable is damaged or breaks, please replace it.
- Due to the essential performance and intended use of the device, testing for immunity to electromagnetic disturbances was not required and was not performed. The device may be susceptible at levels below IEC60601-1-2 immunity test levels.
- The operator must be familiar with typical characteristics of signals acquired by this equipment, and be able to
  detect anomalies in the acquired signal that could interfere with treatment effectiveness. Depending on the
  importance of signal integrity, it may be advisable to continuously monitor the raw signals, in time and/or
  frequency domain, while the device is being used for biofeedback or other purposes. If anomalies are observed
  on acquired signals, and if you suspect a problem with electromagnetic interference, contact Thought
  Technology for a technical note on identification and remediation.

#### MAINTENANCE AND CALIBRATION

• Wipe encoder with a clean cloth.

Store in its original acco

• Factory testing and calibration ensure equipment accuracy and frequency response. The user may invoke a self-calibration function that will recalibrate certain device parameters (see section in hardware manual). Contact Thought Technology for factory recalibration if necessary.

#### STORAGE

| •        | Store in its original case.     |               |
|----------|---------------------------------|---------------|
| •        | Temperature                     | -23 to +60C   |
| •        | Humidity (Non-condensing)       | 10% to 90%    |
| •        | Atmospheric Pressure            | 70 to 106 Kpa |
| TRANSPOR | TATION                          |               |
| •        | Transport in its original case. |               |
| •        | Temperature                     | -23 to +60C   |
| •        | Humidity (Non-condensing)       | 10% to 90%    |
| •        | Atmospheric Pressure            | 70 to 106 Kpa |
|          |                                 |               |

| Guidance and manu                                                                                     | facturer's declarat | ion – electromagnetic emissions                                                                                                    |
|----------------------------------------------------------------------------------------------------|---------------------|----------------------------------------------------------------------------------------------------|
| The Infiniti system is intended for use in the ele<br>system should assure that it is used in such an |                     | ment specified below. The customer or the user of the Infiniti                                                                                                    |
| Emissions test                                                                                        | Compliance          | Electromagnetic environment – guidance                                                                                                    |
| RF emissions<br>CISPR 11                                                                              | Group 1             | The Infiniti system uses RF energy only for its internal function. Therefore, its RF emissions are very low and are not likely to cause any interference in nearby electronic equipment.                                                  |
| RF emissions<br>CISPR 11                                                                              | Class B             | The Infinition start is suitable for use in all establishments                                                                                                    |
| Harmonic emissions<br>IEC 61000-3-2                                                                   | Not applicable      | The Infiniti system is suitable for use in all establishments,<br>including domestic establishments and those directly<br>connected to the public low-voltage power supply network<br>that supplies buildings used for domestic purposes. |
| Voltage fluctuations/flicker emissions<br>IEC 61000-3-3                                               | Not applicable      | that supplies buildings used for domestic purposes.                                                                                                    |

Manual No. SA7972 ver. 6.1 (April 2016) © copyright Thought Technology Ltd. 2003-2016

# TABLE OF CONTENTS

| REQUIREMENTS       1         FIRST TIME RUN       2         STARTING THE PROGRAM       2         VERIFYING SETTINGS       2         Temperature and Force Units       3         Notch Filter       3         Text Report Options       3         Confidential Setting       3         ENTERING KEY CODES       3         HARDWARE SET-UP       5         THE ENCODER       5         Connecting TT-USB and the encoder       5         Datation of the Fiber Optic Cable       6         Electromagnetic Electrical Interference       6         Electromagnetic Electrical Interferences       6         Electromagnetic interferences       6         Electromagnetic interferences       6         Electromagnetic interferences       7         Connecting the sensors       7         Correct orientation of sensors       7         Correct orientation of sensors       7         Correct orientation of sensors       7         Correct orientation of sensors       7         Correct orientation of sensors       7         Correct orientation of sensors       7         Cornecting the sensors       7         Correct orientation o                                                                                                    | INTRODUCTION                                              | .1  |
|----------------------------------------------------------------------------------------------------|-----------------------------------------------------------|-----|
| STARTING THE PROGRAM.       2         VERIFYING SETTINGS.       2         Temperature and Force Units       3         Notch Filter.       3         Text Report Options       3         Confidential Setting       3         ENTERING KEY CODES       3         HARDWARE SET-UP       5         THE ENCODER       5         Connecting TT-USB and the encoder       5         Battery Placement       6         Caring For the Fiber Optic Cable       6         Electromagnetic Electrical Interferences       6         Electromagnetic Interferences       6         Electrostatic discharges       7         Connecting the sensors       7         Connecting the sensors       7         Correct orientation of sensors       7         Sensors, Electrodes, and Accessories Used with the System       8         MyoScan/Proc EMG (PIN: SA930M/SA95032)       8         MyoScan/Proc FMG (PIN: SA9301M/S0)       8         ForceTrac (PIN: T640)       8         HR/BVP Sensor (PIN: SA9310M)       9         Resperation Sensor (PIN: SA9310M)       9         Skin Temperature Sensor (PIN: SA9320M)       10         Disposable EKG/FMG electrodes       10                                                                                                    | REQUIREMENTS                                              | 1   |
| VERIFYING SETTINGS.         2           Temperature and Force Units         3           Notch Filter         3           Text Report Options         3           Confidential Setting         3           ENTERING KEY CODES         3           HARDWARE SET-UP         5           THE ENCODER         5           Connecting TT-USB and the encoder         5           Battery Placement         6           Caring For the Fiber Optic Cable         6           Electromagnetic Electrical Interferences         6           Electromagnetic interferences         6           Electrostatic discharges         7           Cornecting the sensors         7           Correct orientation of sensors         7           Correct orientation of sensors         7           Sensors, Electrodes, and Accessories Used with the System         8           MyoScan/ MyoScan-Z EMG Sensor (P/N: SA9401M-50)         8           IncinicTrac (PNI: T7640/T7650/T7650)         8           ForceTrac (PNI: T7640/T7650/T7650)         8           MyoScan/ MyoScan-Z EMG Sensor (P/N: SA930M)         9           KtG-Z Sensor (P/N: SA9310M)         9           KtG-Z Sensor (P/N: SA9311M)         9           Skin Temp                                             | FIRST TIME RUN                                            | .2  |
| Temperature and Force Units       3         Notch Filter       3         Text Report Options       3         Confidential Setting       3         ENTERING KEY CODES       3         HARDWARE SET-UP       5         THE ENCODER       5         Connecting TT-USB and the encoder       5         Battery Placement       6         Caring For the Fiber Optic Cable       6         Electromagnetic Ilectrical Interference       6         SENSORS AND ACCESSORIES       6         Electromagnetic interferences       6         Electromagnetic interferences       7         Cornecting the sensors       7         Correct orientation of sensors       7         Sensors, Electrodes, and Accessories Used with the System       8         MyoScar/ MyoScar/ Z EMG Sensor (P/N: SA9503W/SA95032)       8         MyoScar/ Pro EMG (P/N: SA9304M)       9         Erford P/N: SA9304M)       9         Erford P/N: SA9304M)       9         Erford P/N: SA9304M)       9         Erford P/N: SA9304M)       9         Erford P/N: SA9304M)       9         Erford P/N: SA9304M)       9         Erford P/N: SA9304M)       9         Erfore                                                                                                    | STARTING THE PROGRAM                                      | 2   |
| Notch Filter.       3         Text Report Options.       3         Confidential Setting.       3         ENTERING KEY CODES       3         HARDWARE SET-UP.       5         THE ENCODER.       5         Connecting TT-USB and the encoder.       5         Sonnecting TT-USB and the encoder.       6         Eatry Placement.       6         Caring For the Fiber Optic Cable       6         Electromagnetic Ilectrical Interferences.       6         Electromagnetic interferences.       6         Electromagnetic interferences.       7         Cornecting the sensors.       7         Correct orientation of sensors.       7         Sensors, Electrodes, and Accessories Used with the System.       8         MyoScan-Pro EMC (PN: SA9401M-50)       8         MyoScan-Pro EMC (PN: SA9304M/SA95032)       8         MyoScan/ Pro EMC (PN: SA9304M)       8         ForeFire (PN: Tr660)       8         ForeFire (PN: Tr640)       8         HR/BVP Sensor (P/N: SA9304M)       9         Skin Temperature Sensor (P/N: SA9304M)       9         Skin Temperature Sensor (P/N: SA9304M)       9         Skin Temperature Sensor (P/N: SA9304M)       9         Skin                                                                                        |                                                           |     |
| Notch Filter.       3         Text Report Options.       3         Confidential Setting.       3         ENTERING KEY CODES       3         HARDWARE SET-UP.       5         THE ENCODER.       5         Connecting TT-USB and the encoder.       5         Sonnecting TT-USB and the encoder.       6         Eatry Placement.       6         Caring For the Fiber Optic Cable       6         Electromagnetic Ilectrical Interferences.       6         Electromagnetic interferences.       6         Electromagnetic interferences.       7         Cornecting the sensors.       7         Correct orientation of sensors.       7         Sensors, Electrodes, and Accessories Used with the System.       8         MyoScan-Pro EMC (PN: SA9401M-50)       8         MyoScan-Pro EMC (PN: SA9304M/SA95032)       8         MyoScan/ Pro EMC (PN: SA9304M)       8         ForeFire (PN: Tr660)       8         ForeFire (PN: Tr640)       8         HR/BVP Sensor (P/N: SA9304M)       9         Skin Temperature Sensor (P/N: SA9304M)       9         Skin Temperature Sensor (P/N: SA9304M)       9         Skin Temperature Sensor (P/N: SA9304M)       9         Skin                                                                                        | Temperature and Force Units                               | 3   |
| Confidential Setting       3         ENTERING KEY CODES       3         HARDWARE SET-UP       5         THE ENCODER       5         Connecting TT-USB and the encoder       5         Battery Placement       6         Caring For the Fiber Optic Cable       6         Electromagnetic Electrical Interference       6         Electromagnetic interferences       6         Electromagnetic interferences       6         Electrostatic discharges       7         Cornecting the sensors       7         Correct orientation of sensors       7         Correct orientation of sensors       7         Sensors, Electrodes, and Accessories Used with the System       8         MyoScan-Pro EMG (P/N: SA9401M-60 or SA9401M-50)       8         Indino Trac/Dual-Inclino Trac (P/N: T7650/T7655)       8         ForceTrac (P/N: T7640)       8         Respiration Sensor (P/N: SA9308M)       9         RKin Temperature Sensor (P/N: SA9308M)       9         Skin Conductance Sensor (P/N: SA9308M)       9         Skin Conductance Sensor (P/N: SA9309M)       10         Skin Conductance Sensor (P/N: SA9309M)       10         Skin Conductance Sensor (P/N: SA9309M)       10         Skin Conductance S                                                    |                                                           |     |
| ENTERING KEY CODES       3         HARDWARE SET-UP       5         THE ENCODER       5         Description       5         Battery Placement       6         Caring For the Fiber Optic Cable       6         Electromagnetic Electrical Interference       6         SENSORS AND ACCESSORIES       6         Electromagnetic interferences       6         Electromagnetic interferences       7         Connecting the sensors       7         Correct orientation of sensors       7         Correct orientation of sensors       7         Sensors, Electrodes, and Accessories Used with the System       8         MyoScan/ MyoScan-Z EMG Sensor (P/N: SA9503W/SA95032)       8         MyoScan/ Pro EMG (P/N: SA9401M-60 or SA9401M-50)       8         Inclino Trac (P/N: T7650/T7655)       8         ForceTrac (P/N: T7640)       8         HR/RVP Sensor (P/N: SA9308M)       9         EKG-Z Sensor (P/N: SA9311M)       9         Skin Temperature Sensor (P/N: SA9311M)       9         Respiration Sensor (P/N: SA9311M)       9         Skin Temperature Sensor (P/N: SA9311M)       9         Skin Temperature Sensor (P/N: SA9311M)       9         Skin Conductance Sensor (P/N: SA9311M)                                                               |                                                           |     |
| HARDWARE SET-UP       5         THE ENCODER       5         Battery Placement       6         Caring For the Fiber Optic Cable       6         Electromagnetic Electrical Interference       6         SENSORS AND ACCESSORIES       6         Electromagnetic interferences       6         Electrostatic discharges       7         Connecting the sensors       7         Correct orientation of sensors       7         Correct orientation of sensors       7         Sensors, Electrodes, and Accessories Used with the System       8         MyoScan/ MyoScan-Z EMG Sensor (P/N: SA9503W/SA9503Z)       8         MyoScan/ MyoScan-Z EMG Sensor (P/N: SA9401M-50)       8         HR/BVP Sensor (P/N: SA930BM)       9         EKG-Z Sensor (P/N: SA930BM)       9         EKG-Z Sensor (P/N: SA9311M)       9         Skin Temperature Sensor (P/N: SA9310M)       9         Skin Temperature Sensor (P/N: SA9310M)       9         Static EMG electrodes       10         Disposable EKG/EMG electrodes       10         Software Sensor (P/N: SA9325)       10         Disposable EKG/EMG electrodes       10         Static EMG electrodes (P/N: SA9327)       10         EGORDING SESSIONS <td< td=""><td>Confidential Setting</td><td>3</td></td<>           | Confidential Setting                                      | 3   |
| THE ENCODER       5         Connecting TT-USB and the encoder       5         Battery Placement.       6         Caring For the Fiber Optic Cable       6         Electromagnetic Electrical Interference       6         SENSORS AND ACCESSORIES       6         Electromagnetic interferences.       6         Electromagnetic interferences.       7         Connecting the sensors       7         Correct orientation of sensors       7         Correct orientation of sensors       7         Sensors, Electrodes, and Accessories Used with the System       8         MyoScan-Pro EMG (P/N: SA9503M/SA9503Z)       8         InclinoTrac/Dual-InclinoTrac (P/N: T7650/T7655)       8         ForceTrac (P/N: T7640)       8         HR/BVP Sensor (P/N: SA9308M)       9         EKG-Z Sensor (P/N: SA9308M)       9         EKG-Z Sensor (P/N: SA9308M)       9         Skin Conductance Sensor (P/N: SA9309M)       10         Skin Conductance Sensor (P/N: SA9309M)       10         Disposable EKQ/EMG electrodes       10         Disposable EKQ/EMG electrodes       10         Disposable EKQ/EMG electrodes       10         Disposable EKQ/EMG electrodes       10         Static EMG electrodes (P                                                     | ENTERING KEY CODES                                        | 3   |
| Connecting TT-USB and the encoder       5         Battery Placement       6         Caring For the Fiber Optic Cable       6         Electromagnetic Electrical Interference       6         SENSORS AND ACCESSORIES       6         Electromagnetic interferences       6         Electromagnetic interferences       7         Connecting the sensors       7         Correct orientation of sensors       7         Sensors, Electrodes, and Accessories Used with the System       8         MyoScan/ MyoScan-Z EMG Sensor (P/N: SA9303W/SA9503Z)       8         MyoScan/ MyoScan-Z EMG Sensor (P/N: SA9401M-60 or SA9401M-50)       8         InclinoTrac/Dual-InclinoTrac (P/N: T7650/T7655)       8         ForceTrac (P/N: T7640)       8         HR/BVP Sensor (P/N: SA9308M)       9         EKG-Z Sensor (P/N: SA9308M)       9         Sensor (P/N: SA9308M)       9         Skin Conductance Sensor (P/N: SA9308M)       10         EKG Wrist Staps (P/N: SA9308M)       10         EKG Wrist Staps (P/N: SA9301M)       10         Skin Conductance Sensor (P/N: SA9310M)       10         Skin Conductance Sensor (P/N: SA9327)       10         Disposable EKG/EMG electrodes       10         Disposable EKG/EMG electrodes                              | HARDWARE SET-UP                                           | .5  |
| Connecting TT-USB and the encoder       5         Battery Placement       6         Caring For the Fiber Optic Cable       6         Electromagnetic Electrical Interference       6         SENSORS AND ACCESSORIES       6         Electromagnetic interferences       6         Electromagnetic interferences       7         Connecting the sensors       7         Correct orientation of sensors       7         Sensors, Electrodes, and Accessories Used with the System       8         MyoScan/ MyoScan-Z EMG Sensor (P/N: SA9303W/SA9503Z)       8         MyoScan/ MyoScan-Z FMG Sensor (P/N: SA9401M-60 or SA9401M-50)       8         InclinoTrac/Dual-InclinoTrac (P/N: T7650/T7655)       8         ForceTrac (P/N: T7640)       8         HR/BVP Sensor (P/N: SA9308M)       9         EKG-Z Sensor (P/N: SA9308M)       9         Sensor (P/N: SA9308M)       9         Skin Conductance Sensor (P/N: SA9308M)       9         Skin Conductance Sensor (P/N: SA9308M)       10         EKG Wrist Staps (P/N: SA9301M)       10         Skin Conductance Sensor (P/N: SA9310M)       10         Skin Conductance Sensor (P/N: SA9327)       10         Disposable EKG/EMG electrodes       10         Disposable EKG/EMG electrodes                       | THE ENCODER                                               | 5   |
| Battery Placement.       6         Caring For the Fiber Optic Cable       6         Electromagnetic Electrical Interference       6         SENSORS AND ACCESSORIES       6         Electromagnetic interferences.       6         Electrostatic discharges       7         Connecting the sensors       7         Correct orientation of sensors.       7         Sensors, Electrodes, and Accessories Used with the System       8         MyoScan-Pro EMG (P/N: SA9503W/SA9503Z).       8         MyoScan-Pro EMG (P/N: SA9401M-60 or SA9401M-50)       8         InclinoTrac/Dual-InclinoTrac (P/N: T7650/T7655).       8         ForceTrac (P/N: T7640)       8         HR/BVP Sensor (P/N: SA9308M)       9         EKG-Z Sensor (P/N: SA9306M)       9         Respiration Sensor (P/N: SA931M)       9         Skin Temperature Sensor (P/N: SA931M)       9         Skin Conductance Sensor (P/N: SA9325)       10         Disposable EKG/EMG electrodes       10         Disposable EKG/EMG electrodes       10         Startic EMG electrodes (P/N: SA9327)       10         Foot Pedal (P/N: SA9500) - Optional.       11         Tele-Infiniti CF <sup>TM</sup> (P/N: SA9600) - Optional.       11         SOFTWARE OVERVIEW.       12                        |                                                           |     |
| Caring For the Fiber Optic Cable       6         Electromagnetic Electrical Interference       6         SENSORS AND ACCESSORIES       6         Electromagnetic interferences       6         Electrostatic discharges       7         Connecting the sensors       7         Correct orientation of sensors       7         Sensors, Electrodes, and Accessories Used with the System       8         MyoScan/ MyoScan-Z EMG Sensor (P/N: SA9503M/SA9503Z)       8         MyoScan/ MyoScan-Z EMG Sensor (P/N: SA9401M-50)       8         InclinoTrac/Dual-InclinoTrac (P/N: T7650/T7655)       8         ForceTrac (P/N: T7640)       8         HR/BVP Sensor (P/N: SA9308M)       9         EKG-Z Sensor (P/N: SA9308M)       9         EKG-Z Sensor (P/N: SA9311M)       9         Skin Temperature Sensor (P/N: SA9310M)       10         Skin Temperature Sensor (P/N: SA9325)       10         Disposable EKG/EMG electrodes       10         Static EMG electrodes (P/N: SA9327)       10         For Pedal (P/N: SA7551)       11         Tele-Infiniti CF™ (P/N: SA9600) - Optional       11         Tele-Infiniti CF™ (P/N: SA9600) - Optional       11         SofTWARE OVERVIEW       12         Starting a session from a Favorite                         | 5                                                         |     |
| Electromagnetic Electrical Interference       6         SENSORS AND ACCESSORIES       6         Electromagnetic interferences       6         Electrostatic discharges       7         Connecting the sensors       7         Correct orientation of sensors       7         Sensors, Electrodes, and Accessories Used with the System       8         MyoScan/ MyoScan-Z EMG Sensor (P/N: SA9503M/SA9503Z)       8         MyoScan/ MyoScan-Z EMG Sensor (P/N: T650/T7655)       8         ForceTrac (P/N: T7650/T7655)       8         ForceTrac (P/N: SA9306M)       9         EKG-Z Sensor (P/N: SA9306M)       9         EKG-Z Sensor (P/N: SA9306M)       9         EKG-Z Sensor (P/N: SA9306M)       9         Skin Temperature Sensor (P/N: SA9309M)       10         Skin Tomperature Sensor (P/N: SA9309M)       10         Skin Conductance Sensor (P/N: SA9309M)       10         Skin Temperature Sensor (P/N: SA9325)       10         Disposable EKG/EMG electrodes       10         Static EMG electrodes (P/N: SA9327)       10         Foot Pedal (P/N: SA9600) - Optional       11         Tele-Infiniti CF <sup>TM</sup> (P/N: SA9600) - Optional       11         Static EMG OVERVIEW       12         Start the Program       12 <td></td> <td></td> |                                                           |     |
| SENSORS AND ACCESSORIES       6         Electromagnetic interferences.       6         Electrostatic discharges       7         Connecting the sensors       7         Correct orientation of sensors       7         Sensors, Electrodes, and Accessories Used with the System       8         MyoScan/MyoScan-Z EMG Sensor (P/N: SA9503M/SA9503Z)       8         MyoScan/Pro EMG (P/N: SA9401M-60 or SA9401M-50)       8         InclinoTrac/Dual-InclinoTrac (P/N: T7650/T7655)       8         ForceTrac (P/N: T7640)       9         EKG-Z Sensor (P/N: SA9308M)       9         EKG-Z Sensor (P/N: SA9308M)       9         EKG-Z Sensor (P/N: SA9308M)       9         Skin Temperature Sensor (P/N: SA9311M)       9         Skin Temperature Sensor (P/N: SA9310M)       10         Skin Conductance Sensor (P/N: SA9325)       10         Disposable EKG/EMG electrodes       10         Static EMG electrodes (P/N: SA9327)       10         Foot Pedal (P/N: SA3600) - Optional       11         SOFTWARE OVERVIEW       12         RECORDING SESSIONS       12         Start the Program       12         Starting a session from a Favorite       12                                                                                                    |                                                           |     |
| Electromagnetic interferences       6         Electrostatic discharges       7         Connecting the sensors       7         Correct orientation of sensors       7         Sensors, Electrodes, and Accessories Used with the System       8         MyoScan/ MyoScan-Z EMG Sensor (P/N: SA9503M/SA9503Z)       8         MyoScan/Pro EMG (P/N: SA9401M-60 or SA9401M-50)       8         InclinoTrac/Dual-InclinoTrac (P/N: T7650/T7655)       8         ForceTrac (P/N: T7640)       8         HR/BVP Sensor (P/N: SA9308M)       9         EKG-Z Sensor (P/N: SA9308M)       9         EKG-Z Sensor (P/N: SA9311M)       9         Skin Temperature Sensor (P/N: SA9310M)       10         Skin Temperature Sensor (P/N: SA9309M)       10         Skin Conductance Sensor (P/N: SA9327)       10         Disposable EKG/EMG electrodes       10         Static EMG electrodes (P/N: SA9327)       10         Foot Pedal (P/N: SA751)       11         Tele-Infiniti CF™ (P/N: SA9600) - Optional       11         Software Overview       12         Start the Program       12         Starting a session from a Favorite       12                                                                                                    |                                                           |     |
| Electrostatic discharges       .7         Connecting the sensors       .7         Correct orientation of sensors       .7         Sensors, Electrodes, and Accessories Used with the System       .8         MyoScan/MyoScan-Z EMG Sensor (P/N: SA9503M/SA9503Z)       .8         MyoScan-Pro EMG (P/N: SA9401M-60 or SA9401M-50)       .8         InclinoTrac/Dual-InclinoTrac (P/N: T7650/T7655)       .8         ForceTrac (P/N: T7640)       .8         HR/BVP Sensor (P/N: SA9306M)       .9         EKG-Z Sensor (P/N: SA9306M)       .9         KG-Z Sensor (P/N: SA9306M)       .9         Skin Temperature Sensor (P/N: SA9310M)       .9         Skin Conductance Sensor (P/N: SA9309M)       .10         Skin Conductance Sensor (P/N: SA93209M)       .10         Disposable EKG/EMG electrodes       .10         Static EMG electrodes (P/N: SA9327)       .10         Foot Pedal (P/N: SA7551)       .11         Tele-Infiniti CF <sup>™</sup> (P/N: SA9600) - Optional       .11         SOFTWARE OVERVIEW       .12         RECORDING SESSIONS       .12         Start the Program       .12         Starting a session from a Favorite       .12                                                                                                    | SENSORS AND ACCESSORIES                                   | 6   |
| Connecting the sensors       7         Correct orientation of sensors       7         Sensors, Electrodes, and Accessories Used with the System       8         MyoScan/ MyoScan-Z EMG Sensor (P/N: SA9503M/SA9503Z)       8         MyoScan-Pro EMG (P/N: SA9401M-60 or SA9401M-50)       8         InclinoTrac/Dual-InclinoTrac (P/N: T7650/T7655)       8         ForceTrac (P/N: T7640)       8         HR/BVP Sensor (P/N: SA9308M)       9         EKG-Z Sensor (P/N: SA9308M)       9         EKG-Z Sensor (P/N: SA9308M)       9         Skin Temperature Sensor (P/N: SA9310M)       10         Skin Conductance Sensor (P/N: SA9309M)       10         EKG Wrist Straps (P/N: SA9325)       10         Disposable EKG/EMG electrodes       10         Static EMG electrodes (P/N: SA9327)       10         Fort Pedal (P/N: SA7551)       11         Tel-Infiniti CF™ (P/N: SA9327)       10         SOFTWARE OVERVIEW       12         RECORDING SESSIONS       12         Start the Program       12         Starting a session from a Favorite       12                                                                                                    | Electromagnetic interferences                             | 6   |
| Correct orientation of sensors       7         Sensors, Electrodes, and Accessories Used with the System       8         MyoScan/ MyoScan-Z EMG Sensor (P/N: SA9503M/SA9503Z)       8         MyoScan-Pro EMG (P/N: SA9401M-60 or SA9401M-50)       8         InclinoTrac/Dual-InclinoTrac (P/N: T7650/T7655)       8         ForceTrac (P/N: T7640)       8         HR/BVP Sensor (P/N: SA9306M)       9         EKG-Z Sensor (P/N: SA9306M)       9         Respiration Sensor (P/N: SA9311M)       9         Skin Temperature Sensor (P/N: SA9306M)       10         Skin Temperature Sensor (P/N: SA9309M)       10         Skin Temperature Sensor (P/N: SA9311M)       10         Skin Temperature Sensor (P/N: SA9309M)       10         EKG Wrist Straps (P/N: SA9327)       10         Disposable EKG/EMG electrodes       10         Static EMG electrodes (P/N: SA9327)       10         Foot Pedal (P/N: SA7551)       11         Tel-Infiniti CF™ (P/N: SA9600) - Optional       11         Software Overview       12         Start the Program       12         Starting a session from a Favorite       12                                                                                                    | Electrostatic discharges                                  | 7   |
| Sensors, Electrodes, and Accessories Used with the System       8         MyoScan/ MyoScan-Z EMG Sensor (P/N: SA9503M/SA9503Z)       8         MyoScan-Pro EMG (P/N: SA9401M-60 or SA9401M-50)       8         InclinoTrac/Dual-InclinoTrac (P/N: T7650/T7655)       8         ForceTrac (P/N: T7640)       9         EKG-Z Sensor (P/N: SA9306M)       9         EKG-Z Sensor (P/N: SA9311M)       9         Skin Temperature Sensor (P/N: SA9310M)       10         Skin Conductance Sensor (P/N: SA9325)       10         Disposable EKG/EMG electrodes       10         Static EMG electrodes (P/N: SA9327)       10         Foot Pedal (P/N: SA9600) - Optional       11         Tele-Infiniti CF™ (P/N: SA9600) - Optional       11         SOFTWARE OVERVIEW       12         Start the Program       12         Starting a session from a Favorite       12                                                                                                    | Connecting the sensors                                    | 7   |
| MyoScan/ MyoScan-Z EMG Sensor (P/N: SA9503M/SA9503Z)       8         MyoScan-Pro EMG (P/N: SA9401M-60 or SA9401M-50)       8         InclinoTrac/Dual-InclinoTrac (P/N: T7650/T7655)       8         ForceTrac (P/N: T7640)       8         HR/BVP Sensor (P/N: SA9308M)       9         EKG-Z Sensor (P/N: SA9306M)       9         Respiration Sensor (P/N: SA9311M)       9         Skin Temperature Sensor (P/N: SA9310M)       10         Skin Conductance Sensor (P/N: SA9310M)       10         Skin Conductance Sensor (P/N: SA9310M)       10         Skin Conductance Sensor (P/N: SA9325)       10         Disposable EKG/EMG electrodes       10         Static EMG electrodes       10         Static EMG electrodes       10         Stort Pedal (P/N: SA95600) - Optional       11         Tele-Infiniti CF™ (P/N: SA9600) - Optional       11         SOFTWARE OVERVIEW       12         Start the Program       12         Starting a session from a Favorite       12                                                                                                    | Correct orientation of sensors                            | 7   |
| MyoScan-Pro EMG (P/N: SA9401M-60 or SA9401M-50)       8         InclinoTrac/Dual-InclinoTrac (P/N: T7650/T7655)       8         ForceTrac (P/N: T7640)       8         HR/BVP Sensor (P/N: SA9308M)       9         EKG-Z Sensor (P/N: SA9306M)       9         Respiration Sensor (P/N: SA9311M)       9         Skin Temperature Sensor (P/N: SA9310M)       10         Skin Conductance Sensor (P/N: SA9310M)       10         EKG Wrist Straps (P/N: SA9325)       10         Disposable EKG/EMG electrodes       10         Static EMG electrodes (P/N: SA9327)       10         Foot Pedal (P/N: SA7551)       11         Tele-Infiniti CF™ (P/N: SA9600) - Optional       11         SOFTWARE OVERVIEW       12         Start the Program       12         Starting a session from a Favorite       12                                                                                                    | Sensors, Electrodes, and Accessories Used with the System | 8   |
| InclinoTrac/Dual-InclinoTrac (P/N: T7650/T7655)       8         ForceTrac (P/N: T7640)       8         HR/BVP Sensor (P/N: SA9308M)       9         EKG-Z Sensor (P/N: SA9306M)       9         Respiration Sensor (P/N: SA9311M)       9         Skin Temperature Sensor (P/N: SA9310M)       10         Skin Tomperature Sensor (P/N: SA9310M)       10         Skin Conductance Sensor (P/N: SA9309M)       10         EKG Wrist Straps (P/N: SA9325)       10         Disposable EKG/EMG electrodes       10         Static EMG electrodes (P/N: SA9327)       10         Foot Pedal (P/N: SA7551)       11         Tele-Infiniti CF <sup>™</sup> (P/N: SA9600) - Optional       11         Software Overview       12         RECORDING SESSIONS       12         Start the Program       12         Starting a session from a Favorite       12                                                                                                    | MyoScan/ MyoScan-Z EMG Sensor (P/N: SA9503M/SA9503Z)      | 8   |
| ForceTrac (P/N: T7640)       8         HR/BVP Sensor (P/N: SA9308M)       9         EKG-Z Sensor (P/N: SA9306M)       9         Respiration Sensor (P/N: SA9311M)       9         Skin Temperature Sensor (P/N: SA9311M)       10         Skin Conductance Sensor (P/N: SA9310M)       10         Skin Conductance Sensor (P/N: SA9309M)       10         EKG Wrist Straps (P/N: SA9325)       10         Disposable EKG/EMG electrodes       10         Static EMG electrodes (P/N: SA9327)       10         Foot Pedal (P/N: SA7551)       11         Tele-Infiniti CF™ (P/N: SA9600) - Optional       11         SOFTWARE OVERVIEW       12         RECORDING SESSIONS       12         Start the Program       12         Starting a session from a Favorite       12                                                                                                    |                                                           |     |
| HR/BVP Sensor (P/N: SA9308M)       9         EKG-Z Sensor (P/N: SA9306M)       9         Respiration Sensor (P/N: SA9311M)       9         Skin Temperature Sensor (P/N: SA9310M)       10         Skin Conductance Sensor (P/N: SA9309M)       10         EKG Wrist Straps (P/N: SA9325)       10         Disposable EKG/EMG electrodes       10         Static EMG electrodes       10         Static EMG electrodes (P/N: SA9327)       10         Foot Pedal (P/N: SA7551)       11         Tele-Infiniti CF™ (P/N: SA9600) - Optional       11         SOFTWARE OVERVIEW       12         Start the Program       12         Starting a session from a Favorite       12                                                                                                    | InclinoTrac/Dual-InclinoTrac (P/N: T7650/T7655)           | 8   |
| EKG-Z Sensor (P/N: SA9306M)       9         Respiration Sensor (P/N: SA9311M)       9         Skin Temperature Sensor (P/N: SA9310M)       10         Skin Conductance Sensor (P/N: SA9309M)       10         EKG Wrist Straps (P/N: SA9325)       10         Disposable EKG/EMG electrodes       10         Static EMG electrodes (P/N: SA9327)       10         Foot Pedal (P/N: SA7551)       11         Tele-Infiniti CF™ (P/N: SA9600) - Optional       11         SOFTWARE OVERVIEW       12         RECORDING SESSIONS       12         Start the Program       12         Starting a session from a Favorite       12                                                                                                    |                                                           |     |
| Respiration Sensor (P/N: SA9311M)                                                                                                    |                                                           |     |
| Skin Temperature Sensor (P/N: SA9310M)       10         Skin Conductance Sensor (P/N: SA9309M)       10         EKG Wrist Straps (P/N: SA9325)       10         Disposable EKG/EMG electrodes       10         Static EMG electrodes (P/N: SA9327)       10         Foot Pedal (P/N: SA7551)       11         Tele-Infiniti CF <sup>TM</sup> (P/N: SA9600) - Optional       11         SOFTWARE OVERVIEW       12         Start the Program       12         Starting a session from a Favorite       12                                                                                                    |                                                           |     |
| EKG Wrist Straps (P/N: SA9325)       10         Disposable EKG/EMG electrodes       10         Static EMG electrodes (P/N: SA9327)       10         Foot Pedal (P/N: SA7551)       11         Tele-Infiniti CF™ (P/N: SA9600) - Optional       11         SOFTWARE OVERVIEW       12         RECORDING SESSIONS       12         Start the Program       12         Starting a session from a Favorite       12                                                                                                    | Skin Temperature Sensor (P/N: SA9310M)                    | .10 |
| Disposable EKG/EMG electrodes       10         Static EMG electrodes (P/N: SA9327)       10         Foot Pedal (P/N: SA7551)       11         Tele-Infiniti CF™ (P/N: SA9600) - Optional       11         SOFTWARE OVERVIEW       12         RECORDING SESSIONS       12         Start the Program       12         Starting a session from a Favorite       12                                                                                                    |                                                           |     |
| Static EMG electrodes (P/N: SA9327)       10         Foot Pedal (P/N: SA7551)       11         Tele-Infiniti CF™ (P/N: SA9600) - Optional       11         SOFTWARE OVERVIEW       12         RECORDING SESSIONS       12         Start the Program       12         Starting a session from a Favorite       12                                                                                                    |                                                           |     |
| Foot Pedal (P/N: SA7551)       11         Tele-Infiniti CF™ (P/N: SA9600) - Optional       11         SOFTWARE OVERVIEW       12         RECORDING SESSIONS       12         Start the Program       12         Starting a session from a Favorite       12                                                                                                    | •                                                         |     |
| Tele-Infiniti CF™ (P/N: SÁ9600) - Optional                                                                                                    |                                                           |     |
| RECORDING SESSIONS       12         Start the Program       12         Starting a session from a Favorite       12                                                                                                    |                                                           |     |
| Start the Program                                                                                                    | Software Overview                                         | 12  |
| Start the Program                                                                                                    |                                                           |     |
| Starting a session from a Favorite                                                                                                    |                                                           |     |
|                                                                                                    | -                                                         |     |
| Starting a Script Session                                                                                                    |                                                           |     |
| Starting an Open Display Session                                                                                                    |                                                           |     |

| Sensor Connections                                              | 15 |
|-----------------------------------------------------------------|----|
| STOPPING A SESSION                                              | 16 |
| REPLAYING SESSIONS                                              |    |
| REVIEWING SESSIONS                                              |    |
|                                                                 |    |
| Review<br>Rejecting Artifacts                                   |    |
| Calculating Statistics                                          |    |
| Setting In/Out Markers                                          |    |
| Generating Session Reports                                      |    |
|                                                                 |    |
| TOOL BAR OPTIONS                                                |    |
| Toggling Between Screens                                        |    |
| Adjusting Scales and Threshold                                  |    |
| USING A WEB CAMERA                                              |    |
| USING A DVD                                                     |    |
| SENSOR CALIBRATION AND ZEROING                                  |    |
| IMPEDANCE CHECK                                                 |    |
|                                                                 | 00 |
| GENERAL SEMG ASSESSMENT                                         |    |
| OVERVIEW                                                        | 26 |
| CLINICAL GUIDE REFERENCE.                                       |    |
| GENERAL PROCEDURE                                               |    |
|                                                                 |    |
| Starting the Session                                            |    |
| Measuring<br>Reviewing the session                              |    |
| Generating a report                                             |    |
|                                                                 |    |
| G.SEMG01 – BASELINE ASSESSMENT                                  |    |
| G.SEMG02 – MAXIMAL FORCE ASSESSMENT                             |    |
| G.SEMG03 – ENDURANCE ASSESSMENT                                 |    |
| G.SEMG04 – FAST FLICK ASSESSMENT                                |    |
| G.SEMG05 – GLOBAL SEMG ASSESSMENT 1 MUSCLE                      |    |
| SEMG ASSESSMENT – GENERAL PURPOSE (G.SEMG06 and up)             |    |
| G.SEMG06 - SEMG Assessment with 2 EMG                           |    |
| G.SEMG07 - SEMG Assessment with 4 EMG (FlexComp Infiniti only)  |    |
| G.SEMG08 - SEMG Assessment with 6 EMG (FlexComp Infiniti only)  |    |
| G.SEMG09 - SEMG Assessment with 10 EMG (FlexComp Infiniti only) |    |
| STATIC SEMG ASSESSMENT                                          | 33 |
|                                                                 |    |
| OVERVIEW                                                        |    |
| CLINICAL GUIDE REFERENCE                                        |    |
| PROCEDURE                                                       |    |
| Starting the Session                                            | 33 |
| Measuring                                                       |    |
| Generating a report                                             |    |
| DYNAMIC SEMG ASSESSMENT                                         | 37 |
|                                                                 |    |
| OVERVIEW                                                        |    |
| CLINICAL GUIDE REFERENCE                                        |    |
| GENERAL PROCEDURE                                               |    |
| Starting the Session                                            | 70 |
| งเลเนเบ และ งองจุงหา                                            |    |

| Measuring                                                                                                    |                                                                                                    |
|----------------------------------------------------------------------------------------------------|----------------------------------------------------------------------------------------------------|
| Reviewing the session                                                                                                    |                                                                                                    |
| Generating a report                                                                                                    |                                                                                                    |
|                                                                                                    |                                                                                                    |
| PROCEDURE FOR LUMBAR SPINE ASSESSMENT                                                                                                    | 40                                                                                                    |
| PROCEDURE FOR LUMBAR SPINE ASSESSMENT                                                                                                    |                                                                                                    |
| Starting the Session                                                                                                    | 40                                                                                                    |
|                                                                                                    |                                                                                                    |
| Measuring                                                                                                    |                                                                                                    |
| Reviewing the session                                                                                                    |                                                                                                    |
| Generating a report                                                                                                    |                                                                                                    |
|                                                                                                    |                                                                                                    |
| PROCEDURE FOR CERVICAL SPINE ASSESSMENT                                                                                                    |                                                                                                    |
|                                                                                                    |                                                                                                    |
| Starting the Session                                                                                                    |                                                                                                    |
| Measuring                                                                                                    |                                                                                                    |
| Reviewing the session                                                                                                    |                                                                                                    |
| Generating a report                                                                                                    |                                                                                                    |
|                                                                                                    | ······································                                                                         |
| PROCEDURE FOR ANTERIOR KNEE ASSESSMENT                                                                                                    | 40                                                                                                    |
| PROCEDURE FOR ANTERIOR RNEE ASSESSMENT                                                                                                    |                                                                                                    |
| Starting the Session                                                                                                    | 40                                                                                                    |
|                                                                                                    |                                                                                                    |
| Measuring                                                                                                    |                                                                                                    |
| Reviewing the session                                                                                                    |                                                                                                    |
| Generating a report                                                                                                    | 51                                                                                                    |
|                                                                                                    |                                                                                                    |
| MUSCLE FATIGUE MONITORING                                                                                                    | 53                                                                                                    |
|                                                                                                    |                                                                                                    |
|                                                                                                    |                                                                                                    |
| OVERVIEW                                                                                                    |                                                                                                    |
| CLINICAL GUIDE REFERENCE                                                                                                    |                                                                                                    |
| GENERAL PROCEDURE                                                                                                    | 53                                                                                                    |
|                                                                                                    |                                                                                                    |
| Starting the Session                                                                                                    |                                                                                                    |
|                                                                                                    |                                                                                                    |
| Measuring                                                                                                    | 54                                                                                                    |
| Measuring                                                                                                    | 54                                                                                                    |
| -                                                                                                    |                                                                                                    |
| Measuring                                                                                                    |                                                                                                    |
| SEMG BIOFEEDBACK                                                                                                    | 55                                                                                                    |
| SEMG BIOFEEDBACK                                                                                                    | 55                                                                                                    |
| SEMG BIOFEEDBACK                                                                                                    |                                                                                                    |
| SEMG BIOFEEDBACK                                                                                                    |                                                                                                    |
| SEMG BIOFEEDBACK                                                                                                    |                                                                                                    |
| SEMG BIOFEEDBACK                                                                                                    |                                                                                                    |
| SEMG BIOFEEDBACK                                                                                                    |                                                                                                    |
| SEMG BIOFEEDBACK                                                                                                    |                                                                                                    |
| SEMG BIOFEEDBACK                                                                                                    |                                                                                                    |
| SEMG BIOFEEDBACK                                                                                                    |                                                                                                    |
| SEMG BIOFEEDBACK                                                                                                    | <b>55</b> 55555555565962                                                                                       |
| SEMG BIOFEEDBACK<br>OVERVIEW<br>CLINICAL GUIDE REFERENCE<br>GENERAL PROCEDURE<br>Starting the Session<br>CATEGORY: PRO/FLEX SUITE – SEMG BIOFEEDBACK – RELAXATION<br>CATEGORY: PRO/FLEX SUITE – SEMG BIOFEEDBACK – STRENGTHENING<br>CATEGORY: PRO/FLEX SUITE – SEMG BIOFEEDBACK – CONTROL<br>CATEGORY: PRO/FLEX SUITE – SEMG BIOFEEDBACK – CONTROL<br>CATEGORY: PRO/FLEX SUITE – SEMG BIOFEEDBACK – EQUILIBRATION                                                                                                    | <b>55 55 55 55 55 56 62 64</b>                                                                                 |
| SEMG BIOFEEDBACK                                                                                                    | <b>55 55 55 55 55 56 62 64</b>                                                                                 |
| SEMG BIOFEEDBACK<br>OVERVIEW.<br>CLINICAL GUIDE REFERENCE<br>GENERAL PROCEDURE<br>Starting the Session<br>CATEGORY: PRO/FLEX SUITE – SEMG BIOFEEDBACK – RELAXATION<br>CATEGORY: PRO/FLEX SUITE – SEMG BIOFEEDBACK – STRENGTHENING.<br>CATEGORY: PRO/FLEX SUITE – SEMG BIOFEEDBACK – CONTROL<br>CATEGORY: PRO/FLEX SUITE – SEMG BIOFEEDBACK – EQUILIBRATION<br>CATEGORY: PRO/FLEX SUITE – SEMG BIOFEEDBACK – TRAINING.                                                                                                    | <b>55 55 55 55 56 64 68</b>                                                                                    |
| SEMG BIOFEEDBACK<br>OVERVIEW<br>CLINICAL GUIDE REFERENCE<br>GENERAL PROCEDURE<br>Starting the Session<br>CATEGORY: PRO/FLEX SUITE – SEMG BIOFEEDBACK – RELAXATION<br>CATEGORY: PRO/FLEX SUITE – SEMG BIOFEEDBACK – STRENGTHENING<br>CATEGORY: PRO/FLEX SUITE – SEMG BIOFEEDBACK – CONTROL<br>CATEGORY: PRO/FLEX SUITE – SEMG BIOFEEDBACK – EQUILIBRATION<br>CATEGORY: PRO/FLEX SUITE – SEMG BIOFEEDBACK – EQUILIBRATION<br>CATEGORY: PRO/FLEX SUITE – SEMG BIOFEEDBACK – TRAINING.                                                                           | <b>55 55 55 55 56 62 64 68 70</b>                                                                              |
| SEMG BIOFEEDBACK<br>OVERVIEW.<br>CLINICAL GUIDE REFERENCE<br>GENERAL PROCEDURE<br>Starting the Session<br>CATEGORY: PRO/FLEX SUITE – SEMG BIOFEEDBACK – RELAXATION<br>CATEGORY: PRO/FLEX SUITE – SEMG BIOFEEDBACK – STRENGTHENING.<br>CATEGORY: PRO/FLEX SUITE – SEMG BIOFEEDBACK – CONTROL<br>CATEGORY: PRO/FLEX SUITE – SEMG BIOFEEDBACK – EQUILIBRATION<br>CATEGORY: PRO/FLEX SUITE – SEMG BIOFEEDBACK – TRAINING.                                                                                                    | <b>55 55 55 55 56 62 64 68 70</b>                                                                              |
| SEMG BIOFEEDBACK<br>OVERVIEW<br>CLINICAL GUIDE REFERENCE<br>GENERAL PROCEDURE<br>Starting the Session<br>CATEGORY: PRO/FLEX SUITE – SEMG BIOFEEDBACK – RELAXATION<br>CATEGORY: PRO/FLEX SUITE – SEMG BIOFEEDBACK – STRENGTHENING<br>CATEGORY: PRO/FLEX SUITE – SEMG BIOFEEDBACK – CONTROL<br>CATEGORY: PRO/FLEX SUITE – SEMG BIOFEEDBACK – EQUILIBRATION<br>CATEGORY: PRO/FLEX SUITE – SEMG BIOFEEDBACK – TRAINING.<br>UNSTABLE SHOULDER<br>MOTOR FUNCTION RESTORATION                                                                                       | <b>55</b> 5555555556626464687071                                                                               |
| SEMG BIOFEEDBACK<br>OVERVIEW<br>CLINICAL GUIDE REFERENCE<br>GENERAL PROCEDURE<br>Starting the Session<br>CATEGORY: PRO/FLEX SUITE – SEMG BIOFEEDBACK – RELAXATION<br>CATEGORY: PRO/FLEX SUITE – SEMG BIOFEEDBACK – STRENGTHENING<br>CATEGORY: PRO/FLEX SUITE – SEMG BIOFEEDBACK – CONTROL<br>CATEGORY: PRO/FLEX SUITE – SEMG BIOFEEDBACK – EQUILIBRATION<br>CATEGORY: PRO/FLEX SUITE – SEMG BIOFEEDBACK – TRAINING.<br>UNSTABLE SHOULDER<br>MOTOR FUNCTION RESTORATION                                                                                       | <b>55</b> 5555555556626464687071                                                                               |
| SEMG BIOFEEDBACK<br>OVERVIEW<br>CLINICAL GUIDE REFERENCE<br>GENERAL PROCEDURE<br>Starting the Session<br>CATEGORY: PRO/FLEX SUITE – SEMG BIOFEEDBACK – RELAXATION<br>CATEGORY: PRO/FLEX SUITE – SEMG BIOFEEDBACK – STRENGTHENING<br>CATEGORY: PRO/FLEX SUITE – SEMG BIOFEEDBACK – CONTROL<br>CATEGORY: PRO/FLEX SUITE – SEMG BIOFEEDBACK – EQUILIBRATION<br>CATEGORY: PRO/FLEX SUITE – SEMG BIOFEEDBACK – EQUILIBRATION<br>CATEGORY: PRO/FLEX SUITE – SEMG BIOFEEDBACK – TRAINING.                                                                           | <b>55</b> 5555555556626464687071                                                                               |
| SEMG BIOFEEDBACK<br>OVERVIEW<br>CLINICAL GUIDE REFERENCE<br>GENERAL PROCEDURE<br>Starting the Session<br>CATEGORY: PRO/FLEX SUITE – SEMG BIOFEEDBACK – RELAXATION<br>CATEGORY: PRO/FLEX SUITE – SEMG BIOFEEDBACK – STRENGTHENING<br>CATEGORY: PRO/FLEX SUITE – SEMG BIOFEEDBACK – CONTROL<br>CATEGORY: PRO/FLEX SUITE – SEMG BIOFEEDBACK – EQUILIBRATION<br>CATEGORY: PRO/FLEX SUITE – SEMG BIOFEEDBACK – EQUILIBRATION<br>CATEGORY: PRO/FLEX SUITE – SEMG BIOFEEDBACK – TRAINING<br>UNSTABLE SHOULDER<br>MOTOR FUNCTION RESTORATION<br>RESPIRATION TRAINING | 55<br>55<br>55<br>55<br>55<br>55<br>55<br>55<br>55<br>56<br>59<br>62<br>62<br>64<br>64<br>68<br>70<br>71<br>71 |
| SEMG BIOFEEDBACK                                                                                                    | 55<br>55<br>55<br>55<br>55<br>55<br>55<br>55<br>56<br>59<br>62<br>64<br>64<br>68<br>70<br>71<br>71<br>73       |
| SEMG BIOFEEDBACK<br>OVERVIEW<br>CLINICAL GUIDE REFERENCE<br>GENERAL PROCEDURE<br>Starting the Session<br>CATEGORY: PRO/FLEX SUITE – SEMG BIOFEEDBACK – RELAXATION<br>CATEGORY: PRO/FLEX SUITE – SEMG BIOFEEDBACK – STRENGTHENING<br>CATEGORY: PRO/FLEX SUITE – SEMG BIOFEEDBACK – CONTROL<br>CATEGORY: PRO/FLEX SUITE – SEMG BIOFEEDBACK – EQUILIBRATION<br>CATEGORY: PRO/FLEX SUITE – SEMG BIOFEEDBACK – EQUILIBRATION<br>CATEGORY: PRO/FLEX SUITE – SEMG BIOFEEDBACK – TRAINING<br>UNSTABLE SHOULDER<br>MOTOR FUNCTION RESTORATION<br>RESPIRATION TRAINING | 55<br>55<br>55<br>55<br>55<br>55<br>55<br>55<br>56<br>59<br>62<br>64<br>64<br>68<br>70<br>71<br>71<br>73       |
| SEMG BIOFEEDBACK                                                                                                    |                                                                                                    |
| SEMG BIOFEEDBACK                                                                                                    |                                                                                                    |
| SEMG BIOFEEDBACK                                                                                                    |                                                                                                    |
| SEMG BIOFEEDBACK                                                                                                    |                                                                                                    |
| SEMG BIOFEEDBACK                                                                                                    |                                                                                                    |
| SEMG BIOFEEDBACK                                                                                                    |                                                                                                    |
| SEMG BIOFEEDBACK                                                                                                    |                                                                                                    |
| SEMG BIOFEEDBACK                                                                                                    |                                                                                                    |

| SKIN CONDUCTANCE AND TEMPERATURE BIOFEEDBACK                                            | 79      |
|-----------------------------------------------------------------------------------------|---------|
| OVERVIEW                                                                                | 79      |
| CLINICAL GUIDE REFERENCE                                                                |         |
| PROCEDURE                                                                               | 79      |
| STATIC RANGE OF MOTION ASSESSMENT                                                       | 82      |
| OVERVIEW                                                                                |         |
| CLINICAL GUIDE REFERENCE                                                                |         |
| GENERAL PROCEDURE                                                                       |         |
| Preparing the instrumentation                                                           |         |
| Measuring                                                                               |         |
| Generating a report                                                                     | 84      |
| DYNAMIC RANGE OF MOTION ASSESSMENT                                                      | 87      |
| OVERVIEW                                                                                |         |
| CLINICAL GUIDE REFERENCE                                                                |         |
| GENERAL PROCEDURE                                                                       |         |
| Starting the Session                                                                    |         |
| Measuring                                                                               |         |
| Reviewing the session                                                                   |         |
| Generating a report                                                                     |         |
| PROCEDURE FOR LUMBAR SPINE ASSESSMENT                                                   | 90      |
| Starting the Session                                                                    |         |
| Measuring                                                                               |         |
| Reviewing the session<br>Generating a report                                            |         |
| PROCEDURE FOR CERVICAL SPINE ASSESSMENT                                                 |         |
| Starting the Session                                                                    |         |
| Measuring                                                                               |         |
| Reviewing the session                                                                   |         |
| Generating a report                                                                     |         |
| PROCEDURE FOR ANTERIOR KNEE ASSESSMENT                                                  | 95      |
| Starting the Session                                                                    |         |
| Measuring<br>Reviewing the session                                                      |         |
| Generating a report                                                                     |         |
| RANGE OF MOTION TRAINING                                                                |         |
|                                                                                         |         |
| OVERVIEW<br>CLINICAL GUIDE REFERENCE                                                    |         |
| PROCEDURE                                                                               |         |
| ROMT01 – ROM Training with 1 inclinometer                                               |         |
| ROM101 – ROM Training with 1 inclinometer<br>ROMT02 – ROM Training with 2 inclinometers | 100<br> |
| MANUAL MUSCLE TESTING                                                                   |         |
|                                                                                         |         |
|                                                                                         |         |
|                                                                                         |         |
| PROCEDURE                                                                               |         |

| Starting the Session                                                                |     |
|-------------------------------------------------------------------------------------|-----|
| Muscle Testing Training (MMT01 & MMT02)                                             |     |
| Unilateral/Bilateral Muscle Testing (MMT03 & MMT04)                                 |     |
| Measuring                                                                           |     |
| Unilateral/Bilateral Muscle Testing with EMG (MMT05 & MMT06)<br>Generating a report |     |
|                                                                                     |     |
| ALGOMETRY                                                                           |     |
| OVERVIEW                                                                            |     |
| CLINICAL GUIDE REFERENCE                                                            |     |
| PROCEDURE                                                                           |     |
| Starting the Session                                                                |     |
| Measuring                                                                           |     |
| Generating a report                                                                 | 112 |
| HARDWARE SPECIFICATIONS                                                             | 114 |
| PLACING ORDERS                                                                      |     |
| TECHNICAL SUPPORT                                                                   |     |
| WARRANTY                                                                            | 117 |
| RETURNING EQUIPMENT FOR REPAIR                                                      | 118 |
| REPAIR RETURN FORM                                                                  |     |
|                                                                                     |     |

# Introduction

Welcome to the reference manual for Rehab Suite. This manual provides information intended to help you get the most out of your system.

The manual is organized into chapters as follows:

- Installation and System Requirements lists the computer requirements recommended for running the software.
- First Time Run explains how to start the software and verify its settings prior to using it for the first time.
- **Hardware Set-up** provides general information about the encoder, sensors and accessories included in the system. It also shows how to connect the hardware elements.
- **Software Overview** introduces the main functions of the BioGraph Infiniti software: recording, replaying, and reviewing sessions. It discusses the analytical processes of artifact rejection, statistics calculation, and report generation. In addition this section explains how to use a web camera with the software, how to calibrate and zero sensors, and how to run an impedance check.

The next chapters explain the protocols run by the system. These are:

- General SEMG Assessment
- Static SEMG Assessment
- Dynamic SEMG Assessment
- Muscle Fatigue Monitoring
- SEMG Biofeedback
- Respiration Training
- Heart Rate Monitoring and HRV
- Skin Conductance & Temperature Biofeedback
- Static Range of Motion Assessment
- Dynamic Range of Motion Assessment
- Range of Motion Training
- Manual Muscle Testing
- Algometry

Each protocol chapter presents the general principles of one specific protocol. It lists relevant references in the clinical guide. It provides step-by-step instructions for running the protocol. Finally, it describes how to generate a report.

The remaining sections of the manual provide a list of **Hardware Specifications**, and information about the **Warranty**, obtaining **Technical Support**, and **Returning Equipment** for repair if necessary.

**Note:** Important safety information about operating the equipment is provided in the front matter of the manual starting on page *i*.

# REQUIREMENTS

Please refer to *IS7915 – BioGraph Infiniti PC System Requirements* for a detailed list of requirements for running BioGraph Infiniti 6.1.

Once the software is installed, you have to configure your system. This takes only a few minutes.

# **STARTING THE PROGRAM**

To start the program, simply double-click on the BioGraph Infiniti icon on the Desktop.

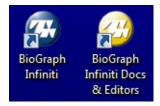

The program always starts by showing the Main Menu screen.

From here you can set global settings that affect the performance of BioGraph Infiniti.

**Note:** Global settings remain in effect unless you change them.

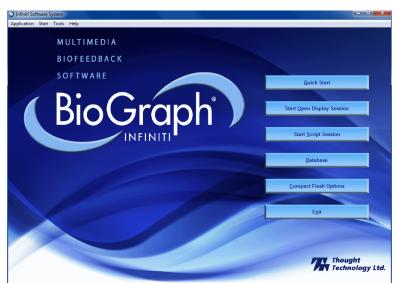

# **VERIFYING SETTINGS**

Select **Preferences** from the **Tools** menu in the Main Menu Screen. In the **General** tab verify temperature and force units, notch filter settings and text report options.

| emperature Units |             | Notch Filter Op | bions  |      |        |
|------------------|-------------|-----------------|--------|------|--------|
| Celsius          | Fahrenheit  | Frequency:      | 50     | Hz   | 60 Hz  |
| iorce Units      |             | Signal type:    | 11 mm  |      | -      |
| Klograms         | Pounds      | advise citizes  | V EEG  | EKG  | V EMG  |
| acer Units       |             | Show/Hide File  | names  |      |        |
| Seconds          | Percentages | Hide            |        | Show |        |
|                  |             | Text Report O   | ptions |      |        |
|                  |             | HTML            | O PDF  | O M  | S Word |
|                  |             |                 |        |      |        |
|                  |             |                 |        |      |        |
|                  |             |                 |        |      |        |

## **Temperature and Force Units**

Default values for Temperature and Force are determined from your computer's Regional Settings when BioGraph Infiniti is run for the first time. Ensure that the correct values are selected, **Kilograms** or **Pounds** for **Force** and **Fahrenheit** or **Celsius** for **Temperature**.

## Notch Filter

Default values for the notch filter Frequency are determined from your computer's Regional Settings when BioGraph Infiniti is run for the first time. Select each **Signal type** that you plan to use (**EEG**, **EKG** or **EMG**) and ensure that the **Frequency** is set to **50Hz** or **60Hz**, depending on the transmission frequency used in your country (60Hz for North America, for instance).

## **Text Report Options**

You can generate text reports in one of three different formats, HTML, PDF, or Microsoft Word. Select your preferred format here.

**Note:** Microsoft Word, a PDF reader, and a web browser **must** be installed on your system for these functions to work. You print and save text reports using the **Print** and **Save** functions of the appropriate software.

# **Confidential Setting**

Optionally, enable the **Confidential** setting. This helps protect the privacy of your clients by masking their names in the client database.

- Click **Database** to open the Main Database window.
- From the **Settings** menu, select **Confidential**. The check mark indicates that the setting is enabled.
- If you need to disable the **Confidential** setting, repeat these steps to remove the check mark.

|   | ings Options Tools Inactivity Period |
|---|--------------------------------------|
| ✓ | Confidential                         |
|   | Clinic Label                         |

Main Database

| Settings Options Tools |        |           |   |
|------------------------|--------|-----------|---|
| Clients:               |        |           |   |
| Full Name              | ID Num | Clinic ID | 1 |
| Ballance, Tara         | 1      |           |   |
| Dorimond, Florian      | 3      |           |   |
| Florimond, Dorian      | 2      |           |   |
| Keyes, Florida         | 4      |           |   |
| Shores, Lajolla        | 5      |           |   |

With the Confidential setting disabled

| Settings Options Tools |        |           |   |  |
|------------------------|--------|-----------|---|--|
| Clients:               |        |           |   |  |
| Full Name              | ID Num | Clinic ID | 1 |  |
| Ba******, T***         | 1      |           |   |  |
| Do******, F*****       | 3      |           |   |  |
| FI*******, D*****      | 2      |           |   |  |
| Ke***, F*****          | 4      |           |   |  |
| Sh****, L*****         | 5      |           |   |  |

With the Confidential setting enabled

# **ENTERING KEY CODES**

The first time you start to record a session with BioGraph Infiniti, the software will check for the key codes and ask you to enter them. You will also be asked to enter key codes if you have uninstalled and reinstalled the software, or if this is the first time you are using your encoder with your existing installation.

There are three ways to start recording a session. They are described fully in the chapter <u>Software Overview</u> beginning on page 12.

- **Quick Start**: Click this option to record a Favorite session (page 12). This is the preferred method for recording sessions.
- Start Open Display Session: Click this option to record an unscripted session using your own selection of feedback screens (page 14).
- Start Script Session: Click this option to record a script session (page 13).
- Quick Start
  Start Open Display Session
  Start Script Session
- 1. Click Quick Start, select a name from the Clients list and a protocol from the Favorites list, and then click OK.

- 2. The Encoder Key Codes dialog box opens.
- 3. Click to highlight your unit's serial number in the left table (in this example, DA1002; this is the same number as on the back of the unit).

| Select an encoder S | erial Number and enter a | Key Code for it. | Expected physics | al channel configuration |              |
|---------------------|--------------------------|------------------|------------------|--------------------------|--------------|
|                     |                          |                  | Encoder Input    | Description              | Sensor Type  |
| Key Co              | de                       | Encoders         | 1A               | A: Raw EMG               | MyoScan-Flex |
| 123456              | 7890><br>Clear           |                  | 18               | B: Raw EMG               | MyoScan-Flex |
|                     |                          |                  |                  |                          |              |

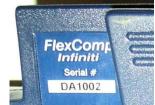

The serial number is found on the back of the encoder.

- 4. Enter the Encoder Key Code (found inside the encoder battery compartment) in the Key Code text box.
- 5. Click **Constant** to move the serial number from the left table to the right table. The serial number should now appear in the **Configuration Table**.
- 6. When done, click OK.
- 7. Now the Application Key Code dialog box opens.
- 8. Enter the Application Key Code.

This number is found in the battery compartment with the encoder key code.

9. When done, click **OK**.

**Note:** Even if you are using more than one encoder, you need to enter only one Application Key Code.

If the key codes have been entered properly and there is no problem with your encoder setup or your sensor connections, the recording screen will open.

| Application Key Code            |
|---------------------------------|
| Enter the Application Key Code. |
| 1234567890                      |
| OK Cancel                       |

# Hardware Set-up

Before you can start recording a session, you have to set up your hardware. The following section describes how to connect a FlexComp Infiniti encoder but the process is similar when using ProComp Infiniti and ProComp5 Infiniti. For more information on using your particular encoder, please refer to the device's hardware manual.

# THE ENCODER

# Connecting TT-USB and the encoder

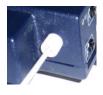

Insert one end of the fiber optic cable carefully into the fiber optic port on the encoder. Tighten the nut gently so that the cable won't slip out.

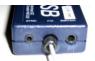

Do the same with the other end of the fiber optic cable and the fiber optic port of the TT-USB interface unit.

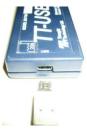

Insert the small connector of the USB cable into the USB port on the TT-USB interface device.

Insert the large connector of the USB cable into the USB port of your PC.

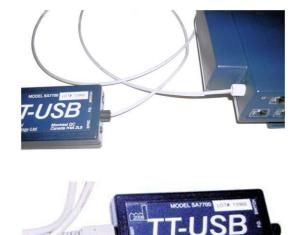

USB ports on a PC are generally located at the back of the base unit. You may also find a USB port at the front of your base unit; you can connect the other end of the USB cable to it. On a laptop, USB ports are usually located at the side or the back of the laptop. It is recommended to always use the same USB port for connecting the TT-USB to your computer.

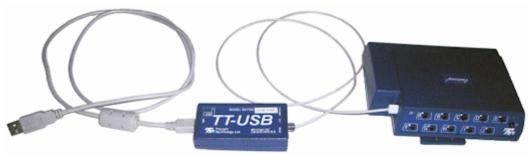

#### Connected hardware components

## **Battery Placement**

#### Opening the Compartment

Looking at the underside of the encoder, you will see a long door in the plastic enclosure. Holding the encoder with the connectors facing you and with the door up, push lightly down and back with your thumbs on the door to slide it open.

Attention: The internal workings of the encoder are not intended to be opened for repair except by qualified service personnel. The tamper-evident seal under the batteries in the battery compartment should not be removed or broken. Thought Technology may refuse to honour the unit's warranty if the seal is broken.

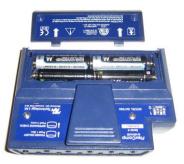

## Polarity

When the compartment cover has been slid out, place four AA batteries in the slots, observing the correct battery polarity as embossed on the inside surface of the compartment.

#### Closing the Compartment

Slide the door back into the encoder case, gently pushing it in until you feel the click of the locking mechanism.

#### Keeping an Eye on the Battery Level

Since each sensor draws a small amount of power from the batteries when connected to the encoder, it is better to connect only the sensors that are going to be used for a session before you start recording; this will ensure maximal battery life. Most Thought Technology software applications will display a battery power indicator; we recommend that you replace the batteries as soon as this indicator falls below about 50% of the battery power.

#### **Caring For the Fiber Optic Cable**

A fiber optic (FO) cable is used for transmitting the sensor data to the computer. Although this technology provides maximal electrical isolation, signal fidelity and freedom of movement, some care has to be taken when handling the fiber optic cable, as it is much less flexible than a regular electric wire.

Be careful not to bend it sharply or wind it in a loop smaller than 4 inches in diameter.

# Electromagnetic Electrical Interference

When performing a biofeedback session, it is best to avoid placing the encoder near the computer, display monitor or any other electrical device, where it can be exposed to electromagnetic fields.

# **SENSORS AND ACCESSORIES**

The instrumentation system includes a group of sensors used for the various protocols. Before a session can be recorded, the correct sensors must be connected to the encoder.

#### **Electromagnetic interferences**

The SEMG and EKG sensors are capable of detecting very tiny electrical signals (millionths of a Volt) generated by muscle activity. Therefore they are very sensitive to electromagnetic fields generated by other devices in the exam room, such as radio transmitting devices, computer monitors, medical devices (for example x-ray machines), and fluorescent, halogen or neon lights.

These devices should be turned off, if they are not needed for the examination. If the situation arises, keep the instrumentation 10 feet away from radio transmitting devices and 3 feet away from electronic devices (including monitors) and fluorescent, halogen or neon lights.

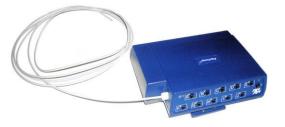

Disconnect all the unused sensors from the encoder. If not connected to the examinee, they may act as antennas and capture unwanted signals that would corrupt the signal.

## **Electrostatic discharges**

To prevent static discharge from damaging the sensor and/or encoder, use anti-static mats or sprays in your working area. A humidifier may also be used to help prevent static environments by conditioning hot, dry air.

# **Connecting the sensors**

When connecting a sensor to the encoder, make sure to properly line up the guiding dot on the top of the plug with the notch in the device's input socket.

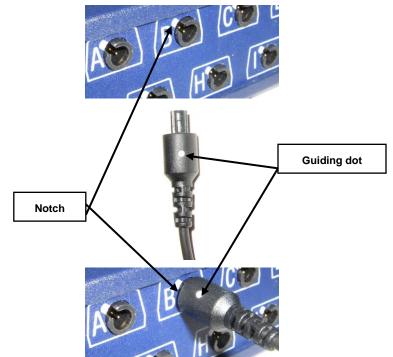

Forcing the plug into the jack in any other position may damage your equipment.

# **Correct orientation of sensors**

For some sensors, such as the temperature and skin conductance sensors, either the connection cable or the electrode cable forms a permanent part of the item. Other sensors, for example the push button switch, have removable cables but only a single input entrance. This makes it impossible to connect these sensors in the wrong orientation to the encoder.

Certain sensors, however, have removable cables and two input entrances. It is important to orient these sensors to the encoder correctly so that the physiological signal is properly received. These sensors include the EKG, EEG, and EMG sensors, all of which are shaped like the illustration at the right.

Such a sensor is correctly oriented to the encoder when the cable joining them is connected to the bottom entrance of the sensor. If an extender cable with electrodes needs to be attached to such a sensor, it should be connected to the top entrance of the sensor.

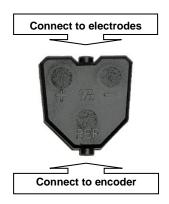

# Sensors, Electrodes, and Accessories Used with the System

# MyoScan/ MyoScan-Z EMG Sensor (P/N: SA9503M/SA9503Z)

A DIS

The MyoScan is a pre-amplified surface electromyography sensor, sensing raw SEMG.

MyoScan-Z also allows impedance check.

- Input Range 0 -2000 μV
- Bandwidth 20 Hz 500Hz.

Used for:

- SEMG Assessment
- Muscle Fatigue Monitoring
- SEMG Biofeedback
- Dynamic Range of Motion
- Respiration Training
- Manual Muscle Testing

# MyoScan-Pro EMG (P/N: SA9401M-60 or SA9401M-50)

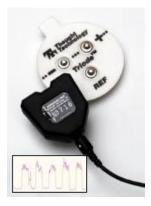

The MyoScan-Pro is a pre-amplified surface electromyography sensor for use on low sampling rate inputs of the ProComp5 and ProComp Infiniti, and designed to measure RMS SEMG.

Used for:

- SEMG Assessment
- SEMG Biofeedback

# InclinoTrac/Dual-InclinoTrac (P/N: T7650/T7655)

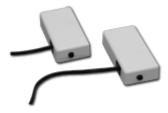

The Dual-InclinoTrac is a dual inclinometer that measures relative angle (between back and head, for instance).

Used for:

- Static Range of Motion Assessment
- Dynamic Range of Motion Assessment
- Range of Motion Training

# ForceTrac (P/N: T7640)

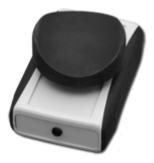

The ForceTrac can be used as an algometer when used with its rod attachment.

ForceTrac can be used as a manual muscle tester when used with its rubbercoated probes (a flat one, and a curved one).

Used for:

- Manual Muscle Testing
- Algometry

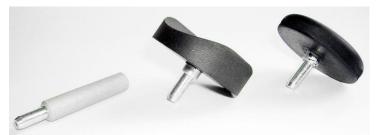

## HR/BVP Sensor (P/N: SA9308M)

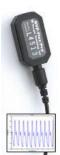

The HR/BVP sensor is a blood volume pulse (BVP) detection sensor (also known as a photoplethysmography – PPG – sensor) housed in a small finger worn package, to measure heart rate (HR) and provide BVP amplitude, BVP waveform, HR and heart rate variability (HRV) feedback.

Used for:

• Heart Rate Monitoring and HRV

## EKG-Z Sensor (P/N: SA9306M)

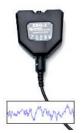

The EKG sensor is a pre-amplified electrocardiograph sensor, for directly measuring the heart's electrical activity. Connects via extender cables for a single channel hook up.

Used for:

Heart Rate Monitoring and HRV

## Respiration Sensor (P/N: SA9311M)

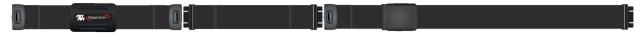

The respiration sensor is a sensitive girth sensor worn using an easy fitting high durability woven elastic band fixed with a length adjustable webbing belt. It detects chest or abdominal expansion/contraction and outputs the respiration waveform.

The sensor is latex-free, magnet-free, and Velcro-free, and can be worn over clothing.

Used for:

- Respiration Training
- Relaxation
- Heart Rate Monitoring and HRV

Accessories to the ForceTrac are (from left to right):

- Rod attachment
- Curved muscle testing probe
- Flat muscle testing probe

## Skin Temperature Sensor (P/N: SA9310M)

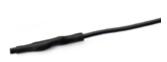

The Temperature sensor measures skin surface temperature between  $10^{\circ}C - 45^{\circ}C$  ( $50^{\circ}F - 115^{\circ}F$ ). It is supplied with a self adhering band for easy finger placement.

Used for:

- Stress Assessment
- Relaxation

#### Skin Conductance Sensor (P/N: SA9309M)

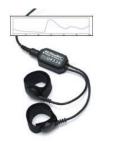

The Skin Conductance sensor measures the conductance across the skin, and is normally connected to the fingers or toes. Supplied with two finger bands.

Used for:

- Stress Assessment
- Relaxation

### EKG Wrist Straps (P/N: SA9325)

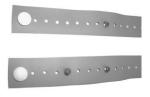

EKG Wrist Straps come in a kit containing reusable medical-grade, non-latex straps and replaceable silver/silver-chloride electrodes.

They provide fast, convenient placement of electrodes for measuring EKG from the wrists.

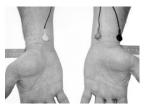

#### **Disposable EKG/EMG electrodes**

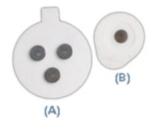

(A) T3402M – Triode<sup>™</sup> electrode, with standard 2cm spacing of silver-silver chloride electrodes, backed with nickel plated brass snaps to prevent corrosion.

**(B) T3425** – UniGel electrodes, for use with the EKG sensor or EMG, in case of sensitive placements on dry skin.

## Static EMG electrodes (P/N: SA9327)

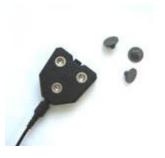

Standard silver-silver chloride re-usable electrodes, backed with nickel plated brass snaps to prevent corrosion when connected to pre-amplifiers for extended periods.

# Foot Pedal (P/N: SA7551)

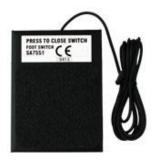

The Foot Pedal connects to the encoder and allows the user to remotely drive the software (initiate the recording).

Used for:

- SEMG para-spinal scanning
- Thermal scanning
- SEMG para-spinal scanning with thermographic scanning
- Range of Motion assessment
- Manual Muscle Testing
- Algometry

# Tele-Infiniti CF™ (P/N: SA9600) - Optional

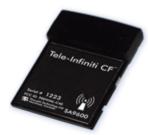

The Tele-Infiniti CF turns the encoder into a long range monitoring device. The unit disappears into the Compact Flash slot, leaving only the antenna visible to transmit data up to 300 feet (100 m).

This accessory is optional.

# **Software Overview**

This chapter provides you with a rapid overview of the main functions of the BioGraph Infiniti software. Refer to the on-line help manual for a more detailed description of all the functions and features of the program.

To open the on-line help, press the F1 function key, on your keyboard, from any dialog box in the program. Because the on-line help manual is designed to provide contextual information, it will automatically open at the section that discusses the dialog box from which the help was called.

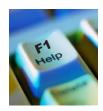

The information in this chapter is of a general nature. Each protocol chapter explains how to record, review and report upon data using that particular protocol.

# **RECORDING SESSIONS**

With the BioGraph Infiniti software, two types of sessions can be recorded: **Open Display** and **Script** sessions. Both types of session can be recorded with BioGraph Infiniti.

- **Scripts** are predefined protocols that group together varied types of activities with specific display screens. They are used for evaluation and assessments because they produce statistics that can be used to determine the type of exercise and/or practice that is needed by the patient. These statistics can be trended across sessions to reflect patient progress.
- **Open Display** sessions are used for biofeedback training, when flexibility is important and you need to be able to rapidly change the session parameters, depending on the client's reactions. The kinds of feedback include various types of audio, such as music, tones, sounds and voice prompts. There are also visual media, such as animations, and different graphs that change color when the signals pass their threshold markers.

## Start the Program

After making the necessary connections described in the previous chapter, turn on your encoder and start the BioGraph Infiniti software.

## Starting a session from a Favorite

A **Favorite** is a predefined session configuration that contains all the settings you need for recording, replaying, and reviewing a session. Depending on the session type (script or open display), these settings include scripts, channel sets and screens, statistics for session reports, auto-rejection settings for review mode, and Excel report options. Favorites simplify and standardize the process of recording and reviewing sessions.

Rehab Suite includes a Favorite for every protocol. You find them listed in the Favorites table when you click the **Quick Start** button on the main BioGraph screen.

To start a session from a Favorite:

- 1. Click the Quick Start button on the main screen.
- 2. Optionally, click **Add New Client**, in the **Client Data** screen enter at least the person's first and last name, and click **OK**.
- 3. Select a name from the list of **Clients**.
- 4. Choose a **Category** from the drop-down list. Only the favorites belonging to the category will display.
- 5. Select a Favorite from the list.
- 6. Click OK.

If there is no problem with your encoder or sensor connection, the recording screen will open.

| lients:           |           |           | Categories                                        |  |  |  |  |  |  |  |
|-------------------|-----------|-----------|---------------------------------------------------|--|--|--|--|--|--|--|
| Full Name         | ID Number | Clinic ID | Show all categories                               |  |  |  |  |  |  |  |
| Ballance, Tara    | 1         |           | Favorite                                          |  |  |  |  |  |  |  |
| Dorimond, Florian | 3         |           |                                                   |  |  |  |  |  |  |  |
| Florimond, Dorian | 2         |           | Description                                       |  |  |  |  |  |  |  |
| Keyes, Florida    | 4         |           | S.ROM 19 - Ankle - Flexion/Extension              |  |  |  |  |  |  |  |
| Shores, Lajolla   | 5         |           | S.ROM 18 - Knee - Flexion/Hyper-Extension         |  |  |  |  |  |  |  |
|                   |           |           | S.ROM 17 - Hip - External/Internal Rotation       |  |  |  |  |  |  |  |
|                   |           |           | S.ROM 16 - Hip - Abduction/Adduction              |  |  |  |  |  |  |  |
|                   |           |           | S.ROM 15 - Hip - Flexion/Extension                |  |  |  |  |  |  |  |
|                   |           |           | S.ROM 14 - Wrist - Radial/Unar Deviation          |  |  |  |  |  |  |  |
|                   |           |           | S.ROM 13 - Wrist - Flexion/Extension              |  |  |  |  |  |  |  |
|                   |           |           | S.ROM 12 - Forearm - Supination/Pronation         |  |  |  |  |  |  |  |
|                   |           |           | S.ROM 11 - Elbow - Flexion/Extension              |  |  |  |  |  |  |  |
|                   |           |           | S.ROM 10 - Shoulder - External/Internal Rotation  |  |  |  |  |  |  |  |
|                   |           |           | S.ROM 09 - Shoulder - Abduction/Adduction in S30° |  |  |  |  |  |  |  |
|                   |           |           | S.ROM 08 - Shoulder - Flexion/Extension           |  |  |  |  |  |  |  |
|                   |           |           | S.ROM 07 - Lumbar Spine - L/R Lateral Flexion     |  |  |  |  |  |  |  |
|                   |           |           | S.ROM 06 - Lumbar Spine - Flexion/Extension       |  |  |  |  |  |  |  |
|                   |           |           | S.ROM 05 - Thoracic Spine - Left/Right Rotation   |  |  |  |  |  |  |  |
|                   |           |           | S.ROM 04 - Thoracic Spine - Flexion/Extension     |  |  |  |  |  |  |  |
|                   |           |           | S.ROM 03 - Cervical Spine - Left/Right Rotation   |  |  |  |  |  |  |  |
|                   |           |           | S.ROM 02 - Cervical Spine - L/R Lateral Flexion   |  |  |  |  |  |  |  |
|                   |           |           | S.ROM 01 - Cervical Spine - Flexion/Extension     |  |  |  |  |  |  |  |
|                   |           |           | S.EMG01 - Para-Spinal Scanning                    |  |  |  |  |  |  |  |
|                   |           |           | ROMT02 - ROM Training with 2 indinometers         |  |  |  |  |  |  |  |
|                   |           |           | DOMT01 - DOM Training with 1 indinameter          |  |  |  |  |  |  |  |

**Note**: If this is the first time you are recording a session, at this point the system will prompt you to enter key codes. See page 3 for more details.

7. Start recording by clicking on the **Start** button **b** in the toolbar.

#### **Starting a Script Session**

Select **Start Script Session** from the Main Menu screen. This opens the **Start Session** screen where you go through the process of selecting a client file and script, setting up session parameters, and launching recording mode.

|                   |            |           | đ                          | eck your prefere               | nces, switch en | coders ON, and | l click Start.                                        |               |                   |          |  |  |
|-------------------|------------|-----------|----------------------------|--------------------------------|-----------------|----------------|-------------------------------------------------------|---------------|-------------------|----------|--|--|
| ents:             |            |           | Sessions:                  |                                |                 |                |                                                       |               |                   |          |  |  |
| Full Name         | ID N       | Clinic ID | Date and Time              | Script                         | Duration        | Descrip        | Channel Set Description:<br>Dynamic SEMG Assessment v | with 2 EMG    |                   |          |  |  |
| Ballance, Tara    | 1          |           | 17/03/2016 3:15:21 PM      | D.SEMG 04                      | 00:00:50        |                | Script Description:                                   |               |                   |          |  |  |
| Dorimond, Florian | 3          |           | 17/03/2016 3:17:16 PM      | D.SEMG 04                      | 00:00:50        |                | D.SEMG 04 - Lumbar Spine F                            | lexion/Re-ext | ension            |          |  |  |
| lorimond, Dorian  | 2          |           |                            |                                |                 |                | Screens                                               |               | Picture View      |          |  |  |
| Keyes, Florida    | 4          |           |                            |                                |                 |                |                                                       | E             |                   |          |  |  |
| Shores, Lajolla   | 5          |           |                            |                                |                 |                | Description                                           |               | Category          | Date Mod |  |  |
|                   |            |           |                            |                                |                 |                | D.SEMG 02 Low Back Pain B                             |               |                   | 22/10/20 |  |  |
|                   |            |           |                            |                                |                 |                | D.SEMG 03 Low Back Pain B                             | Evaluation    | Training (script) | 20/10/20 |  |  |
|                   |            |           |                            |                                |                 |                |                                                       |               |                   |          |  |  |
|                   |            |           |                            |                                |                 |                |                                                       |               |                   |          |  |  |
|                   |            |           |                            |                                |                 |                |                                                       |               |                   |          |  |  |
|                   |            |           |                            |                                |                 |                |                                                       |               |                   |          |  |  |
|                   |            |           |                            |                                |                 |                |                                                       |               |                   |          |  |  |
|                   |            |           |                            |                                |                 |                |                                                       |               |                   |          |  |  |
|                   |            |           |                            |                                |                 |                |                                                       |               |                   |          |  |  |
|                   |            |           |                            |                                |                 |                |                                                       |               |                   |          |  |  |
|                   |            |           |                            |                                |                 |                |                                                       |               |                   |          |  |  |
|                   |            |           |                            |                                |                 |                |                                                       |               |                   |          |  |  |
|                   |            |           |                            |                                |                 |                |                                                       |               |                   |          |  |  |
|                   |            |           |                            |                                |                 |                |                                                       |               |                   |          |  |  |
|                   |            |           |                            |                                |                 |                |                                                       |               |                   |          |  |  |
|                   |            |           |                            |                                |                 |                |                                                       |               |                   |          |  |  |
|                   |            |           |                            |                                |                 |                |                                                       |               |                   |          |  |  |
|                   |            |           |                            |                                |                 |                |                                                       |               |                   |          |  |  |
|                   |            |           |                            |                                |                 |                |                                                       |               |                   |          |  |  |
|                   |            |           |                            |                                |                 |                |                                                       |               |                   |          |  |  |
|                   | Start      |           | Keep Virtual C<br>Select I | hannel Settings.<br>New Script |                 | Chanr          | nel Set Configuration                                 |               | Add New C         | ient     |  |  |
|                   | fault Sett |           |                            | ew Session                     |                 |                | lit Script Settings                                   |               | Cancel            |          |  |  |

Start Session

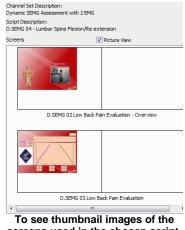

screens used in the chosen script, select *Picture View*.

To record with a new script:

- 1. Select an existing Client.
- 2. Optionally, select a previously recorded script session from the Sessions list.
- 3. Click one of the following New Script options:
  - Define New Session to select a new script.
  - Keep Virtual Channel Settings. Select New Script to keep the client's channel set and settings but select a different script.

The Script Database window opens.

|                                                 | Select a s  | cript. Turn er          | ncoder(s) ON and click OK.   |                           |                        |
|-------------------------------------------------|-------------|-------------------------|------------------------------|---------------------------|------------------------|
| elect an Encoder Communication Protocol         |             |                         | Script Categories            |                           |                        |
| roComp Infiniti                                 |             | Dynamic SEMG Assessment |                              |                           |                        |
| Description                                     | Duration    | Activities              | Channel Set Description      | Category                  | Date Modified          |
| D.SEMG 01 - Cervical Spine Flexion/Re-extension | 00:00:50    | 4                       | Dynamic SEMG Assessment wit. | . Dynamic SEMG Assessment | 14/11/2008 11:57:04 AM |
| D.SEMG 02 - Cervical Spine L/R Lateral Flexion  | 00:01:20    | 5                       | Dynamic SEMG Assessment wit. |                           | 21/10/2008 12:18:39 PM |
| D.SEMG 03 - Cervical Spine Left/Right Rotation  | 00:01:32    | 5                       | Dynamic SEMG Assessment wit. | . Dynamic SEMG Assessment | 17/11/2008 12:40:03 PM |
| D.SEMG 04 - Lumbar Spine Flexion/Re-extension   | 00:00:50    | 4                       | Dynamic SEMG Assessment wit. | . Dynamic SEMG Assessment | 21/10/2008 12:19:17 PM |
| D.SEMG 05 - Lumbar Spine L/R Lateral Flexion    | 00:01:32    | 5                       | Dynamic SEMG Assessment wit  | . Dynamic SEMG Assessment | 21/10/2008 12:20:42 PM |
| D.SEMG 06 - Lumbar Spine Left/Right Rotation    | 00:01:32    | 5                       | Dynamic SEMG Assessment wit. | . Dynamic SEMG Assessment | 21/10/2008 12:20:53 PM |
|                                                 |             |                         |                              |                           | 03/11/2008 10:13:14 AM |
| zipt Screens:                                   |             |                         | Catego                       | Picture View              | Date Modified          |
| D.SEMG 02 Knee Assessment - Overview            |             |                         | Instruc                      | tions                     | 21/10/2008 11:17:17 AM |
| D.SEMG 03 Knee Assessment                       |             |                         | Trainin                      | g (script)                | 21/10/2008 11:20:49 AM |
| Channel Set Configuration Edit Script :         | Settinas OK |                         | Back                         |                           | Cancel                 |

- 4. Select **FlexComp Infiniti** or **ProComp Infiniti** as the encoder communication protocol from the drop-down list at the top.
- 5. Optionally, choose a **Script Category** from the drop-down list. Only the scripts belonging to the category will display.
- 6. Select a script from the list, and click **OK**.

**Note:** If this is the first time you are recording a session, at this point the system will prompt you to enter key codes. See page 3 for more details.

7. When the recording screen opens, start the script by clicking on the **Start** button **D**, and follow the on-screen instructions.

To record with a previously recorded script:

- 1. Select an existing **Client**.
- 2. Select a previously recorded script session from the Sessions list.
- 3. Click one of the following Start options:
  - **Start** to rapidly start a new session with the same display screens and script settings as the selected session. These include any changes you made to the client settings.
  - Start: Default Settings to start a new session with the default channel set settings instead of any changes
    you made to the client settings for the selected session.

**Note:** If this is the first time you are recording a session, at this point the system will prompt you to enter key codes. See page 3 for more details.

4. When the recording screen opens, start the script by clicking on the **Start** button **D**, and follow the on-screen instructions.

To record with a new client:

- 1. Click Add New Client, in the Client Data screen enter at least the person's first and last name, and click OK.
- 2. Select the new Client from the list.
- 3. Click **Define New Session** and when the **Script Database** opens, follow the remaining steps to record with a new script.

#### Starting an Open Display Session

Select **Start Open Display Session** from the Main Menu screen. This opens the **Start Session** screen where you go through the process of selecting a client file and channel set, setting up session parameters, and launching recording mode.

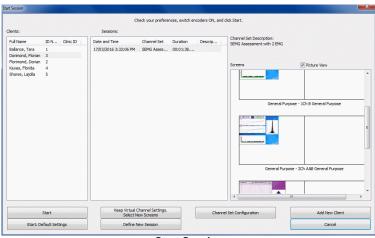

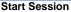

To record a new session:

- 1. Create a new client as described above, or select an existing client from the list.
- 2. Select Define New Session to open the window.

The Select up to 5 Screens for Open Display Mode window opens.

| Description         Setter a Channel Set and them<br>Category in not filled in           Channel Set Cohegory         Setter a Channel Set and them<br>Category in not filled in         Relaxation           Channel Set Cohegory         Setter a Channel Set and them<br>Cohemed Set Cohegory         Relaxation           Description         Date Medifield         P           Dynamic StM Assessment with 2 MG         01/07/000 51:14:07PH<br>QUI/02000 51:14:07PH<br>Manual Music Testing         Description           Manual Music Testing         04097/2000 51:14:14PH<br>Relaxation - 1Ch One Flexo<br>Relaxation - 1Ch One Flexo<br>Relaxation - 1Ch One Flexo<br>Relaxation - 1Ch One Flexo<br>Relaxation - 1Ch One Flexo<br>Relaxation - 1Ch One Flexo<br>Relaxation - 1Ch One Flexo<br>Relaxation - 1Ch One Flexo<br>Relaxation - 1Ch Inter Flexo<br>Relaxation - 1Ch One Flexo<br>Relaxation - 1Ch One Flexo<br>Relaxation - 1Ch One Flexo<br>Relaxation - 1Ch One Flexo<br>Relaxation - 1Ch One Flexo<br>Relaxation - 1Ch Inter Relax<br>Relaxation - 1Ch Inter Relax<br>Relaxation - 1Ch Inter Relax<br>Relaxation - 1Ch Niner Flexo<br>Relaxation - 1Ch Niner Flexo<br>Relaxation - 1Ch Niner Flexo<br>Relaxation - 1Ch Niner Flexo<br>Relaxation - 1Ch Niner Relax<br>Relaxation - 1Ch Niner Relax<br>Relaxation - 1Ch Niner Relax<br>Relaxation - 1Ch Relaxation<br>Relaxation - 1Ch Relaxation<br>Relaxation - 1Ch Relaxat         | Picture Wew Date Modified 10/10/2008 2:37:34 PM |
|----------------------------------------------------------------------------------------------------|-------------------------------------------------|
| Catagory is not filed in         Relaxation           Catagory is not filed in         Stream           Description         Description         Description           Description         Diff Massesment with 4EMG         11/1/1/2008 4:41:50 PM           Dymmer SDM Assessment with 4EMG         01/0/1/2008 5:14:10 PM         Description           Relaxator         Diff Massesment with 4EMG         01/0/1/2008 5:14:40 PM         Relaxator: 1:50 PM           Dymmer SDM Assessment with 4EMG         01/0/1/2008 5:14:40 PM         Relaxator: 1:50 PM         Relaxator: 1:50 PM           Manual Made Testing         04/0/2/2009 5:11:44 PM         Relaxator: 1:50 PM Relaxator: 1:50 PM Rel         Relaxator: 1:50 PM Relaxator: 1:50 PM Rel           PIEED Subt IEEG Cathereice         06/0/1/2008 2:4:6:01 PM         Relaxator: 1:50 PM Relaxator: 1:50 PM Relaxator: 1:5                                                                                                    | Picture Wew Date Modified 10/10/2008 2:37:34 PM |
| Jannel Set         Screens           Decorption         Date Modified         Marce SMM Assessment with 4 EMG         1/1/12/008 414:160 PM           Dynamic SMM Assessment with 4 EMG         1/1/12/008 414:160 PM         Reavators - 1Ch Dird           Dynamic SMM Assessment with 4 EMG         1/1/12/008 414:160 PM         Reavators - 1Ch Dird           Dynamic SMM Assessment with 4 EMG         0/1/12/008 114:160 PM         Reavators - 1Ch Dird           Herrit Rak Monitoring with 500 and EMG         0/4/12/009 51:164 PM         Reavators - 1Ch Dirde Ime           Manual Mado Texting         0/4/0/2009 51:164 PM         Reavators - 1Ch Dirde Ime           PEEDS Subt LEEG APryce BIG         0/1/1/2008 22:460 PM         Reavators - 1Ch Singley           PEEDS Subt LEEG APryce BIG         1/1/1/2008 21:461 PM         Reavators - 1Ch Singley           Resprator Training         0/1/1/2008 21:461 PM         Reavators - 1Ch Singley           RoM Tarring with 1 Indrometers         1/0/1/2008 31:962 PM         Reavators - 2Ch Singley PM           RoM Tarring with 1 Indrometers         1/0/1/2008 31:962 FM         Reavators - 2Ch Singley PM           RoM Tarring with 1 Indrometers         1/0/1/2008 31:962 FM         Reavators - 2Ch Singley PM           RoM Tarring with 1 Indrometers         1/0/1/2008 31:962 FM         Reavators - 2Ch Singley PM           Rolf Addeededadx with 2 EMG                                                                                                    | Date Modified<br>10/10/2008 2:37:34 PM          |
| Description         Date Modified         Description           Dyname SIMA Assessment with 4EMG         11/11/2008 44-1150 PM         Relaxation - 1Ch DVD           Relaxation - 12 Million         Relaxation - 12 Million         Relaxation - 12 Million           Dyname SIMA Assessment with 4EMG         02/12/2008 519:59-84 AM         Relaxation - 12 Million           Heart Take Monitoring with 5P and EMG         04/02/2009 511:20 PM         Relaxation - 12 Million           Manual Mudic Testing with 5PG         04/02/2009 511:20 PM         Relaxation - 12 Million           Manual Mudic Testing with 5PG         04/02/2009 511:20 PM         Relaxation - 12 Million           Manual Mudic Testing with 5PG         04/02/2009 511:20 PM         Relaxation - 12 Million           Manual Mudic Testing with 5PG         04/02/2009 511:20 PM         Relaxation - 12 Million           Relis Subs LEEG Science         04/02/2009 51:20 PM         Relaxation - 12 Million           Relis Subs LEEG Science         04/02/2009 51:20 PM         Relaxation - 20 Million           Relis Subs LEEG Science         04/02/2009 51:20 PM         Relaxation - 20 Million           Relis Subs LEEG Science         04/02/2009 51:20 PM         Relaxation - 20 Million           Relis Subs LEEG Science         04/02/2009 51:20 PM         Relaxation - 20 Million           Relis Subs LEEG Science         04/02/2009 5                                                                                                    | Date Modified<br>10/10/2008 2:37:34 PM          |
| Opmanic ROM Assessment with 4 EMG         11/11/2008 44/11/50 PM         Relaxation - 1.Ch 10/0           Opmanic ROM Assessment with 3 EMG         01/10/2008 14/10/27 PM         Relaxation - 1.Ch 10/0           Opmanic SDM Assessment with 3 EMG         01/10/2008 14/10/27 PM         Relaxation - 1.Ch 10/0           Mana SDM Assessment with 3 EMG         01/10/2008 14/10/27 PM         Relaxation - 1.Ch 10/0           Heart Take Montering with EMG and EMG         04/02/2009 5111/44 PM         Relaxation - 1.Ch 10/0           Mana Made Testing         04/02/2009 5111/44 PM         Relaxation - 1.Ch 10/0           Mana Made Testing with EMG and EMG         04/02/2009 5111/44 PM         Relaxation - 1.Ch 10/0 Fm Enzy           PEED Subt 12 EEG         06/10/2008 21:60-61 PM         Relaxation - 1.Ch 10/0 Fm Enzy           PEED Subt 12 EEG S Athys EMG         01/10/2008 22:40-61 PM         Relaxation - 1.Ch 10/0 Fm Enzy           PEED Subt 12 EEG S Athys EMG         11/12/2008 21:45:15 PM         Relaxation - 1.Ch 10/0 Fm Enzy           Reprintor Training         04/12/2008 21:45:25 PM         Relaxation - 1.Ch 10/0 FM           Ref Training With 1 Individenters         14/02/2009 11:25:31 PM         Relaxation - 2.Ch Shrwing H           RoM Tarring With 1 Individenters         15/02/2009 41:13:81 PM         Relaxation - 2.Ch Shrwing H           RoM Assessment With 2 EMG         15/02/2009 41:13:81 PM         Relax                                                                                                    | 10/10/2008 2:37:34 PM                           |
| Opmans (SMC Assessment with 2 PMG         01/07/080 11:41:07PH         Relaxation - 1.07 Hird Linet.           Opmans (SMC Assessment with 2 PMG         01/07/080 11:41:47PH         Relaxation - 1.07 Giving PM           Heart Rate Montarry with 587 and PMG         04/02/2009 51:11:41PH         Relaxation - 1.07 Giving PM           Heart Rate Montarry with 587 and PMG         04/02/2009 51:11:41PH         Relaxation - 1.07 Giving PM           Manual Much Testring         04/02/2009 51:10:41PH         Relaxation - 1.07 Giving PM           Manual Much Testring with 587 and PMG         04/02/2009 51:10:61PH         Relaxation - 1.07 Heart Micro           PIEED Sate LEEG S APhyse EG         05/12/2008 21:40:51PH         Relaxation - 1.07 Sheart Micro           PIEED Sate LEEG S Cohereince         05/12/2008 21:40:51PH         Relaxation - 1.07 Sheart Micro           PIEED Sate LEEG S Cohereince         05/12/2008 21:40:51PH         Relaxation - 1.07 Sheart Micro           Reparation Traming         04/12/2008 31:26:51PH         Relaxation - 1.07 Sheart Micro           ROM Training Hith Indinometer         105/12/2008 41:59:57PH         Relaxation - 2.07 SheartMicro           ROM Tarring Hith Indinometers         10/02/2009 41:73:59 PH         Relaxation - 2.07 SheartMicro           ROM Tarring Hith Indinometers         15/02/2009 41:15:59 PH         Relaxation - 2.07 SheartMicro           SPMG Safkesback with 2 PMG                                                                                                    |                                                 |
| Dynamic SBMA Assessment with PABG         02/10/2008 919:14-04 M         Relaxation - 1:07 for entrop fit           Heart Rate Monitoring with BIG and BMG         04/02/2009 51:12:02 PM         Relaxation - 1:07 for entrop fit           Heart Rate Monitoring with BIG and BMG         04/02/2009 51:12:02 PM         Relaxation - 1:07 for entrop fit           Heart Rate Monitoring with BIG and BMG         04/02/2009 51:12:02 PM         Relaxation - 1:07 for entrop fit           Manual Muscle Tearing with BIG         10/11/2008 2:24:11 PM         Relaxation - 1:07 featuration - 1:07 featurati                                                                                                    |                                                 |
| Heart Take Montoring with Bir Jand DMG         0-10/2/2009 51:11-41PM         Relaxation - 1:Ch (Ince Grad)           Heart Take Montoring with Bir Gal GMG         0-10/2/2009 51:1-0-10PM         Relaxation - 1:Ch (Ince Grad)           Manual Muach Testing with BirG         0-10/2/2009 51:1-0-10PM         Relaxation - 1:Ch (Ince Grad)           Manual Muach Testing with BirG         0-10/2/2009 51:1-0-10PM         Relaxation - 1:Ch (Ince Grad)           PIEED Satie LEEG         0-5/2/2009 21:4-0-10PM         Relaxation - 1:Ch Relaxation           PIEED Satie LEEG S Allyse BirG         0-1/2/2008 21:4-0-12PM         Relaxation - 1:Ch Gelaxation           PIEED Satie LEEG S Allyse BirG         0-1/2/2008 21:4-0-12PM         Relaxation - 1:Ch Gelaxation           PIEED Satie LEEG S Cherence         0-1/2/2008 21:9:4-2PM         Relaxation - 1:Ch Gelaxation           Reparation Training         0-1/2/2008 21:9:4-2PM         Relaxation - 2:Ch Shriveling H           Rold Training with 1:Indivanceter         1-0/2/2009 11:9:5-2PM         Relaxation - 2:Ch Shriveling H           Rold Training with 2:Indivancetes         1-0/2/2009 11:9:5-2PM         Relaxation - 2:Ch Shriveling H           Rold All Satie LEEG S Allyse EiG         0-2/2/2009 41:1:5-2PM         Relaxation - 2:Ch Shriveling H           Rold All Satie Cherence         0-2/2/2009 41:1:5-2PM         Relaxation - 2:Ch Shriveling H           Rold All Satie Cherence                                                                                                    | -Bar Graphs 07/10/2008 10:17:46 AM              |
| Haart Rake Montoning with BIGS and BING         0.4102/2009 \$1:12:01 PM         Relaxation - 1.01. Into Graph<br>Manual Musich Training with BIMG         10/11/2008 22:41:19 PM         Relaxation - 1.01. Relaxation<br>PM 2010 \$2:45:01 PM         Relaxation - 1.01. Relaxation<br>PM 2010 \$2:45:01 PM         Relaxation - 1.01. Relaxation<br>PM 2010 \$2:45:01 PM         Relaxation - 1.01. Relaxation<br>PM 2010 \$2:45:01 PM         Relaxation - 1.01. Relaxation<br>PM 2010 \$2:45:01 PM         Relaxation - 1.01. Relaxation<br>PM 2010 \$2:45:01 PM         Relaxation - 1.01. Relaxation<br>PM 2010 \$2:45:01 PM         Relaxation - 1.01. Relaxation<br>PM 2010 \$2:45:01 PM         Relaxation - 1.01. Relaxation<br>PM 2010 \$2:45:01 PM         Relaxation - 1.01. Service<br>PM 2010 \$2:45:01 PM         Relaxation - 1.01. Service<br>PM 2010 \$2:45:01 PM         Relaxation - 1.01. Service<br>PM 2010 \$2:45:01 PM         Relaxation - 1.01. Service<br>PM 2010 \$2:45:01 PM         Relaxation - 1.01. Service<br>PM 2010 \$2:45:01 PM         Relaxation - 1.01. Service<br>PM 2010 \$2:45:01 PM         Relaxation - 1.01. Service<br>PM 2010 \$2:45:01 PM         Relaxation - 1.01. Service<br>PM 2010 \$2:45:01 PM         Relaxation - 1.01. Service<br>PM 2010 \$2:45:01 PM         Relaxation - 1.01. Service<br>PM 2010 \$2:45:01 PM         Relaxation - 2.01. Service<br>PM 2010 \$2:45:01 PM         Relaxation - 2.01. Service<br>PM 2010 \$2:45:01 PM         Relaxation - 2.01. Service<br>PM 2010 \$2:45:01 PM         Relaxation - 2.01. Service<br>PM 2010 \$2:45:01 PM         Relaxation - 2.01. Service<br>PM 2010 \$2:45:01 PM         Relaxation - 2.01. Service<br>PM 2010 \$2:45:01 PM         Relaxation - 2.01. Service<br>PM 2010 \$2:45:01 PM         Relaxation - 2.01. Service<br>PM 2010 \$2:45:01 PM         Relaxation - 2.01. Service<br>PM 2010 \$2:45:01 PM <td>Fractal 07/10/2008 10:06:53 AM</td>                                                                  | Fractal 07/10/2008 10:06:53 AM                  |
| Manual Maudic Testring         04/07/2008 51:46-04 PK         Relaxation - 1:Ch Phanet Muzz           Manual Maudic Testring with BMG         10/11/2008 22:46-01 PK         Relaxation - 1:Ch Relaxation - 1:Ch Relaxa | tion 23/05/2008 11:33:11 AM                     |
| Manual Muscle Testrop with BMG         10/11/2008 22-4611 PM         Relaxation - 1Ch Relaxation           PEEG Subs LEEG         00/10/2008 22-4612 PM         Relaxation - 1Ch Sinky           PEEG Subs LEEG Subyle EIG         00/10/2008 22-4612 PM         Relaxation - 1Ch Sinky           PEEG Subs LEEG Subyle EIG         00/10/2008 22-4612 PM         Relaxation - 1Ch Sinky           PEEG Subs LEEG Subyle EIG         00/10/2008 22-452 PM         Relaxation - 1Ch Sinky EIG           Report and Training         04/12/2008 32-452 PM         Relaxation - 1Ch Sinky EIG           ROM Training with 1 Indicemeter         10/02/2009 417.150 PM         Relaxation - 2Ch Sinking H           ROM Training with 2 Indicemeters         14/02/2008 50:552 PM         Relaxation - 2Ch Sinking H           SPML Biotechack with 2 PMG         15/02/2009 41:15.16 PM         Relaxation - 2Ch Sinking H           SPML Biotechack with 2 PMG         15/02/2009 51:053 2PM         Relaxation - 2Ch Sinking H                                                                                                    | h 07/10/2008 10:13:28 AM                        |
| PIEEG Suite LEEG         06/10/2008 24:46:30 PM         Rekaston - 1:On inley           PIEEG Suite LEEG SoftWys EPG         06/10/2008 24:46:31 PM         Rekaston - 1:On inley           PIEEG Suite LEEG SoftWys EPG         17/10/2008 12:45:51 PM         Rekaston - 1:On inley           PIEEG Suite LEEG SoftWys EPG         17/10/2008 12:45:51 PM         Rekaston - 1:On inley           Reparator Training         04/12/2008 13:95:25 PM         Rekaston - 2:On inley           ROM Training with 2 Individuenters         140/12/009 41:75:30 PM         Rekaston - 2:On Shrinking H           ROM Karaning with 2 Individuenters         140/12/2009 41:75:30 PM         Shrinking H           SHIK Genetizadue, With 2 EMG         05/12/2009 41:15:50 FM         ER           SHIK Genetizadue, With 2 EMG         15/12/2008 50:55:57 FM         ER                                                                                                    | zzle 07/10/2008 10:15:53 AM                     |
| PIEEG Suite 1EEG & Phys BIP         06/10/2008 2:914-294         Relaxation - 1:Ch Space Hoot           PIEEG Suite 1EE Schwert BEG         17/10/2008 1:15:14         Relaxation - 1:Ch Space Hoot           PIEEG Suite 1EE Schwert BEG         06/13/2008 2:49:25 PM         Relaxation - 1:Ch Space Hoot           PIEEG Suite 12 EEG & Coherence         06/13/2008 3:97:25 PM         Relaxation - 2:Ch Seharation - 1:Ch Space Hoot           Reportation Training         04/12/2008 3:97:25 PM         Relaxation - 2:Ch Seharation - 2:Ch Seharation - 2:Ch S                                                                                                    | n Bar Graph 07/10/2008 10:16:37 AM              |
| PIECS Suit: EECS & Physe BCG         17/10/2008 11:06:51 PM         Relaxation - 1:Ch What Flexic           PIECS Suit: EECS & Chereince         09/10/2008 31:96:25 PM         Relaxation - 1:Ch What Flexic           Reprint On Training         04/11/2008 31:96:25 PM         Relaxation - 1:Ch What Flexic           RAV Training with 1 Indrometers         15/01/2009 41:73:05 PM         Relaxation - 2:Ch Shrinking H           ROM Training with 2 Indrometers         14/01/2009 41:73:05 PM         Relaxation - 2:Ch Shrinking H           SMIK Assessment White 2 EMG         05/02/2009 41:14:16 PM         Bell Shite Shite                                                                                                    | 07/10/2008 10:19:06 AM                          |
| PI EEG Suite 2EEG & Coherence         05/(10)2008 2-98-32 Million         Relaxation - 2Ch Relaxation           Respiration Training         0-4/11/2008 3-98-32 Million         Relaxation - 2Ch Relaxation           ROM Training with 1 Indrometer         15/02/009 +10:30 Million         Relaxation - 2Ch Shinking Hillion           ROM Training with 2 Indrometers         1-40/02/009 +10:30 Million         Relaxation - 2Ch Shinking Hillion           SBMG Biolecaback with 2 EMG         05/02/009 +11:16 Million         Storas 5:16 Million           SBMG Biolecaback with 4 EMG         05/02/008 5:05:32 Million         Million                                                                                                    | ops 10/10/2008 2:40:43 PM                       |
| Reprint Training         04/11/2008 359:32 PM         Relaxation - 2Ch Shrinking H           Roll Training With Tundrometer         15/0/2009 4-10:30 PM         Relaxation - 2Ch Shrinking H           ROM Training With Tundrometers         14/0/2009 4:17:30 PM         Relaxation - 2Ch Shrinking H           ROM Training With Tundrometers         14/0/2009 4:17:30 PM         Relaxation - 2Ch Shrinking H           Reli Addessment         15/0/2009 4:11:41 FM         Relaxation - 2Ch Shrinking H           SHIK Gendessdax, With 2 PMG         15/0/2008 5:05:52 PM         Relaxation - 2Ch Shrinking H                                                                                                    | don 07/10/2008 10:26:45 AM                      |
| ROM Training with Indiometer         15/01/2009 2-44:23 PM           ROM Training with 2 Indiometers         14/01/2009 4-17:20 PM           ROM Research with 2 PMG         00/20209 4-14:16 PM           SIME Ginekeback with 2 PMG         15/02/2009 4-14:16 PM           SIME Ginekeback with 2 PMG         15/02/2009 5:05:52 PM           SIME Ginekeback with 4 PMG         09/02/2009 5:05:52 PM                                                                                                    | n with DVD 23/05/2008 11:36:09 AM               |
| ROM Training with 2 Indinometers         14(01/2009 4:17:30 PM           SBVG Assessment with 2 EMG         05(02/2009 4:14:16 PM           SBVG Borkedback with 2 EMG         15/10/2008 5:0552 EM           SBVG Borkedback with 4 EMG         05/02/2000 5:0552 FM                                                                                                    | Heads 10/10/2008 2:42:52 PM                     |
| SEMG Assessment with 2 EMG         05/02/2009 +1:4:16 FM           SEMG Biofeedback with 2 EMG         15/10/2008 50:552 FM           SEMG Biofeedback with 2 EMG         09/01/2008 10:25:01 AM                                                                                                    |                                                 |
| SEMG Biofeedback with 2 EMG         15/10/2008 5:05:52 PM           SEMG Biofeedback with 4 EMG         09/10/2008 10:25:01 AM                                                                                                    |                                                 |
| SEMG Biofeedback with 4 EMG 09/10/2008 10:25:01 AM                                                                                                    |                                                 |
|                                                                                                    |                                                 |
| Static ROM Assessment 22/09/2008 4:32:34 PM                                                                                                    |                                                 |
|                                                                                                    |                                                 |
| Static SEMG Assessment 22/09/2008 3:29:34 PM                                                                                                    |                                                 |
|                                                                                                    |                                                 |
| Channel Set Conflouration OK                                                                                                    |                                                 |

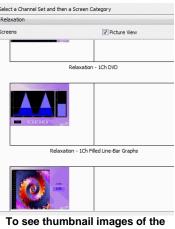

screens available for the chosen channel set, select *Picture View*.

Select up to 5 Screens for Open Display Mode

- 3. Select **FlexComp Infiniti** or **ProComp Infiniti** as the encoder communication protocol from the drop-down list at the top.
- 4. Highlight a Channel Set on the left.
- 5. Optionally, choose a **Screen Category** from the drop-down list. Only the screens belonging to the category will display.
- 6. Choose one to five Screens from the list, and click OK.

To select more than one screen, press down the CTRL key while clicking with the left mouse button.

**Note:** If this is the first time you are recording a session, at this point the system will prompt you to enter key codes. See page 3 for more details.

7. When the recording screen opens, start recording by clicking on the Start button **1**.

# **Sensor Connections**

If there are problems with your sensor connections, the program will report them prior to accessing the recording screen. If, for example, you have sensors that are connected but are not required for this channel set, you will get a warning message.

You can remove the sensor if you want, or continue recording by clicking **Yes**. Keep in mind that no data is recorded for sensors that are not defined in the channel set.

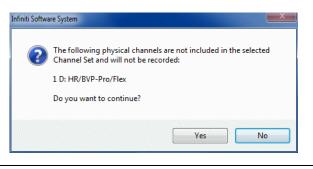

**Note:** If there are sensor connection problems in addition to extra sensors, this information won't appear as a separate message. It will display in the **Sensor Connections** window.

If you have connected wrong sensor types, you will see the **Sensor Connections** window. All the sensors that are expected will be listed in the **Expected Sensor** column.

The **Wrong Sensor Type** column shows which sensor type was actually detected. You can remove the wrong sensor or replace it with the right one.

Click **Repeat** to check the sensor connections again until the system no longer detects a wrong sensor type. The program will not allow you to record a session with the wrong sensors.

| Channel | Description | Expected Sensor               | Wrong Sensor Type!           | Replacement Signal Value |
|---------|-------------|-------------------------------|------------------------------|--------------------------|
| A       | A: Raw EMG  | MyoScan-Flex                  |                              |                          |
| 1 B     | B: Raw EMG  | MyoScan-Flex                  |                              |                          |
| 1 C     | C: EMG      | MyoScan-Pro 1600              | Sensor is not detected       | 1                        |
| 1 D     | D: EMG      | MyoScan-Pro 1600              | HR/BVP-Pro/Flex              |                          |
| 1 F     |             | not in Channel Set            | EEG-Z                        |                          |
|         |             |                               |                              |                          |
|         | Channels th | nat are not included in the s | elected Channel Set will not | t be recorded.           |

Note: If the Wrong Sensor Type column is empty, the correct sensor has been connected.

If you do not connect all the sensors that are required for the selected channel set, the message "Sensor is not detected" appears in the **Wrong Sensor Type** column. When a sensor is not connected, the program replaces its signal value by a constant value of 1. You can record a session when some sensors are missing, but the corresponding signal will be a flat line. Any calculations based on that signal will not reflect real physiological changes.

# **STOPPING A SESSION**

No duration is set for an Open Display session. It must be stopped manually by clicking the Stop button

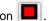

The duration of a **Script** session is set at the time the script is defined. When the script reaches its end, recording will automatically stop.

When the session ends, the following series of message prompts will appear and guide you through the process of saving data, adding notes to the session file, and, optionally reviewing the data or recording another session.

1. Save session data:

You can save the session in compressed format but, unless your hard drive has very little space available or you do not need to review the saved sessions, we recommend that you always **Save**, which uses noncompressed format.

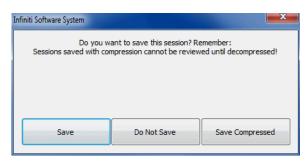

Compressed files can't be replayed, reviewed or trended until they have been decompressed.

#### 2. Enter Session Notes:

Here you can enter, if you want, a treatment code, a session description and some notes. Click OK to continue.

| Training Code |    |       |
|---------------|----|-------|
|               |    |       |
| Description   |    |       |
| Description   |    | -     |
|               |    |       |
|               |    | -     |
|               | ОК | ancel |

3. Review or replay the session:

You have the option to analyze the session data at this point. You can switch to review mode or replay mode.

After you review the data and close the viewing screen, the program displays the next message prompt.

- 4. Record another session with the same settings:
  - If you selected **No** at the previous message, the program asks if you want to record another session with the same settings.
  - If you select **Yes** at this point, the recording screen will reopen.
- 5. Turn off your encoder:

If you selected **No** at the previous message, the program prompts you to turn your encoder off.

Click **OK** to return to the Main Menu screen.

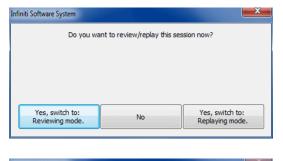

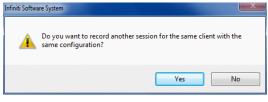

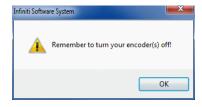

You can also manually stop recording a script session by clicking the Stop button

In this case, you are prompted to confirm the command.

- If you select **No**, the script continues recording normally.
- If you select Yes, no data is saved for the session, and you are prompted to record another session with the same settings (message 4, above).

| Infiniti Softw | The Script is not finished. Session data will not be saved.<br>Do you want to stop recording? |
|----------------|-----------------------------------------------------------------------------------------------|
|                | Yes No                                                                                        |

# **REPLAYING SESSIONS**

Replaying a session allows you to play back a recorded session like a movie. This is useful if you have recorded video data. You can replay the session from any point in time and skip to event markers or script activities and steps.

- 1. Select Database from the Main Menu screen.
- 2. In the Main Database window select the client whose session you want to replay.
- 3. Select the session from the right-hand table.
- 4. Click on **Replay Session** at the bottom.

| ents:             |                   |                  |                  | Sessions:             |                       |           |           |               |                |     |
|-------------------|-------------------|------------------|------------------|-----------------------|-----------------------|-----------|-----------|---------------|----------------|-----|
| ull Name          |                   | ID Num           | Clinic ID !      | Date and Time         | Script / Channel Set  | Type      | Duration  | Descriptio    | n Sta          | ate |
| allance, Tara     |                   | 1                |                  | 17/03/2016 3:20:38 PM | D.SEMG 07 - Knee As   |           | 00:00:44  |               |                |     |
| orimond, Florian  |                   | 3                |                  | 17/03/2016 3:45:51 PM | SEMG Biofeedback wit. | Open      | 00:00:06. |               |                |     |
| lorimond, Dorian  |                   | 2                |                  |                       |                       |           |           |               |                |     |
| eyes, Florida     |                   | 4                |                  |                       |                       |           |           |               |                |     |
| hores, Lajolla    |                   | 5                |                  |                       |                       |           |           |               |                |     |
|                   |                   |                  |                  |                       |                       |           |           |               |                |     |
|                   |                   |                  |                  |                       |                       |           |           |               |                |     |
|                   |                   |                  |                  |                       |                       |           |           |               |                |     |
|                   |                   |                  |                  |                       |                       |           |           |               |                |     |
|                   |                   |                  |                  |                       |                       |           |           |               |                |     |
|                   |                   |                  |                  |                       |                       |           |           |               |                |     |
|                   |                   |                  |                  |                       |                       |           |           |               |                |     |
|                   |                   |                  |                  |                       |                       |           |           |               |                |     |
|                   |                   |                  |                  |                       |                       |           |           |               |                |     |
| lient Options     |                   |                  |                  | Session Options       |                       |           |           |               |                |     |
| aent options      |                   |                  |                  | Session Options       |                       |           |           |               |                | 7   |
| Add New Client    | Edit Client Data  | Delete Client(s) | Trend Report     | Delete Ses            | sion(s) Session Notes | Export    | Data Re   | view / Report | Replay Session |     |
|                   |                   |                  |                  |                       |                       |           |           |               |                | J   |
|                   |                   |                  |                  | Delete vi             |                       |           |           | Compress /    |                | ן   |
|                   | Archive Client(s) | Import Client(s) | Export Client(s) | data (if a            |                       | Export Se | ssion(s)  | Decompress /  | HRV Report     |     |
| Restore Client(s) |                   |                  |                  | ourse for a           | 2.177                 |           |           | occompress    |                |     |

5. The next step depends on whether you selected a Script session or an Open Display session to replay.

- If you selected a Script session, the screen enters replaying mode.
- If you selected an **Open Display** session, the window **Review/Replay Session Confirmation** opens.

To replay the session using different screens from those used to record it, click **Select Screens** to open the **Select Screens** window. Select up to 5 screens and click **OK** to return to **Review/Replay Session Confirmation**.

Click **OK** to enter replay mode.

| Review/Replay Session Confirmation                                                                                                    | × |
|----------------------------------------------------------------------------------------------------|---|
| Channel Set Options                                                                                                    |   |
| SEMG Biofeedback with 2 EMG                                                                                                    |   |
| Select Channel Set Edit Virtual Channel Settings                                                                                                    |   |
| Get original channel set and screens                                                                                                    |   |
| Screens<br>Equilibration - 2Ch Balance Ratio<br>Equilibration - 2Ch Bi-Lateral Bar-Video<br>Equilibration - 2Ch Bi-Lateral Bar-Video 2<br>Equilibration - 2Ch Gorilla Ratio |   |
| Select Screens Set Screen Order                                                                                                    |   |
| OK                                                                                                    |   |

**Review/Replay Session Confirmation** 

6. Click on the **Start** button **b** to replay the session.

# **REVIEWING SESSIONS**

After recording a session you can analyze the data by going into review mode. This mode allows you to scroll through the graphs, look at statistics, and print out a report displaying the data in graphical and/or statistical form.

### Review

- 1. Select Database from the Main Menu screen.
- 2. In the Main Database window select the client whose session you want to review.
- 3. Select the session from the right-hand table.
- 4. Click on Review/Report at the bottom.

The Review/Replay Session Confirmation window opens.

| Review/Replay Session Confirmation                                                                                                    | Review/Replay Session Confirmation                                                                                                    |
|----------------------------------------------------------------------------------------------------|----------------------------------------------------------------------------------------------------|
| Channel Set Options Dynamic SEMG Assessment with 2 EMG Select Script Edit Virtual Channel Settings                                                                                 | Channel Set Options<br>SEMG Biofeedback with 2 EMG<br>Select Channel Set Edit Virtual Channel Settings                                                                      |
| Screens<br>Report-Review - 2Ch General Dynamic SEMG Assessment Review Scree<br>Report-Review - 2Ch Knee Assessment Review Screen<br>Report-Review - 2Ch Lumbar Spine Review Screen | Screens<br>Report-Review - 1Ch Open Display<br>Report-Review - 2Ch 2 Line Graphs<br>Report-Review - 2Ch Open Display<br>Report-Review - 2Ch Unstable Shoulder Review Screen |
| Select Screens Set Screen Order                                                                                                    | Select Screens Set Screen Order                                                                                                    |
| OK Cancel                                                                                                    | OK Cancel                                                                                                    |

If you are reviewing a session that was recorded using a Favorite, then review screens will already be selected by default, and you can click OK to enter review mode.

- 5. Otherwise, to select review screens, do the following.
  - Click on Select Screens. •
  - From the Screen Category drop-down list, select Report-Review. Only screens from the selected category • will be listed.
  - Select up to 5 screens and click OK to return to Review/Replay Session Confirmation.
  - Click OK again to enter review mode. •

### **Rejecting Artifacts**

The purpose of rejecting artifacts is to have reliable statistics, with the least amount of noise affecting the recording. Rejecting artifacts can be performed while reviewing sessions. It can be done manually by the person reviewing the data. First review the session to determine where the recording is most affected by noise. Then place artifact rejection segments at these locations, by following these steps.

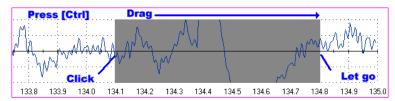

- 1. Select the line graph containing the segment to be rejected. The selected graph will display a magenta border.
- 2. Press and hold the [Control] Key.
- 3. Place the cursor over one end of the rejected segment.
- 4. Click and hold the left mouse button. (You can release the [Control] key at this point.)
- 5. Drag the cursor across the segment to be rejected. The selected segment is highlighted in gray.
- 6. At the end of the segment, release the mouse button.

Note: You can place artifact rejection segments only on single-line graph instruments. If you get an error message, you have to select a different screen for reviewing.

### **Calculating Statistics**

You have two options for calculating statistics.

The option to Calculate statistics for the whole session is always available. It calculates statistics for all data recorded during the session, with the exception of data contained within rejection segments.

If you have set at least one **In/Out** area on a line graph, you have the option to **Calculate statistics for the selected areas**. It calculates statistics for all data contained within these areas. (A brief description of In/Out markers and how to set them is provided below.)

• To calculate statistics for a session, click the **Calculate Statistics** button in the tool bar and select a calculation option.

A message confirms that the program is processing session data and then the **Statistics** window opens.

| tatistics for ! | elected Areas    |              |          |         |                          |                              |           |                  |                 |             | E X           | Statistics |                 |       |      |                   |             |                                                |                     |                         |
|-----------------|------------------|--------------|----------|---------|--------------------------|------------------------------|-----------|------------------|-----------------|-------------|---------------|------------|-----------------|-------|------|-------------------|-------------|------------------------------------------------|---------------------|-------------------------|
| Description     | Start Time       | Duration     | A: IIR   | B: IIR  | A: EMG                   | R: FMG                       | A: Smooth | R: Smooth        | 488: 4 - R      | 488: 4 + R  | A88: (A-8 A8  | Activity   | Activity Descri | ption | Step | Step Descriptio   | an          | Statistic Description                          |                     | Value                   |
|                 | 00:00:00.649     |              | -640.74  | -980.60 | 1292.78                  | 1357.17                      | 1288.54   |                  | -64.38          | 2649.95     | -0.02         |            |                 |       |      |                   |             | A: IIR                                         |                     | 1553.93                 |
| In<br>Mid       | 00:00:02.505     |              | 424.52   | -980.60 | 1357.85                  | 1388.66                      | 1266.54   | 1337.52          | -04.38          | 2049.95     | -0.02         |            |                 |       |      |                   |             | B: IIR                                         |                     | -372.95                 |
| Out             |                  | 00:00:00.124 | -1380.00 | 1166    | 1340.87                  | 1284.99                      | 1365.97   |                  | -30.81          | 2625.85     | -0.01         |            |                 |       |      |                   |             | A: EMG                                         |                     | 1324.55                 |
| out             | 00:00:05.041     | 00:00:00.124 | -1380.00 | 1100    | 1340.67                  | 1284.99                      | 1333.30   | 1223.84          | 55.68           | 2025.85     | 0.02          |            |                 |       |      |                   |             | B: EMG                                         |                     | 1333.73                 |
|                 |                  |              |          |         |                          |                              |           |                  |                 |             |               |            |                 |       |      |                   |             | A: Smoothing average                           |                     | 1320.42                 |
|                 |                  |              |          |         |                          |                              |           |                  |                 |             |               |            |                 |       |      |                   |             | B: Smoothing average                           |                     | 1350.84                 |
|                 |                  |              |          |         |                          |                              |           |                  |                 |             |               |            |                 |       |      |                   |             | A&B: A - B difference                          |                     | -9.19                   |
|                 |                  |              |          |         |                          |                              |           |                  |                 |             |               |            |                 |       |      |                   |             | A8B: A + B                                     |                     | 2658.28                 |
|                 |                  |              |          |         |                          |                              |           |                  |                 |             |               |            |                 |       |      |                   |             | A8B: (A-B) / (A+B) ratio                       |                     | -0.00                   |
|                 |                  |              |          |         |                          |                              |           |                  |                 |             |               | - 8        |                 |       |      |                   |             | A&B: (A-B)/(A+B) Smoot<br>A: EMG as % of value | ning avg            | -0.01<br>1324.55        |
|                 |                  |              |          |         |                          |                              |           |                  |                 |             |               |            |                 |       |      |                   |             | A: EMG as 16 of Value                          |                     | 1324.00                 |
|                 |                  |              |          |         |                          |                              |           |                  |                 |             |               |            |                 |       |      |                   |             |                                                |                     |                         |
|                 |                  |              |          |         | m                        |                              |           |                  |                 |             | Þ             |            |                 |       |      |                   |             |                                                |                     |                         |
|                 |                  |              |          | То      | tal session di<br>Reject | uration: 00:<br>Ion Duration |           |                  |                 |             |               |            |                 |       |      | Tol               |             | ion: 00:00:06.375                              |                     |                         |
| Channel         | Channel Descript | on           |          |         |                          |                              |           | Rejection        | Durations       | Rejection ( | Ourations (%) |            |                 |       |      |                   | Rejection I |                                                |                     |                         |
| V9              | A: EMG           |              |          |         |                          |                              |           | - 001            | 00:00.443       | -           | 6.95          | Activity   | Activity Descri | ption |      | Activity Duration | Channel     | Channel Description                            | Rejection Durations | Rejection Durations (%) |
|                 | A. 010           |              |          |         |                          |                              |           |                  | 00.00.113       |             | 0.95          |            |                 |       |      |                   | ¥9          | A: EMG                                         | 00:00:00.443        | 6.95                    |
|                 |                  |              |          |         |                          |                              |           |                  |                 |             |               |            |                 |       |      |                   |             |                                                |                     |                         |
|                 |                  | Sel          | ect All  |         |                          |                              | Calo      | ulate Average fi | or the selected | areas       |               |            |                 |       |      |                   | Clos        | se                                             |                     |                         |
|                 |                  | C            | lose     |         |                          |                              |           | Generat          | e Report        |             |               |            |                 |       |      |                   |             |                                                |                     |                         |

Calculate statistics for the selected areas

Calculate statistics for the whole session

If you selected **Calculate statistics for the selected areas**, you can select two or more areas and click **Calculate Average for the selected areas**.

To create an area statistics report, click **Generate Report** in this window. BioGraph Infiniti displays your report as a document in HTML, PDF, or Microsoft Word format, depending upon the setting in **Preferences**. The report can be saved or printed using the **Print** and **Save** functions of the appropriate software.

**Note**: When this window is open, the session report function in the Main Frame tool bar creates a report for the whole session.

• Click **Close** to close the window.

## **Setting In/Out Markers**

You can perform this function on single line and multiple line graphs. It allows you to define specific areas where you can perform statistical analysis.

- Place your cursor at a specific point on the line graph, click the right mouse button, and select **Set In Marker for Area**.
- When Event Marker Labels opens, select or enter a name for the area and click OK. An In marker is placed on the graph.
- Place your cursor at a subsequent point on the graph, click the right mouse button again, and select **Set Out Marker for Area** to place an **Out** marker.

The two markers together indicate an area of the graph which is uniquely identified by the name you entered.

You can set as many In/Out areas as you want, but areas cannot overlap.

#### **Generating Session Reports**

In review mode BioGraph Infiniti 6.1 can generate two types of session report.

• Excel reports have been predefined and customized especially for the Rehab Suite protocols. An Excel report transfers session statistics from the session data file into a Microsoft Excel workbook and subjects them to further analysis. Excel reports can be saved or printed using the Excel functions. Excel reports have not been defined for open display sessions.

The protocol chapters contain detailed information about their respective Excel reports.

• **Text reports** include general information about the session as well as optional information (session notes, statistics, markers) that you select. A text report can be generated from any screen which includes line graphs or trend graphs. Text reports can be generated in HTML, PDF, or Microsoft Word format. They can be saved or printed using the **Print** and **Save** functions of the relevant software. Text reports are preferred for open display sessions, but they can also be generated for script sessions.

To generate a session report, enter review mode either immediately after recording a session (see <u>Stopping a</u> <u>Session</u> on page 16), or from the Database window by selecting the session from the database and clicking on **Review/Report** (see <u>Reviewing a Session</u> on page 18).

Select review screens, and then follow these steps:

- 1. If this is an open display session, from the **Options** menu select **Set Open Display Statistics** and choose the channels for which statistics should be calculated.
- 2. If necessary, perform *artifact rejection* on the recorded data.
- 3. Click the **Calculate Statistics** icon in the tool bar to recalculate the statistics.
- 4. If you have loaded more than one screen, open the screen from which you want to generate the report. Different screens can generate different reports.
- 5. Click the **Session Report** icon in the tool bar and select the type of report that you want to generate.

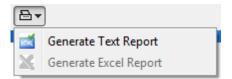

The icon beside **Generate Text Report** indicates whether the report will be created in HTML, PDF, or Microsoft Word format. To change this setting, go to the **Options** menu and open **Text Report Options**, where you can select a different format.

- If you select **Generate Excel Report**, Microsoft Excel opens and displays your report as a workbook. You can print or save the report using Excel's **Print** and **Save** functions.
- If you select Generate Text Report, the Text Report Options window opens, and you must continue to the next step.
- 6. Select report components by placing a check mark in the desired boxes.
- Click Generate Report to generate the report. Your report displays as a document in HTML, PDF, or Microsoft Word format, depending upon the setting in Preferences. The report can be saved or printed using the Print and Save functions of the relevant software.

| ext Report Options         |                                                                       |
|----------------------------|-----------------------------------------------------------------------|
|                            | tion is always included in the report.<br>t optional report settings: |
| Session Notes              |                                                                       |
| Session Statistics         |                                                                       |
| Session Markers            |                                                                       |
| Graph Options              |                                                                       |
| Screen Graphs              | Trend Instruments                                                     |
| Graph Time Frame Options   | Trend Graph Scale Frame Options                                       |
| Size to session            | <ul> <li>Size to session</li> </ul>                                   |
| Same as screen time frame  | Span by span                                                          |
| Keep ratio and proportions | Keep ratio and proportions                                            |
|                            |                                                                       |
|                            |                                                                       |
|                            |                                                                       |
|                            |                                                                       |
| Generate Report            | Cancel                                                                |

**Note:** Microsoft Word and Excel, a PDF reader, and a web browser **must** be installed on your system for the reporting functions to work.

|                                                                                                    | Construction of the Computition of Computition of C      | ally Made - Marcal Mad                                                                                                    |
|----------------------------------------------------------------------------------------------------|----------------------------------------------------------------------------------------------------|----------------------------------------------------------------------------------------------------|
| Microsoft Excel - Cervical Spine Flexion Extension.xls-bgr [Read-Only]                                                                                                    | tene met Augulagent Automot Makings Neuron View                                                                                                    |                                                                                                    |
| Be Edit View Insert Format Iools Data Window Help Type a question for help • _ # ×                                                                                                    | 네네라 또 봐야? 바 및 가 나라 가 가 다 한 바 가 Ar 110 가 🛄 다 다 🕞 가 Are (*                                                                                                    | (90 × 1                                                                                                    |
| 🗋 🞯 🖬 🕘 (경 💁 1월) 🖏 📓 🛍 🛍 🔹 🗭 👘 = (역 = 1 🧐, 또 = 호타 조타 ) 🛄 🚮 75% 🕛 😡 💂                                                                                                    | <ul> <li>Series many many many many many many many many</li></ul>                                                                                                    |                                                                                                    |
| ANN 10 B I U 医苔草菌 (\$ % ,加 加) 非用 · A · A ·                                                                                                    |                                                                                                    |                                                                                                    |
| 🛄 🖄 🖄 🖾 🥱 🆄 🕱 🖄 🖓 🗛 🚔 🖤 Reply with Changes End Review 🗧                                                                                                    | Reconcision Resources in Instant                                                                                                    | Reconcess Reconcess (name)                                                                                                    |
| C63 • A                                                                                                    |                                                                                                    | per fair peut seit. (Reit Spic                                                                                                    |
|                                                                                                    | English and a factorial of factors of                                                                                                    | 1000 kg                                                                                                    |
| 2 Static Range of Motion - Inclinometry                                                                                                    | Research Research Con-<br>Research Research Con-<br>Research Tana - Con-Research Research | String Passed Santyprine Space (1971) 107                                                                                                    |
| 4                                                                                                    | Research Research (U.S.C. R. R.)<br>Restore Tracking Units                                                                                                    | Thermone American and American American                                                                                                    |
| 5 Cervical Spine Flexion/Extension                                                                                                    | Rescut Rolan-                                                                                                    | Total Action International March                                                                                                    |
| Client: Bulk INCREDIBLE                                                                                                    | Print Need Needers Needers Needers                                                                                                    | Auto, Marco Mercure Proceeding<br>Reserved Automatical Section 2014                                                                                                    |
| Session Date: 16/08/2008     Session Time: 3:30:38 PM                                                                                                    | 22.0                                                                                                    | Anna Anna Anna Anna Anna Anna<br>Anna Anna                                                                                                    |
| 3 Jaession Time: 3.30.30 PM                                                                                                    | With Links Links 100 T                                                                                                    | Mark - 1                                                                                                    |
| T Position: Ope it here or selects Movement type: casleds                                                                                                    | Color Reid<br>Reider State State<br>Reider Reider                                                                                                    | The second second second second second second second second second second second second second second second se                                                                                                    |
|                                                                                                    | 10.0                                                                                                    |                                                                                                    |
| 5 Measure 1 42.9 YES  L Pleasen - 2 Extension                                                                                                    | Dow-10                                                                                                    | 00,00.00 00.00.02                                                                                                    |
| %         Measure 2         460         YES            %         Measure 3         454         YES                                                                                                    |                                                                                                    |                                                                                                    |
| 18 Measure 4 44.7 YES 85 600                                                                                                    |                                                                                                    |                                                                                                    |
| 20 Measure 6 42.8 YES 22 50.0                                                                                                    |                                                                                                    |                                                                                                    |
| 20         Measure         62.2         VES         69         90.0           2         Extension         Result         Valid         Used         30.0         4.11         90.5           2         Measure 1         S1.8         VES         30.0         4.11         90.5 |                                                                                                    |                                                                                                    |
| 23 Messure 1 53.8 YES  24 Measure 2 53.2 YES  200 43.1 50.5                                                                                                    | Exclusion of the second second s                                                                                                    |                                                                                                    |
| 25 Measure 3 53.1 YES C 10.0<br>26 Measure 4 52.8 YES 52                                                                                                    |                                                                                                    |                                                                                                    |
| 27 Messure 5 90.1 YES 22 00 1 2                                                                                                    | mp a - of                                                                                                    |                                                                                                    |
| 20         Hearurs 5         50.1         YES         82           20         Meanurs 6         41.6         YES         92           20         BOM         Nerm         Paceful H         Mer         XHerm         Der         XDer                                           | -                                                                                                    |                                                                                                    |
| 30         PICM         Norm         Besult         Max         % Norm         Dev         % Dev           31         Flexion         50         431         447         86.2         6.9         -13.8                                                                          | -1000 L                                                                                                    |                                                                                                    |
| 32 Extension 60 50.5 52.8 84.2 -9.5 -5.8                                                                                                    | Remarks Recording to (b)<br>Records Research Red Trip                                                                                                    |                                                                                                    |
| 33<br>34 Summary Notes                                                                                                    | Applicate Research and Table                                                                                                    |                                                                                                    |
| 3                                                                                                    | fame accept to the<br>fame had been                                                                                                    | NAMANANANANANANANANANANANANANANANA                                                                                                    |
| 27                                                                                                    | Think Bald Tolai<br>Topic Real Tolai                                                                                                    |                                                                                                    |
| <u>n</u>                                                                                                    |                                                                                                    |                                                                                                    |
| 2<br>3<br>7<br>7<br>7<br>6<br>6<br>6<br>6<br>6                                                                                                    |                                                                                                    |                                                                                                    |
| <u>e</u>                                                                                                    |                                                                                                    |                                                                                                    |
| 44 Eollow-up Notes                                                                                                    |                                                                                                    |                                                                                                    |
|                                                                                                    |                                                                                                    |                                                                                                    |
| Draw + 🖟   Autoshapes + 🔪 🔪 🗇 🗐 🗐 🖉 - 🖉 + 💆 + 🧮 🧱 🖉 💂                                                                                                    |                                                                                                    |                                                                                                    |
| Ready                                                                                                    | Provide and the second second s                                                                                                    | State of the second second sec |

Excel-generated session report

Word-generated session report

# **TOOL BAR OPTIONS**

While recording, replaying or reviewing an open display session there are certain options that are available on a tool bar found near the top of the display screen. To learn more about the tool bar, refer to the online help by pressing F1.

## **Toggling Between Screens**

If you have chosen more than one screen you can view each one by clicking on the numerical buttons on the toolbar at the top. Up to five screens can be viewed (in the example below, there are four, where the third screen is currently on display).

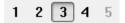

## **Adjusting Scales and Threshold**

By clicking on a graph instrument you can enable any of the scale and threshold options on the toolbar shown below.

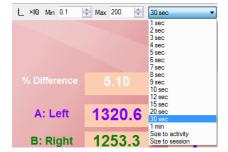

• Vertical scale: The minimum and maximum scale values can be changed by clicking on the up and down arrows to the right of the text boxes labeled with **Max** and **Min**.

The numbers increase or decrease by 0.1, but when you click on the **Scaling Coefficient** button *increase*, the numbers change by 1. (You can also type the desired value into the text box and then click anywhere on the screen to save the change.)

• Multi line-graph Y1 and Y2 axes toggle: The multiple line graph has a left and a right vertical scale that can be adjusted independently of each other by clicking on the toggle button.

1

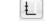

Left vertical scale enabled.

Right vertical scale enabled.

- **Threshold:** The threshold line on a bar graph, line graph and animation scale can be adjusted in the same way as the vertical scale. The text box labeled **Thr1** is for single threshold graphs, while **Thr2** is for double threshold graphs like the multi-line graph that can have up to two guidelines.
- **Time scale:** The default time for all the screens is 30 seconds. You can select a new time scale by clicking on the drop-down menu.

# **USING A WEB CAMERA**

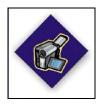

When you see this logo on a screen in the manual, it means you can use a webcam with this screen. You only need to connect your webcam to a USB port of your computer and turn it on before you start the session.

**Note**: Your computer system must be connected to a video capture device, such as a webcam, and the proper software installed, in order to use this function.

The software searches for a connected video capture device and activates it automatically. A preliminary testing window will pop up, in order to adjust the camera. The video will be recorded with the session and can be reviewed or replayed.

If you have more than one video capture device connected to your system, and want to use a specific one, place the cursor on the video image and click the right mouse button, then select the device from the list:

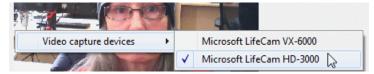

# **USING A DVD**

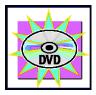

When you see this logo on a screen in the manual, it means a DVD can be used with this screen. You need only insert the DVD in the DVD player of your computer.

When the option **Start DVD but Pause session** is selected, you can launch a DVD, access the DVD menu and start a movie while the program waits in Pause.

When you are ready to start recording data, click the **Pause** button. Recording will begin.

**Note**: Your computer system must include a functioning DVD drive in order to use this function.

# SENSOR CALIBRATION AND ZEROING

The ForceTrac and Dual-InclinoTrac sensors may require calibration or zeroing. You do this in the Recording Screen before starting to run the protocol.

From the Hardware menu of the Recording Screen, select **Sensor** Calibration.

This opens the **Sensor Calibration & Zeroing** window. Here you can run a Wizard to zero or calibrate your sensor.

| Har | dware View Help           |
|-----|---------------------------|
|     | Battery Level             |
|     | Impedance Check           |
|     | Zeroing                   |
|     | Offset Check              |
|     | Sensor Calibration        |
|     | Encoder Type Confirmation |

#### Encoder, Channels, and Sensors

The left pane of the window identifies the specific encoder by its serial number (in this case, CA1422), lists the channels for the encoder, and indicates the calibration and zeroing status of the sensor attached to each channel.

If a sensor has previously been zeroed or calibrated, the value entered in *Sensor serial no.* displays beside its channel identifier.

Click **Display Legend** to open a window explaining the symbols used to indicate sensor status.

| Display Legend         | Sensor input value          |             |
|------------------------|-----------------------------|-------------|
| A1422<br>Channel A     | Sensor serial no.           |             |
| Channel B              | Sensor type                 | Unconnected |
| Channel C<br>Channel D | Encoder serial no.          | CA1422      |
| Channel E<br>Channel F | Physical channel no.        | Channel H   |
| Channel G              | Unit type                   |             |
|                        | Zeroing date                |             |
|                        | Calibration date            |             |
|                        | Calibration due date        |             |
|                        | Day(s) between calibrations |             |
|                        | Gain                        | <u></u>     |
|                        | Offset                      |             |

| ×=Sen  | sor Disconnected            |     |
|--------|-----------------------------|-----|
| =Enc   | oder serial number          | -   |
| Calibr | ation status                |     |
| =Cali  | bration done                | マル  |
| =Cali  | bration due                 | SY  |
| =Cali  | bration was never performed |     |
| =No    | calibration scheme defined  | /   |
|        | Zeroing status              |     |
|        | =Zeroing done               |     |
|        | = Zeroing was never perfor  | med |
|        | =No zeroing scheme define   | ed  |

In the screen shot above, for example:

- For the sensor connected to Channel A, calibration and zeroing schemes exist. Zeroing has been performed, but calibration has not, and the sensor is due to be calibrated.
- For the sensor connected to Channel B, calibration and zeroing schemes exist. Both calibration and zeroing have been performed.
- For the sensor connected to Channel C, calibration and zeroing schemes exist. Zeroing has been performed, but calibration has never been performed.
- Sensors have not been connected to the other channels.

#### **Command Buttons**

Note:

The command buttons are in a row at the bottom of the window. Depending on whether you are calibrating or zeroing the sensor, some button labels will change.

**Calibrate now**: Click this button to open the Calibration Wizard, which provides step-by-step instructions leading you through the calibration procedure. The wizard opens the right pane of the window. When the Zeroing Wizard is active, this button is disabled.

**Zero now**: Click this button to open the Zeroing Wizard, which provides step-by-step instructions leading you through the zeroing procedure. The wizard opens the right pane of the window. When the Calibration Wizard is active, this button is disabled.

If a sensor requires both calibration and zeroing, calibrate the sensor before you zero it.

| Display Legend         | Sensor input value          | -717.2781 PU  |                                                        |
|------------------------|-----------------------------|---------------|--------------------------------------------------------|
| CA1422                 | Sensor serial no.           |               |                                                        |
| Channel B              | Sensor type                 | Force         | - 🔁 🔬 🌾                                                |
| Channel C<br>Channel D | Encoder serial no.          | CA1422        | - 9 00- 4                                              |
| Channel E<br>Channel F | Physical channel no.        | Channel C     |                                                        |
| Channel G<br>Channel H | Unit type                   | Pressure Unit |                                                        |
| an and a second second | Zeroing date                | 18/03/2016    | -                                                      |
|                        | Calibration date            |               | Enter sensor information. Click 'Next' to<br>continue. |
|                        | Calibration due date        |               |                                                        |
|                        | Day(s) between calibrations | 0             |                                                        |
|                        | Gain                        |               |                                                        |
|                        | Offset                      | -717.0938     | User Entry(PU) 180                                     |

Apply: Click this button to save changes to the settings.

Abort calibration: In the Calibration Wizard, click this button to exit the wizard without saving changes.

Abort zeroing: In the Zeroing Wizard, click this button to exit the wizard without saving changes.

Next: After completing each step, click this button to proceed to the next step.

**Close**: At any step, click this button to discard any changes to the settings and close the wizard. You will be prompted to confirm that you want to discard the changes.

#### **Sensor Status Details**

The list in the middle panes of the window shows specific values for the sensor on the selected channel. For a description of these values, press F1 to consult the on-line help.

# **IMPEDANCE CHECK**

It may be necessary to check impedance values for MyoScan-Z sensors. These values indicate the quality of contact between the electrodes and the skin. You do this in the Recording Screen before starting to run the protocol.

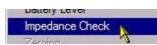

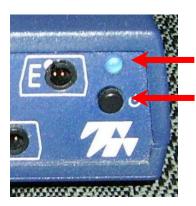

The graphic display shows the impedance values of the selected sensor in green, orange or red.

- Green indicates a low value.
- Orange indicates a medium value.
- Red indicates a high value.

Ideally, all three measurements should display in green.

For more information about impedance checking, press F1 to consult the online help.

From the **Options** menu of the Recording Screen, select **Impedance Check**. This opens the **Impedance Check** window.

Then, trigger impedance checking from your encoder. To do this:

- Ensure that the encoder's **power light** is on.
- Press and hold down the **power button** for about 3 seconds, or until the power light starts blinking.

When the power light begins to blink, impedance checking mode is active.

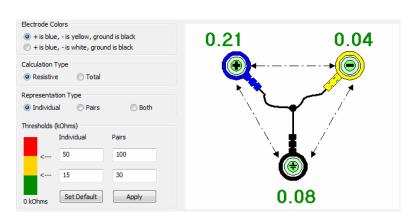

To exit impedance checking mode, press the power button down for about 3 seconds, or until the power light stops blinking.

# **OVERVIEW**

The following protocols are very common SEMG assessment techniques. They can be performed at the beginning of each visit. They allow you to quickly assess the examinee's muscle condition and determine the training parameters of the day (since an examinee's condition can change over time).

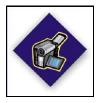

This logo on a screen in a protocol indicates that you can use an optional webcam with the screen to record video of the session. You need only connect your webcam to a USB port of your computer and turn it on before you start the session.

**Note**: Your computer system must be connected to a video capture device, such as a webcam, and the proper software installed, in order to use this function.

# **CLINICAL GUIDE REFERENCE**

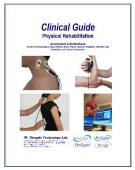

The clinical guide gives general guidelines and recommendations for the accurate use of the instrumentation. It also explains how to prepare the examinee and the procedure to follow.

Chapter: SEMG ASSESSMENT; section: SEMG SIGNAL ANALYSIS: GENERAL CONCEPTS

Also recommended:

- INTRODUCTION TO SURFACE ELECTROMYOGRAPHY
- SKELETAL MUSCLE PROPERTIES

# **GENERAL PROCEDURE**

# **Starting the Session**

If you are going use a webcam to make a video recording of this session, connect your webcam to a USB port of your computer and turn it on.

- Connect the sensors to the encoder as follows:
  - MyoScan/MyoScan-Z sensor to channel A.
  - Optional MyoScan/MyoScan-Z sensors to channel B, and channels C to J for FlexComp Infiniti.

| Α   | В                        | С                                        | D                                        | Е                                        | F                                        | G                                        | Н                                        | I                                        | J                                        |
|-----|--------------------------|------------------------------------------|------------------------------------------|------------------------------------------|------------------------------------------|------------------------------------------|------------------------------------------|------------------------------------------|------------------------------------------|
| Муо | <b>Myo</b><br>(optional) | <b>Myo</b><br>(optional for<br>FlexComp) | <b>Myo</b><br>(optional for<br>FlexComp) | <b>Myo</b><br>(optional for<br>FlexComp) | <b>Myo</b><br>(optional for<br>FlexComp) | <b>Myo</b><br>(optional for<br>FlexComp) | <b>Myo</b><br>(optional for<br>FlexComp) | <b>Myo</b><br>(optional for<br>FlexComp) | <b>Myo</b><br>(optional for<br>FlexComp) |

- Turn the encoder on.
  - 1. Click Quick Start.

|  | Quio | ck Start |  |
|--|------|----------|--|
|  | _    |          |  |

- 2. From Categories, select Pro/Flex Rehab Suite - General SEMG Assessment.
- 3. From Clients, select a name.
- 4. From **Favorites**, select the desired **Assessment Protocol**.
- 5. Click OK.

| Pro Rehab Suite - General SEM                                                          | 1G Assessment   |           |
|----------------------------------------------------------------------------------------|-----------------|-----------|
| Full Name                                                                              | ID Number       | Clinic ID |
| Shores, Lajolla                                                                        | 5               |           |
| aronte .                                                                               |                 |           |
|                                                                                        |                 |           |
| avorite<br>Description                                                                 |                 |           |
|                                                                                        |                 |           |
| Description                                                                            |                 |           |
| Description<br>G.SEMG01 - Baseline                                                     |                 |           |
| Description<br>G.SEMG01 - Baseline<br>G.SEMG02 - Maximal Force                         |                 |           |
| Description<br>G.SEMG01 - Baseline<br>G.SEMG02 - Maximal Force<br>G.SEMG03 - Endurance | essment 1 Musde |           |

#### Measuring

Click the Start button

#### **Reviewing the session**

When the session ends, a series of message prompts guides you through the process of saving data, adding notes to the session file, and switching to reviewing mode so that you can generate a session report.

Categories

In review mode, a screen similar to this will appear:

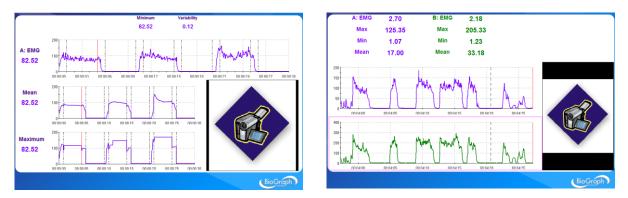

If you used a webcam to make a video recording of the session, during review the video playback is synchronized to the EMG signal as you move the Time Mark back and forth along the EMG signal line graph.

#### Generating a report

- After the review screen opens, you can generate a Dynamic SEMG Assessment report. This is a Text report.
  - 1. Click the **Session Report** icon in the tool bar.
  - 2. Select Generate Text Report, select report components in the Session Report window, and click Generate Report.

Your report displays as a document in HTML, PDF, or Microsoft Word format, depending upon the setting in **Preferences**. The report can be saved or printed using the **Print** and **Save** functions of the relevant software.

### **G.SEMG01 – BASELINE ASSESSMENT**

This protocol measures the resting level of the muscle. The patient must be asked to totally relax the muscle.

The protocol script is divided into 3 steps:

- 1. **Read instructions:** Gives you an overview of what to expect; no data is recorded; press any key when you are done.
- 2. **Verify signal:** Take the time to make sure the sensor and cables are connected properly. No data is recorded. Pressing any key on your keyboard allows you to advance to the next activity.
- 3. Baseline: Relax muscles to determine new resting levels; duration is 15 seconds.

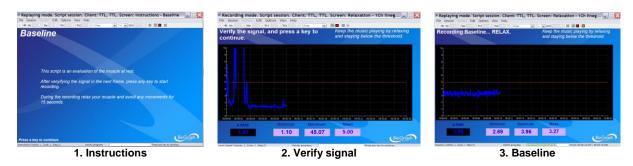

## **G.SEMG02 – MAXIMAL FORCE ASSESSMENT**

This protocol measures the maximal force of the muscle. The maximal force is the highest level of voluntary contraction that a person can achieve without inducing unacceptable pain.

The protocol is divided into 3 steps:

- 1. **Read instructions:** Gives you an overview of what to expect; no data is recorded; press any key when you are done.
- 2. **Verify signal:** Take the time to make sure the sensor and cables are connected properly. No data is recorded. Pressing any key on your keyboard allows you to advance to the next activity.
- 3. **Rest-work cycle:** The patient relaxes and contracts muscles for 5 seconds, three times.

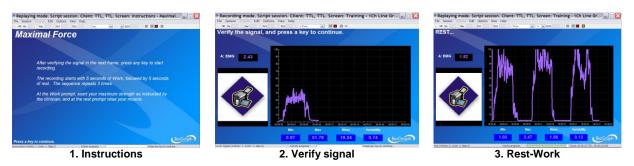

## **G.SEMG03 – ENDURANCE ASSESSMENT**

This protocol assesses a sustained contraction. The patient contracts as strongly as they can during an extended period (about 20 seconds). This monitors the recruitment of the slow twitch fibers (muscle endurance). The contraction should be performed against static resistance (isometric contraction).

The protocol is divided into 5 steps:

- 1. **Read instructions:** Gives you an overview of what to expect; no data is recorded; press any key when you are done.
- 2. **Verify signal:** Take the time to make sure the sensor and cables are connected properly. No data is recorded. Pressing any key on your keyboard allows you to advance to the next activity.
- 3. Pre-Baseline: The patient must relax.
- 4. **Contract and Hold:** The patient contracts as strongly as they can during an extended period (about 20 seconds).
- 5. **Post-Baseline:** Comparison of resting levels (pre/post) assesses the ability to recover.

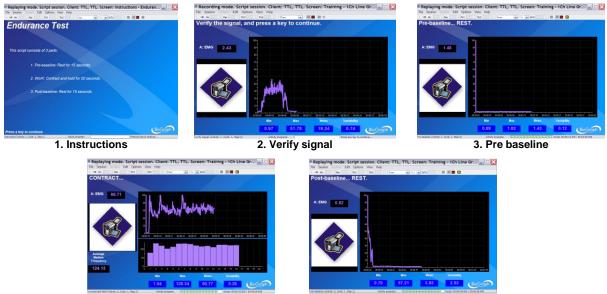

4. Contract and Hold

5. Post baseline

## **G.SEMG04 – FAST FLICK ASSESSMENT**

This protocol measures the maximal force of the muscle. The maximal force is the highest level of voluntary contraction that a person can achieve without inducing unacceptable pain.

The protocol is divided into 5 steps:

- 1. **Read instructions:** Gives you an overview of what to expect; no data is recorded; press any key when you are done.
- 2. **Verify signal:** Take the time to make sure the sensor and cables are connected properly. No data is recorded. Pressing any key on your keyboard allows you to advance to the next activity.
- 3. Pre-Baseline: The patient must relax.
- 4. Rapid Contractions: the patient repetitively contracts as quickly and strongly as they can.
- 5. Post-Baseline: Comparison of resting levels (pre/post) assesses the ability to recover.

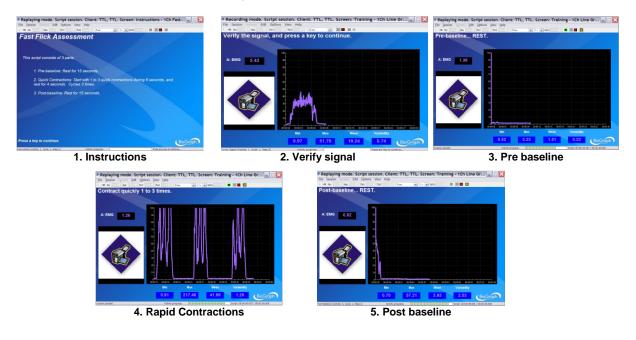

## G.SEMG05 - GLOBAL SEMG ASSESSMENT 1 MUSCLE

This is a complete assessment of the muscle with 5 activities: pre baseline, fast flicks (rapid contractions), work/rest (maximal force), endurance and post baseline.

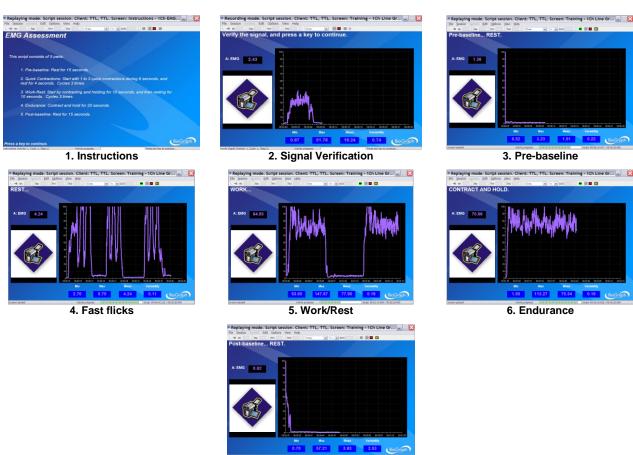

7. Post baseline

## SEMG ASSESSMENT - GENERAL PURPOSE (G.SEMG06 and up)

This section regroups generic display screens designed for SEMG Assessment. As opposed to the protocols above, here there is no sequence of actions and limitation of time.

#### G.SEMG06 - SEMG Assessment with 2 EMG

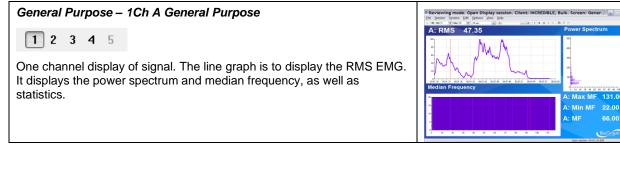

| General Purpose – 1Ch B General Purpose                                                                                                    | Reviewing mode: Open Display session. Client: INCREDIBLE, Bulk: Screen: Gener                                                                                                    |
|----------------------------------------------------------------------------------------------------|----------------------------------------------------------------------------------------------------|
| 1 2 3 4 5<br>One channel display of signal. The line graph is to display the RMS EMG.<br>It displays the power spectrum and median frequency, as well as<br>statistics.                                                        | B: RMS 50,16 Power Spectrum                                                                                                    |
| General Purpose – 2Ch A&B General Purpose                                                                                                    | Reviewing mode. Open Display session. Client: INCREDIBLE, Bulk. Screen: Gener                                                                                                    |
| <b>1 2 3 4 5</b><br>The two line graphs on the top display the raw EMG of A and B.<br>The power spectrum displays A on the left and B on the right.<br>The graph at the bottom displays the median frequency of both channels. | A: RMS 53.84 B: RMS 68.46                                                                                                    |
| General Purpose – 2Ch Line-Bar Graphs                                                                                                    | * Reviewing mode. Open Display session. Client: INCREDIBLE, Bulk. Screen: Gener                                                                                                    |
| <b>1 2 3 4</b> 5                                                                                                    | A RMS B RMS<br>65.52 56.59                                                                                                    |
| The two RMS EMG signals are displayed on line graphs and bar graphs.<br>Statistics are also displayed.                                                                                                    | transformed and the second second sec |

## G.SEMG07 - SEMG Assessment with 4 EMG (FlexComp Infiniti only)

| General Purpose – 4 EMG RMS with video                                                              |  |
|----------------------------------------------------------------------------------------------------|--|
| 1 2 3 4 5                                                                                           |  |
| 4 RMS EMG signals are displayed on 4 line graphs and bar graphs.                                    |  |
| General Purpose – 4 raw EMG with video                                                              |  |
| 1 2 3 4 5                                                                                           |  |
| 4 raw EMG signals are displayed on 4 line graphs. The bar graphs and digital displays show RMS EMG. |  |

These screens are also used for review.

#### G.SEMG08 - SEMG Assessment with 6 EMG (FlexComp Infiniti only)

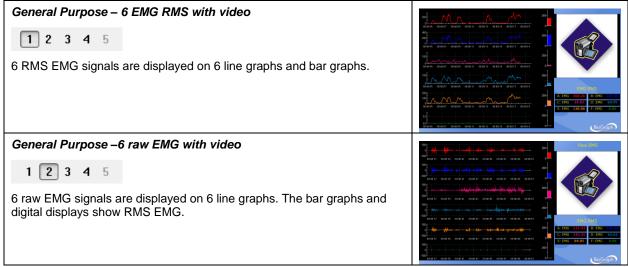

These screens are also used for review.

#### G.SEMG09 - SEMG Assessment with 10 EMG (FlexComp Infiniti only)

| General Purpose – 10 EMG RMS with video                                                |                                                                                                    |
|----------------------------------------------------------------------------------------|----------------------------------------------------------------------------------------------------|
| 1 2 3 4 5                                                                              |                                                                                                    |
| 10 RMS EMG signals are displayed on 5 line graphs.                                     |                                                                                                    |
|                                                                                        |                                                                                                    |
| General Purpose – 10 raw EMG with video                                                |                                                                                                    |
| 1 2 3 4 5                                                                              |                                                                                                    |
| 10 raw EMG signals are displayed on 10 line graphs. The digital displays show RMS EMG. |                                                                                                    |
|                                                                                        | No.         No.         No. |
|                                                                                        |                                                                                                    |

These screens are also used for review.

## **Static SEMG Assessment**

## **OVERVIEW**

Static SEMG Scanning assesses the resting level of the muscles surrounding the spine in static position. The protocol scans 12 sites x 2 (left/right) from C2 to L5.

## **CLINICAL GUIDE REFERENCE**

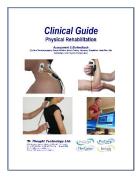

The clinical guide gives general guidelines and recommendations for the accurate use of the instrumentation. It also explains how to prepare the examinee and the procedure to follow.

Chapter: SEMG ASSESSMENT; section: STATIC SEMG ASSESSMENT

Also recommended:

INTRODUCTION TO SURFACE ELECTROMYOGRAPHY

## PROCEDURE

#### **Starting the Session**

- Connect the sensors to the encoder as follows:
  - MyoScan or MyoScan-Z sensors to channels A and B (left in A, right in B);
  - Foot pedal to channel C.

| Α             | В                     | С     | D | Е | F | G | Н | I | J |
|---------------|-----------------------|-------|---|---|---|---|---|---|---|
| Myo<br>(left) | <b>Myo</b><br>(right) | Pedal |   |   |   |   |   |   |   |

- Turn the encoder on.
  - 1. Click Quick Start.
  - 2. From Categories, select Pro/Flex Rehab Suite - Static SEMG Assessment.
  - 3. From Clients, select a name.
  - 4. From Favorites, select S.EMG01 Para-Spinal Scanning.
  - 5. Click OK.

| <u>Q</u> uick S                      | itart     |           |
|--------------------------------------|-----------|-----------|
| Categories                           |           |           |
| Pro Rehab Suite - Static SEMG Assess | ment      |           |
| Full Name                            | ID Number | Clinic ID |
| Shores, Lajolla                      | 5         |           |
| Favorite                             |           |           |
| Description                          |           |           |
| S.EMG01 - Para-Spinal Scanning       |           |           |

Click the Start button and read the instructions on the screen. Do not press the foot pedal yet.

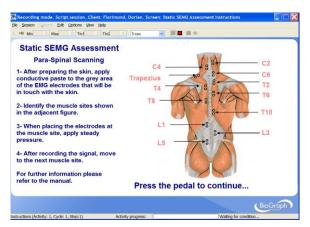

- Put conductive electrode paste or cream on the EMG electrodes (grey area only).
- Position yourself next to the examinee, the encoder attached to your belt, with the pedal near your foot.
- Press the foot pedal to go to the next screen.

#### Measuring

1. Place the active electrodes (positive and negative) in alignment with the spine (except for trapezius), at a distance of 3 cm out from the vertebral ridge, and at the site shown on the screen.

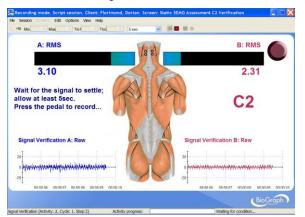

2. Position your hands so that the electrodes remain stable and do not move, as shown in the picture below. Apply gentle pressure on the sensor so that the 3 electrodes make good contact with the skin.

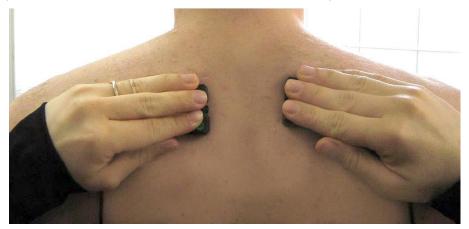

3. Ask the examinee to relax their muscles.

- 4. Wait for the signal to settle; allow at least 5 seconds before recording the data. But do not wait more than 30 seconds; the signal will not settle more and you risk creating movement artifacts by holding the electrodes too long.
- 5. Press the foot pedal to record.

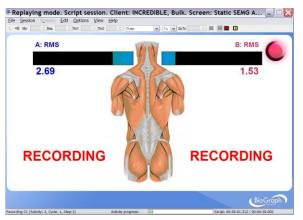

6. Then move to the next site.

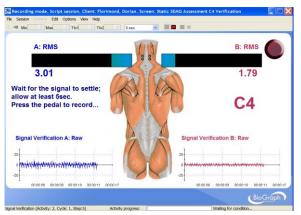

- Repeat steps 1 to 6 for sites from C2 to L5.
- When the session ends, a series of message prompts guides you through the process of saving data, adding notes to the session file, and switching to reviewing mode so that you can generate a session report.

#### Generating a report

- After the review screen opens, you can generate a SEMG Assessment report. This is an Excel report.
  - 1. Click the **Session Report** icon in the tool bar.
  - 2. Select Generate Excel Report.

Microsoft Excel opens and displays your report as a workbook. You can print or save the report using Excel's **Print** and **Save** functions.

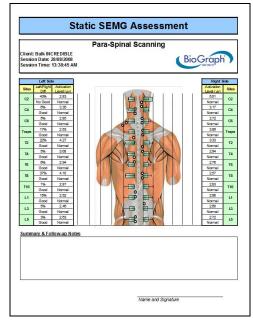

Normative Data are shown with a "T" on the graph:

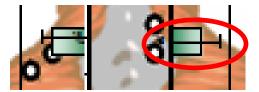

The report shows the difference between left and right (in %) for each site. The formula is (Max(left,right)-Min(left, right))/Max(left,right).

The report rates the level of activation of each site:

| Ranges                                       | Level of activation | Color code |
|----------------------------------------------|---------------------|------------|
| Between Mean – 1 StD. and Mean + 1 StD.      | Normal              | (green)    |
| Between Mean + 1 StD. and Mean + 2 StD.      | Mid Activation      | (yellow)   |
| Between Mean + 2 StD. and Mean + 3 StD.      | Moderate Activation | 🗌 (orange) |
| Greater than Mean + 3 StD.                   | Severe Activation   | (red)      |
| Less than Mean – 1 StD.                      | Mid Inhibition      | (yellow)   |
| Less than $1\mu V$ or greater than $25\mu V$ | Invalid Data        | 🔀 (red)    |

#### Summary and Follow-up notes

You can enter notes in the summary/follow-up notes boxes:

•

#### Summary Notes:

- In Excel 2000 and Excel 2003, place your cursor in the text box and start typing.
  - In Excel 2007, place your cursor in the text box.

Marked improvement

Right-click the mouse button.
 Select Edit text.

Start typing.

- Edit Text
- Rehab ProComp & FlexComp Infiniti™ Rehab Suite Reference Manual

3.

## **OVERVIEW**

Dynamic SEMG assesses muscle tension through various movements, such as flexion/extension, lateral flexion or rotation.

In addition to general protocols, the system provides three assessment protocols for the **cervical spine** (CP, SCM or Traps) and for the **lumbar spine**:

- Flexion/Extension
- Left/Right Lateral Flexion
- Left/Right Rotation

It also provides one assessment protocol for the anterior knee (VMO and VL).

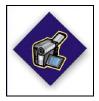

This logo on a screen in a protocol indicates that you can use an optional webcam with the screen to record video of the session. You need only connect your webcam to a USB port of your computer and turn it on before you start the session.

**Note**: Your computer system must be connected to a video capture device, such as a webcam, and the proper software installed, in order to use this function.

## **CLINICAL GUIDE REFERENCE**

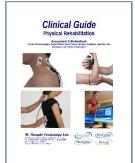

The clinical guide gives general guidelines and recommendations for the accurate use of the instrumentation. It also explains how to prepare the examinee and the procedure to follow.

Chapter: SEMG ASSESSMENT; section: DYNAMIC SEMG ASSESSMENT

Also recommended:

- INTRODUCTION TO SURFACE ELECTROMYOGRAPHY
- SKELETAL MUSCLE PROPERTIES

## **GENERAL PROCEDURE**

#### Starting the Session

If you are going use a webcam to make a video recording of this session, connect your webcam to a USB port of your computer and turn it on.

- Connect the sensors to the encoder as follows:
  - MyoScan/MyoScan-Z sensors to channels A and B (left in A, right in B).
  - o Optional MyoScan/MyoScan-Z sensors to channels C and D (left in C, right in D).

| Α   | В   | С                        | D                        | E | F | G | н | Ι | J |
|-----|-----|--------------------------|--------------------------|---|---|---|---|---|---|
| Муо | Муо | <b>Myo</b><br>(optional) | <b>Myo</b><br>(optional) |   |   |   |   |   |   |

• Turn the encoder on.

- 1. Click Quick Start.
- 2. From Categories, select Pro/Flex Rehab Suite - Dynamic SEMG Assessment.
- 3. From Clients, select a name.
- 4. From Favorites, select the desired General Dynamic Assessment Protocol.
- 5. Click OK.

| tegories                                                                                                    |                                                                                                    |           |
|----------------------------------------------------------------------------------------------------|----------------------------------------------------------------------------------------------------|-----------|
| legones                                                                                                    |                                                                                                    |           |
| Pro Rehab Suite - Dynamic SEMG /                                                                                                    | Assessment                                                                                              |           |
|                                                                                                    |                                                                                                    |           |
| Full Name                                                                                                    | ID Number                                                                                               | Clinic ID |
| Shores, Lajolla                                                                                                    | 5                                                                                                    |           |
|                                                                                                    |                                                                                                    |           |
| Description                                                                                                    |                                                                                                    |           |
| Description<br>D.SEMG - General Dynamic Asses                                                                                                    |                                                                                                    |           |
| D.SEMG - General Dynamic Asses<br>D.SEMG - General Dynamic Asses                                                                                                    | sment with 4 EMG                                                                                        |           |
| Description<br>D.SEMG - General Dynamic Asses                                                                                                    | sment with 4 EMG<br>n/Re-extension                                                                      |           |
| Description<br>D.SEMG - General Dynamic Asses<br>D.SEMG - General Dynamic Asses<br>D.SEMG01 - Cervical Spine Flexio                                                                                                    | sment with 4 EMG<br>n/Re-extension<br>teral Flexion                                                     |           |
| Description<br>D.SEMG - General Dynamic Asses<br>D.SEMG - General Dynamic Asses<br>D.SEMG01 - Cervical Spine Flexio<br>D.SEMG02 - Cervical Spine L/R La                                                                        | sment with 4 EMG<br>n/Re-extension<br>teral Flexion<br>ight Rotation                                    |           |
| Description<br>D.SEMG - General Dynamic Asses<br>D.SEMG - General Dynamic Asses<br>D.SEMG01 - Cervical Spine Flexio<br>D.SEMG02 - Cervical Spine L/R La<br>D.SEMG03 - Cervical Spine Left/R                                    | sment with 4 EMG<br>n/Re-extension<br>teral Flexion<br>ight Rotation<br>ı/Re-extension                  |           |
| Description<br>D.SEMG - General Dynamic Asses<br>D.SEMG - General Dynamic Asses<br>D.SEMG01 - Cervical Spine Flexio<br>D.SEMG02 - Cervical Spine L/R La<br>D.SEMG03 - Cervical Spine Left/R<br>D.SEMG04 - Lumbar Spine Flexior | sment with 4 EMG<br>n/Re-extension<br>teral Flexion<br>ight Rotation<br>ı/Re-extension<br>teral Flexion |           |

#### Measuring

Click the Start button

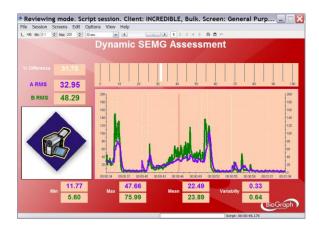

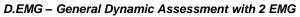

The Multi-line graph will display the EMG signal of 2 channels A and B. The Bar graph indicates the % Difference between the two signals. There are statistics available as well.

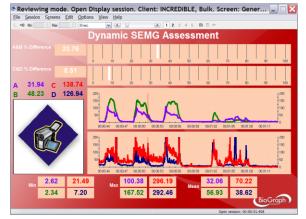

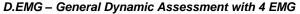

The two Multi-line graph will display the EMG signal of 2 channels simultaneously, respectively A and B, C and D. The Bar graphs indicates the % Difference between the signals (A and B), (C and D). There are statistics available as well.

Mark the different stages of the movement with event makers (events can be marked by hitting the space bar or a key of the keyboard that you would have preliminarily labeled with the name of the event).

#### **Reviewing the session**

When the session ends, a series of message prompts guides you through the process of saving data, adding notes to the session file, and switching to reviewing mode so that you can generate a session report.

In review mode, a screen similar to this will appear:

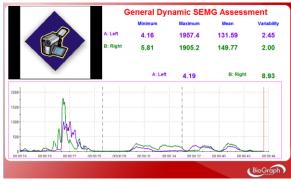

D.EMG - General Dynamic Assessment with 2 EMG

The Multi-line graph will display the EMG signal of 2 channels A and B. The Bar graph indicates the % Difference between the two signals. There are statistics available as well.

Select the desired display time window on the screen by using the dropdown list.

It is recommended to select first **Size to session** for a global view of the session and then **Size to activity** to view the different phases of the motion.

Scroll through the session by using the scroll bar.

You can read the value of a given point on the signal by moving the red Time Mark. The Time Mark is usually placed at the right end of the graph (see picture).

To move the Time Mark:

- 1. Place the cursor over the Time Mark.
- 2. Click and hold down the mouse button.
- 3. Drag the Time Mark to the desired position.

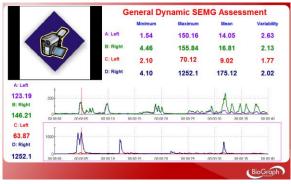

D.EMG – General Dynamic Assessment with 4 EMG

The two Multi-line graph will display the EMG signal of 2 channels simultaneously, respectively A and B, C and D. The Bar graphs indicates the % Difference between the signals (A and B), (C and D). There are statistics available as well.

| 30 sec 🔹         |    |
|------------------|----|
| 1 sec            |    |
| 2 sec            |    |
| 3 sec            |    |
| 4 sec            |    |
| 5 sec            |    |
| 6 sec            |    |
| 7 sec            |    |
| 8 sec            |    |
| 9 sec            |    |
| 10 sec           |    |
| 12 sec           |    |
| 15 sec           |    |
| 20 sec           |    |
| 30 sec           |    |
| 1 min            |    |
| Size to activity | •  |
| Size to session  |    |
|                  |    |
|                  | P. |

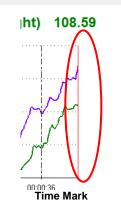

.

Move the mouse cursor over a marker (vertical dashed line) to display its label (such as flexion, re-extension etc.)

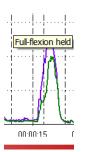

If you used a webcam to make a video recording of the session, during review the video playback is synchronized to the EMG signal as you move the Time Mark back and forth along the EMG signal line graph. This allows you to see lateral deviations in the movement and to observe any antalgic position.

The review allows you to verify that the motion has been properly performed by the examinee at the right time, when prompted. You can also check the consistency from trial to trial.

#### **Generating a report**

- After the review screen opens, you can generate a Dynamic SEMG Assessment report. This is a Text report.
  - 1. Click the **Session Report** icon in the tool bar.
  - 2. Select Generate Text Report, select report components in the Session Report window, and click Generate Report.

Your report displays as a document in HTML, PDF, or Microsoft Word format, depending upon the setting in **Preferences**. The report can be saved or printed using the **Print** and **Save** functions of the relevant software.

## **PROCEDURE FOR LUMBAR SPINE ASSESSMENT**

#### Starting the Session

If you are going use a webcam to make a video recording of this session, connect your webcam to a USB port of your computer and turn it on.

• Connect the MyoScan/MyoScan-Z EMG sensors to the encoder in channels A and B (left in A, right in B).

| А             | В                     | С | D | E | F | G | н | I | J |
|---------------|-----------------------|---|---|---|---|---|---|---|---|
| Myo<br>(left) | <b>Myo</b><br>(right) |   |   |   |   |   |   |   |   |

- Turn the encoder on.
  - 1. Click Quick Start.
  - 2. From Categories, select Pro/Flex Rehab Suite - Dynamic SEMG Assessment.
- Categories
  Pro Rehab Suite Dynamic SEMG Assessment
  Full Name
  ID Number
  Clinic ID
  Shores, Labola

Quick Start

3. From **Clients**, select a name.

- 4. From Favorites, select the desired Dynamic SEMG Protocol for Lumbar Spine.
- 5. Click OK.

| escription   |                                     |
|--------------|-------------------------------------|
| ).SEMG - Gen | eral Dynamic Assessment with 2 EMG  |
| D.SEMG - Gen | neral Dynamic Assessment with 4 EMG |
| D.SEMG01 - C | Cervical Spine Flexion/Re-extension |
| D.SEMG02 - C | Cervical Spine L/R Lateral Flexion  |
| D.SEMG03 - C | Cervical Spine Left/Right Rotation  |
| D.SEMG04 - L | umbar Spine Flexion/Re-extension    |
| D.SEMG05 - L | umbar Spine L/R Lateral Flexion     |
| D.SEMG06 - L | umbar Spine Left/Right Rotation     |
| D.SEMG07 - K | inee Assessment                     |

• Click the Start button **and read the instructions on the screen**.

First you will see an overview screen (Flexion/Re-extension, shown here):

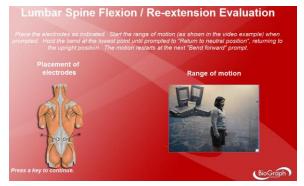

• Press a key to go to the next screen.

In the next screen, verify that the signal is free of artifacts and the sensors properly placed.

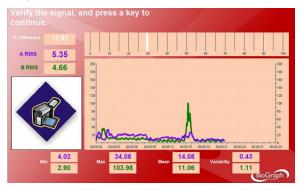

• Before going to the next screen and starting to record, instruct the examinee to perform the motion slowly, until they feel restriction, tightness or discomfort.

#### Measuring

1. Before performing the motion, the examinee stays in neutral position and relaxes their muscles during 10 seconds.

| A: Left Side 10.70<br>B: Right Side 4.28<br>50<br>50<br>50<br>50<br>50<br>50<br>50<br>50<br>50<br>50                                                                                                    |               |       |       |      |    |      |       |       |                  |
|----------------------------------------------------------------------------------------------------|---------------|-------|-------|------|----|------|-------|-------|------------------|
| B: Right Side 4.28                                                                                                    | A: Left Side  | 10.70 | 0 1   | 0 20 | 30 | 40 1 | 50 60 | 70 80 | 90 10            |
| 100 - 100<br>50 - 50                                                                                                    | B: Right Side | 4.28  | 200   |      |    |      |       |       | [ <sup>200</sup> |
| 50 -50 -50                                                                                                    |               |       | 150 - |      |    |      |       |       | - 150            |
| Junior and a state of the state of the state |               |       | 100   |      |    |      |       |       | 100              |
| Junior and a state of the state of the state |               |       |       |      |    |      |       |       |                  |
|                                                                                                    |               |       | 501   |      |    |      |       |       | 50               |
|                                                                                                    |               |       |       |      |    |      |       |       |                  |

2. Then the voice prompt asks the examinee to perform the motion three times.

| Flexion: Bend Forv                       | ward as  | far as   | you car  | 1        | 1        |              |                  |
|------------------------------------------|----------|----------|----------|----------|----------|--------------|------------------|
|                                          |          |          |          |          |          | 6 Difference | 31.75            |
| Lumbar Paraspinals<br>A: Left Side 11.95 | 0 10     | 20       | 30       | 40 50    | 60 70    | 80           | 90 100           |
| B: Right Side 8.16                       | 200      |          |          |          |          |              | [ <sup>200</sup> |
|                                          | 150+     |          |          |          |          |              | -150             |
|                                          | 100      |          |          |          |          |              | -100             |
|                                          | 50       |          |          |          |          |              | -50              |
| -                                        | 80.00.10 | 00.00.15 | 00:00:20 | 00:00:25 | 00:00:30 | 00.00.35     | 10               |
|                                          | Min 11   | .95      | Max      | 73.12    | Mean 4   | 4.46         |                  |
|                                          | 8.       | 16       |          | 50.06    | 2        | 7.23         |                  |
|                                          |          |          |          |          |          |              | BioGraph         |

3. At the end of the exercise, the examinee is asked to stay in neutral position and relax their muscles during 10 seconds.

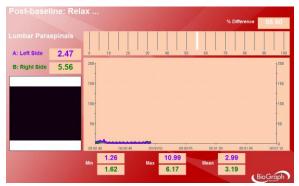

#### **Reviewing the session**

When the session ends, a series of message prompts guides you through the process of saving data, adding notes to the session file, and switching to reviewing mode so that you can generate a session report.

In review mode, a screen similar to this will appear:

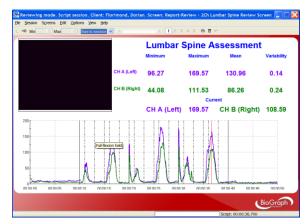

The review allows you to verify that the motion has been properly performed by the examinee at the right time, when prompted. You can also check the consistency from trial to trial.

#### Generating a report

- After the review screen opens, you can generate a Dynamic SEMG Assessment report. This is an Excel report.
  - 1. Click the **Session Report** icon in the tool bar.
  - 2. Select Generate Excel Report.

Microsoft Excel opens and displays your report as a workbook. You can print or save the report using Excel's **Print** and **Save** functions.

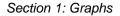

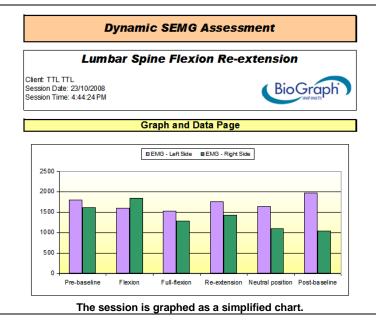

For relaxation phases, such as baselines, neutral position and completed range of motion (full flexion, full rotation etc.), the EMG (RMS) mean is plotted. For motion phases, such as flexion, re-extension or rotation, the EMG (RMS) peak is plotted.

#### Section 2: Data

|                                     |           |            | Difference     | Average    |
|-------------------------------------|-----------|------------|----------------|------------|
| BASELINE ANALYSIS                   | Left side | Right side | (Right - Left) | Difference |
|                                     | (µV)      | (μV)       | (µV)           | (%)        |
| Pre-baseline average                | 8.0       | 5.3        | -2.7           | 33.84%     |
| Flexion peak                        | 71.5      | 55.6       | -15.9          | 22.26%     |
| Full-Flexion average                | 5.8       | 4.3        | -1.5           | 25.48%     |
| Re-extension peak                   | 161.5     | 114.4      | -47.1          | 29.16%     |
| Neutral position average            | 4.4       | 3.4        | -1.1           | 23.94%     |
| Post-baseline average               | 2.9       | 3.3        | 0.4            | 11.74%     |
|                                     |           |            |                |            |
| WITHIN-MOTION ANALYSIS              | Left side | Right side | Difference     |            |
| Flexion/re-extension peaks ratios   | 0.44      | 0.49       | 8.88%          |            |
| Pre/post baselines difference (µV)  | 5.03      | 1.94       | -3.09          |            |
|                                     |           |            |                |            |
| TEMPORAL ANALYSIS                   |           |            | Difference     |            |
| TEMPORAL ANALTSIS                   | Left side | Right side | (Right - Left) |            |
| Time to flexion peak (seconds)      | 1.35      | 1.33       | -0.03          |            |
| Time to re-extension peak (seconds) | 1.24      | 1.39       | 0.16           |            |
| Pre-baseline variability            | 0.16      | 0.15       | -0.01          |            |
| Post-baseline variability           | 0.57      | 0.33       | -0.23          |            |

The report computes the difference between left and right either in  $\mu$ V or in %.

The formula for  $\mu V$  difference is (right - left).

The formula for percentage difference is (Max(left,right)- Min(left, right))/Max(left,right).

#### Section 3: Summary and Follow-up notes

You can enter notes in the summary/follow-up notes boxes:

#### Summary Notes:

In Excel 2000 and Excel 2003, place your cursor in the text box and start typing.
In Excel 2007, place your cursor in the text box.

A

匝

Edit Text

Group

Marked improvement

- 1. Right-click the mouse button.
- 2. Select Edit text.
- 3. Start typing.

## **PROCEDURE FOR CERVICAL SPINE ASSESSMENT**

#### **Starting the Session**

If you are going use a webcam to make a video recording of this session, connect your webcam to a USB port of your computer and turn it on.

- Connect the sensors to the encoder as follows:
  - MyoScan/MyoScan-Z sensors positioned on the CPs to channels A and B (left in A, right in B).
  - MyoScan/MyoScan-Z sensors positioned on the SCMs or Traps to channels C and D (left in C, right in D).

| Α              | В                    | С                                    | D                                     | Е | F | G | н | I | J |
|----------------|----------------------|--------------------------------------|---------------------------------------|---|---|---|---|---|---|
| Myc<br>(left C | P) Myo<br>(right CP) | <b>Myo</b><br>(left SCM<br>or Traps) | <b>Myo</b><br>(right SCM<br>or Traps) |   |   |   |   |   |   |

- Turn the encoder on.
  - 1. Click Quick Start.

| <u>Q</u> uick | Start |  |
|---------------|-------|--|
|               |       |  |

- 2. From Categories, select Pro/Flex Rehab Suite Dynamic SEMG Assessment.
- 3. From Clients, select a name.
- 4. From Favorites, select the desired Dynamic SEMG Protocol for Cervical Spine.
- 5. Click OK.

| Shores, Lajolla 5<br>avorite<br>Description<br>D.SEMG - General Dynamic Assessment with 2 EMG<br>D.SEMG - General Dynamic Assessment with 4 EMG<br>D.SEMG01 - Cervical Spine Flexion/Re-extension<br>D.SEMG02 - Cervical Spine L/R Lateral Flexion<br>D.SEMG03 - Cervical Spine Left/Right Rotation<br>D.SEMG04 - Lumbar Spine Flexion/Re-extension<br>D.SEMG05 - Lumbar Spine L/R Lateral Flexion                           | ro Rehab Suite - Dynamic SEM                                                                                                    | G Assessment                                                                                       |           |
|----------------------------------------------------------------------------------------------------|----------------------------------------------------------------------------------------------------|----------------------------------------------------------------------------------------------------|-----------|
| avorite<br>Description<br>D.SEMG - General Dynamic Assessment with 2 EMG<br>D.SEMG - General Dynamic Assessment with 4 EMG<br>D.SEMG01 - Cervical Spine Flexion/Re-extension<br>D.SEMG02 - Cervical Spine L/R Lateral Flexion<br>D.SEMG03 - Cervical Spine Left/Right Rotation<br>D.SEMG04 - Lumbar Spine Flexion/Re-extension<br>D.SEMG05 - Lumbar Spine L/R Lateral Flexion                                                | Full Name                                                                                                    | ID Number                                                                                          | Clinic ID |
| avorite<br>Description<br>D.SEMG - General Dynamic Assessment with 2 EMG<br>D.SEMG - General Dynamic Assessment with 4 EMG<br>D.SEMG01 - Cervical Spine Flexion/Re-extension<br>D.SEMG02 - Cervical Spine L/R Lateral Flexion<br>D.SEMG03 - Cervical Spine Left/Right Rotation<br>D.SEMG04 - Lumbar Spine Flexion/Re-extension<br>D.SEMG05 - Lumbar Spine L/R Lateral Flexion<br>D.SEMG06 - Lumbar Spine Left/Right Rotation | Shores, Lajolla                                                                                                    | 5                                                                                                  |           |
| D.SEMG02 - Cervical Spine L/R Lateral Flexion<br>D.SEMG03 - Cervical Spine Left/Right Rotation<br>D.SEMG04 - Lumbar Spine Flexion/Re-extension<br>D.SEMG05 - Lumbar Spine L/R Lateral Flexion                                                                                                    |                                                                                                    |                                                                                                    |           |
| D.SEMG02 - Cervical Spine L/R Lateral Flexion<br>D.SEMG03 - Cervical Spine Left/Right Rotation<br>D.SEMG04 - Lumbar Spine Flexion/Re-extension<br>D.SEMG05 - Lumbar Spine L/R Lateral Flexion                                                                                                    | D.SEMG - General Dynamic Ass                                                                                                    | essment with 2 EMG                                                                                 |           |
| D.SEMG03 - Cervical Spine Left/Right Rotation<br>D.SEMG04 - Lumbar Spine Flexion/Re-extension<br>D.SEMG05 - Lumbar Spine L/R Lateral Flexion                                                                                                    | D.SEMG - General Dynamic Ass                                                                                                    | essment with 4 EMG                                                                                 |           |
| D.SEMG04 - Lumbar Spine Flexion/Re-extension<br>D.SEMG05 - Lumbar Spine L/R Lateral Flexion                                                                                                    | D.SEMG - General Dynamic Ass<br>D.SEMG01 - Cervical Spine Flex                                                                                                    | essment with 4 EMG<br>kion/Re-extension                                                            |           |
| D.SEMG05 - Lumbar Spine L/R Lateral Flexion                                                                                                    | D.SEMG - General Dynamic Ass<br>D.SEMG01 - Cervical Spine Flex                                                                                                    | essment with 4 EMG<br>kion/Re-extension                                                            |           |
|                                                                                                    | D.SEMG - General Dynamic Ass<br>D.SEMG01 - Cervical Spine Flex<br>D.SEMG02 - Cervical Spine L/R                                                                   | essment with 4 EMG<br>kion/Re-extension<br>Lateral Flexion                                         |           |
| D.SEMG06 - Lumbar Spine Left/Right Rotation                                                                                                    | D.SEMG - General Dynamic Ass<br>D.SEMG01 - Cervical Spine Flex<br>D.SEMG02 - Cervical Spine L/R<br>D.SEMG03 - Cervical Spine Left                                 | essment with 4 EMG<br>kion/Re-extension<br>Lateral Flexion<br>t/Right Rotation                     |           |
|                                                                                                    | D.SEMG - General Dynamic Ass<br>D.SEMG01 - Cervical Spine Flex<br>D.SEMG02 - Cervical Spine L/R<br>D.SEMG03 - Cervical Spine Left<br>D.SEMG04 - Lumbar Spine Flex | essment with 4 EMG<br>kion/Re-extension<br>Lateral Flexion<br>t/Right Rotation<br>ion/Re-extension |           |

Click the Start button local and read the instructions on the screen.

First you will see an overview screen (Flexion/Re-extension, shown here):

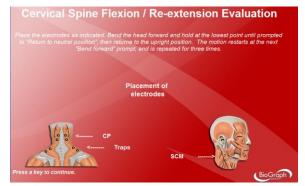

• Press a key to go to the next screen.

In the next screen, verify that the signal is free of artifacts and the sensors properly placed.

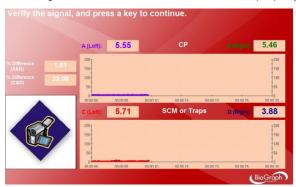

Before going to the next screen and start recording, instruct the examinee to perform the motion slowly, until they
feel restriction, tightness or discomfort.

#### Measuring

1. Before performing the motion, the examinee stays in neutral position and relaxes their muscles during 10 seconds.

|       | A (Left): | 5.23     |          | СР        |          | Bilbights: | 5.15             |
|-------|-----------|----------|----------|-----------|----------|------------|------------------|
| 1.51  | 100       |          |          |           |          |            | 200<br>150       |
| 30.45 | 50-       |          |          |           |          |            | 100<br>50        |
|       | 00000     | 00.00.05 | 000010   | 00.00.15  | 00 00 20 | 000025     | 00.00.00         |
|       | C (Left): | 5.34     | S        | CM or Tra | aps      | D (Right)  | 3.71             |
|       | 100       |          |          |           |          |            | I <sup>200</sup> |
|       | 50-       |          |          |           |          |            | 150              |
|       | 50        |          |          |           |          |            | 50               |
|       | 0,00,00   | 00-00-05 | 00.00.10 | 00:00:15  | 00-00-20 | 000025     | 0,00.00          |

2. Then the voice prompt ask the examinee to perform the motion three times.

| Flexion: Bend yo                               | ur head    | forward          | as far   | as you ca  | an       |            |                              |
|------------------------------------------------|------------|------------------|----------|------------|----------|------------|------------------------------|
|                                                | A (Left):  | 3.18             |          | СР         |          | a mono:    | 3.64                         |
| % Difference<br>(A&B)<br>% Difference<br>(C&D) | 50         | مم               |          |            |          |            | 200<br>150<br>100<br>50<br>0 |
|                                                | c (Leff):  | 00.00.15<br>2.87 | 000020   | SCM or Tra | ips      | D (Right): | 6.15                         |
|                                                | 160<br>58  | hung             |          |            |          |            | 200<br>150<br>100<br>50      |
|                                                | 0 00 00 10 | 0.0015           | 02:00:20 | 60.00.25   | 00.00.30 | 60.00.35   | 01.00.40                     |

3. At the end of the exercise, the examinee is asked to stay in neutral position and relax their muscles during 10 seconds.

|                          | A (Left):          | 3.46     |          | СР         |          | B (Right)  | 4.30             |
|--------------------------|--------------------|----------|----------|------------|----------|------------|------------------|
|                          | -07 <sup>100</sup> |          |          |            |          |            | 150              |
| G Difference 22<br>(C&D) | 3.3 50-            |          |          |            |          |            | 100              |
|                          | 0 80 00 40         | 00:08-45 | 00:00:50 | 00.00.55   | 00-61-00 | 00-01-05   | 00-01-10         |
|                          | C (Left):          | 3.07     |          | SCM or Tra | ips      | D (Right): | 2.38             |
|                          | 100                |          |          |            |          |            | Į <sup>200</sup> |
|                          | 50                 |          |          |            |          |            | 150              |
|                          |                    |          |          |            |          |            | 50               |
|                          | 0 00.00.40         | 00:00:45 | 00.00.50 | 00.0055    | 00-01-00 | 00-01-05   | 00:01:10         |

#### **Reviewing the session**

When the session ends, a series of message prompts guides you through the process of saving data, adding
notes to the session file, and switching to reviewing mode so that you can generate a session report.

In review mode, a screen similar to this will appear:

|                |             |              |           | Cervi    | cal S    | pine A   | ssess    | ment     | t –         |
|----------------|-------------|--------------|-----------|----------|----------|----------|----------|----------|-------------|
|                |             |              |           | Minimum  | 0000     | Maximum  | Mear     | 1        | Variability |
|                |             | CH           | A (Left)  | 3.78     |          | 6.42     | 4.95     | 5        | 0.11        |
|                |             | CH           | B (Right) | 3.57     |          | 5.61     | 4.75     | 5        | 0.08        |
|                |             | CH           | C (Left)  | 2.78     |          | 8.91     | 4.02     | 2        | 0.32        |
|                |             | СН           | D (Right) | 2.78     |          | 7.83     | 3.91     | 1        | 0.22        |
|                |             |              |           | C        | urrent   |          |          |          |             |
| CH A (Left)    | 4.45        | CH B (Right) | 4.85      | СН       | C (Left) | 3.54     | CH D     | (Right)  | 3.50        |
| 50             |             | n            | Jos       | in       |          |          |          |          |             |
| 00.00.00.00.00 | ns nn nn 10 | 00.0015      | 000020    | 00.00.25 | 00-00-30 | 00:00:35 | 00-00-40 | 00:00:45 | 00:00:50    |
| 50             | 11          | -111         |           | 11       | 1.11     | 1 1 1    | 1        |          |             |
|                |             | Amora        | La        | Sool     | lid      | had      | and      |          |             |
|                |             |              | 00.00.20  | 00.0025  | 00.00.30 | 00.00.35 | 00.00-40 | 00:00:45 | 00.00.50    |

The review allows you to verify that the motion has been properly performed by the examinee at the right time, when prompted. You can also check the consistency from trial to trial.

#### **Generating a report**

- After the review screen opens, you can generate a Dynamic SEMG Assessment report. This is an Excel report.
  - 1. Click the **Session Report** icon in the tool bar.

#### 2. Select Generate Excel Report.

Microsoft Excel opens and displays your report as a workbook. You can print or save the report using Excel's **Print** and **Save** functions.

#### Section 1: Graphs

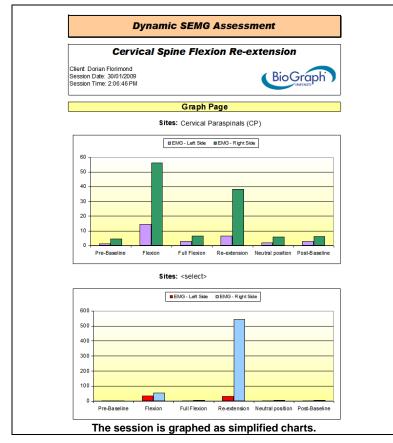

For relaxation phases, such as baselines, neutral position and completed range of motion (full flexion, full rotation etc.), the EMG (RMS) mean is plotted. For motion phases, such as flexion, re-extension or rotation, the EMG (RMS) peak is plotted.

The first graph shows CP. The second graph shows the second pair of monitored sites. They can be either SCM or traps.

In order to select the sites, you have to click on "<select>".

| Sites: | Sternocleidomastoid (SCM) | - |
|--------|---------------------------|---|
|        | <select></select>         |   |
|        | Sternocleidomastoid (SCM) | - |
|        | Trapezius<br>Not used     |   |
|        | Not used                  |   |

The legend on the next pages will be automatically updated.

\_

#### Section 2: Data

|                                    | Data I    | Page       |                              |                       |
|------------------------------------|-----------|------------|------------------------------|-----------------------|
|                                    |           |            |                              |                       |
| ervical Paraspinals (CP)           |           |            |                              |                       |
|                                    |           |            | Difference                   | Average               |
| PARALLEL SYMMETRY ANALYSIS         | Left side | Right side |                              | Difference            |
| PARALLEL STMMETRT ANALTSIS         | (µV)      | (µV)       | (µV)                         | (%)                   |
| re-baseline average                | 5.2       | 5.2        | 0.0                          | 0.08%                 |
| lexion peak                        | 16.9      | 15.5       | -1.4                         | 8.06%                 |
| ull-Flexion average                | 8.5       | 8.0        | -0.5                         | 6.00%                 |
| Re-extension peak                  | 18.5      | 23.0       | 4.5                          | 19.59%                |
| leutral position average           | 4.4       | 4.5        | 0.1                          | 2.85%                 |
| ost-baseline average               | 4.0       | 3.9        | -0.1                         | 2.93%                 |
|                                    |           |            |                              |                       |
| WITHIN-MOTION ANALYSIS             | Left side | Right side | Difference                   |                       |
| lexion/re-extension peaks ratios   | 1.31      |            | 5.69%                        |                       |
| re/post baselines difference (µV)  | 0.02      | -1.57      | -1.58                        |                       |
|                                    |           |            |                              |                       |
| TEMPORAL ANALY SIS                 |           | _          | Difference                   |                       |
|                                    | Left side |            |                              |                       |
| ïme to flexion peak (seconds)      | 2.10      |            | 0.13                         |                       |
| ïme to re-extension peak (seconds) | 0.90      |            | -0.08                        |                       |
| re-baseline variability            | 0.15      |            |                              |                       |
| ost-baseline variability           | 0.15      | 0.08       | -0.07                        |                       |
|                                    |           |            |                              |                       |
| Sternocleidomastoid (SCM)          |           |            |                              |                       |
|                                    |           |            |                              |                       |
|                                    | Left side | Right side | Difference<br>(Right - Left) | Average<br>Difference |
| PARALLEL SYMMETRY ANALYSIS         | (µV)      | (µV)       | (Right - Leit)<br>(µV)       | (%)                   |
|                                    | (µv)      | (µv)       | (µv)                         | (70)                  |
| re-baseline average                | 1.9       | 21         | 0.2                          | 10.46%                |
| lexion peak                        | 7.1       | 13.9       | 6.8                          | 49.10%                |
| ull-Flexion average                | 3.4       |            | 6.4                          | 65.24%                |
| Re-extension peak                  | 5.4       |            | 5.9                          | 52.00%                |
| leutral position average           | 3.4       |            | 3.7                          | 54.65%                |
| Post-baseline average              | 1.9       |            | 1.8                          | 48.81%                |

The data are grouped in order to facilitate the analysis.

The report computes the difference between left and right either in  $\mu V$  or in %.

The formula for  $\mu V$  difference is (right - left).

The formula for percentage difference is (Max(left,right)- Min(left, right))/Max(left,right).

Section 3: Summary and Follow-up notes

You can enter notes in the summary/follow-up notes boxes:

•

#### Summary Notes:

- In Excel 2000 and Excel 2003, place your cursor in the text box and start typing.
  - In **Excel 2007**, place your cursor in the text box.
- Marked improvement
- 1. Right-click the mouse button.
- 2. Select Edit text.

Edit Text

Start typing.

## **PROCEDURE FOR ANTERIOR KNEE ASSESSMENT**

#### **Starting the Session**

If you are going use a webcam to make a video recording of this session, connect your webcam to a USB port of your computer and turn it on.

• Connect the MyoScan/MyoScan-Z EMG sensors to the encoder in channels A and B (A for VMO, B for VL).

| А                    | В                     | С | D | Е | F | G | Н | I | J |
|----------------------|-----------------------|---|---|---|---|---|---|---|---|
| <b>Myo</b><br>(left) | <b>Myo</b><br>(right) |   |   |   |   |   |   |   |   |

- Turn the encoder on.
  - 1. Click Quick Start.
  - 2. From Categories, select Pro/Flex Rehab Suite Dynamic SEMG Assessment.
  - 3. From Clients, select a name.
  - 4. From Favorites, select the desired Dynamic SEMG Protocol for Knee Assessment.
  - 5. Click OK.

|                                                                                                    | 1.0                                                                                                    |             |  |  |  |  |  |
|----------------------------------------------------------------------------------------------------|----------------------------------------------------------------------------------------------------|-------------|--|--|--|--|--|
| <u>Q</u> uick Start                                                                                                    |                                                                                                    |             |  |  |  |  |  |
| ategories                                                                                                    |                                                                                                    |             |  |  |  |  |  |
| Pro Rehab Suite - Dynamic SEM                                                                                                    | Assessment                                                                                                    |             |  |  |  |  |  |
|                                                                                                    |                                                                                                    |             |  |  |  |  |  |
| Full Name                                                                                                    | ID Numbe                                                                                                    | r Clinic ID |  |  |  |  |  |
| Shores Laiolla 5                                                                                                    |                                                                                                    |             |  |  |  |  |  |
| Shores, Lajolla                                                                                                    | 5                                                                                                    |             |  |  |  |  |  |
| Shores, Lajolla<br>avorite<br>Description                                                                                                    | 5                                                                                                    |             |  |  |  |  |  |
| avorite                                                                                                    |                                                                                                    |             |  |  |  |  |  |
| avorite<br>Description                                                                                                    | essment with 2 EMG                                                                                                    |             |  |  |  |  |  |
| avorite<br>Description<br>D.SEMG - General Dynamic Ass<br>D.SEMG - General Dynamic Ass<br>D.SEMG01 - Cervical Spine Flex                                                                                                    | essment with 2 EMG<br>essment with 4 EMG<br>ion/Re-extension                                                                             |             |  |  |  |  |  |
| avorite<br>Description<br>D.SEMG - General Dynamic Ass<br>D.SEMG - General Dynamic Ass<br>D.SEMG01 - Cervical Spine Flex<br>D.SEMG02 - Cervical Spine L/R                                                                    | essment with 2 EMG<br>essment with 4 EMG<br>ion/Re-extension<br>Lateral Flexion                                                          |             |  |  |  |  |  |
| avorite<br>Description<br>D.SEMG - General Dynamic Ass<br>D.SEMG - General Dynamic Ass<br>D.SEMG01 - Cervical Spine Flex                                                                                                    | essment with 2 EMG<br>essment with 4 EMG<br>ion/Re-extension<br>Lateral Flexion                                                          |             |  |  |  |  |  |
| avorite<br>Description<br>D.SEMG - General Dynamic Ass<br>D.SEMG - General Dynamic Ass<br>D.SEMG01 - Cervical Spine Flex<br>D.SEMG02 - Cervical Spine L/R                                                                    | essment with 2 EMG<br>essment with 4 EMG<br>ion/Re-extension<br>Lateral Flexion<br>/Right Rotation                                       |             |  |  |  |  |  |
| avorite<br>Description<br>D.SEMG - General Dynamic Ass<br>D.SEMG - General Dynamic Ass<br>D.SEMG01 - Cervical Spine Flex<br>D.SEMG02 - Cervical Spine L/R<br>D.SEMG03 - Cervical Spine Left                                  | essment with 2 EMG<br>essment with 4 EMG<br>ion/Re-extension<br>Lateral Flexion<br>/Right Rotation<br>on/Re-extension                    |             |  |  |  |  |  |
| avorite<br>Description<br>D.SEMG - General Dynamic Ass<br>D.SEMG - General Dynamic Ass<br>D.SEMG01 - Cervical Spine Flex<br>D.SEMG02 - Cervical Spine L/R<br>D.SEMG03 - Cervical Spine Left<br>D.SEMG04 - Lumbar Spine Flexi | essment with 2 EMG<br>essment with 4 EMG<br>ion/Re-extension<br>Lateral Flexion<br>/Right Rotation<br>on/Re-extension<br>.ateral Flexion |             |  |  |  |  |  |

Click the **Start** button and read the instructions on the screen.
 First you will see an overview screen:

| Knee Asse                                                                                                    | ssment                                           |
|----------------------------------------------------------------------------------------------------|--------------------------------------------------|
| Place the electrodes as indicated. Start the range of<br>prompted. Hold the position (with both legs on the bid<br>the starting position. The motion resta | ock) until prompted to "Step down", returning to |
| Range of Motion                                                                                                    | Planters of<br>origination                       |
|                                                                                                    |                                                  |
| Press a key to continue.                                                                                                    | BioGraph                                         |

• Press a key to go to the next screen.

In the next screen, verify that the signal is free of artifacts and the sensors properly placed.

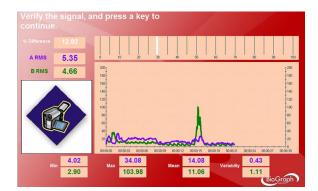

• Before going to the next screen and starting to record, instruct the examinee to perform the motion slowly, until they feel restriction, tightness or discomfort.

#### Measuring

1. Before performing the motion, the examinee stays in neutral position and relaxes their muscles during 10 seconds.

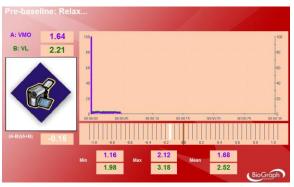

2. Then the voice prompt asks the examinee to perform the motion three times.

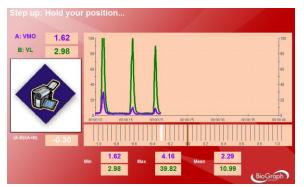

3. At the end of the exercise, the examinee is asked to stay in neutral position and relax their muscles during 10 seconds.

| A: VMO<br>B: VL | 1.39  | 100 |        |          |           |        |          |          | 1 <sup>100</sup> |
|-----------------|-------|-----|--------|----------|-----------|--------|----------|----------|------------------|
| B: VL           | 2.41  | 80- |        |          |           |        |          |          | 80               |
|                 |       | 60  |        |          |           |        |          |          | 60               |
| 6               | ?     | 40. |        |          |           |        |          |          | 40               |
|                 | 5     | 20  |        |          |           |        |          |          | 20               |
|                 |       | 0   | 00.35  | 80-00-40 | 00.00-45  | 000050 | 00-00-55 | 00.01.00 | 0                |
| (A-B)/(A+B)     | -0.27 |     | 0 -0.8 | -0.6     | -0.4 +0.2 | 80 0.2 | 0.4 0    | 6 0.8    | 1.0              |
|                 |       | Min | 1.07   | Max      | 1.64      | Mean   | 1.36     |          |                  |
|                 |       | Min | 2.14   |          | 3.22      | Mean   | 2.52     |          |                  |

When the session ends, a series of message prompts guides you through the process of saving data, adding notes to the session file, and switching to reviewing mode so that you can generate a session report.

#### **Reviewing the session**

In review mode, a screen similar to this will appear:

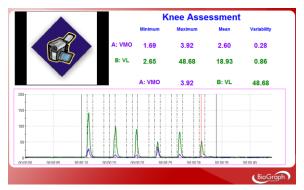

The review allows you to verify that the motion has been properly performed by the examinee at the right time, when prompted. You can also check the consistency from trial to trial.

#### Generating a report

- After the review screen opens, you can generate a Dynamic SEMG Assessment report. This is an Excel report.
  - 1. Click the Session Report icon 🗎 🔻 in the tool bar.
  - 2. Select Generate Excel Report.

Microsoft Excel opens and displays your report as a workbook. You can print or save the report using Excel's **Print** and **Save** functions.

#### Section 1: Graphs

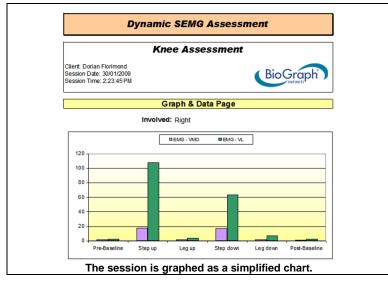

For relaxation phases, such as baselines and neutral position (leg up and leg down), the EMG (RMS) mean is plotted. For motion phases, (step up and step down), the EMG (RMS) peak is plotted.

In order to select the involved side, you have to click on "Involved".

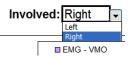

#### Section 2: Data

|                                              | VMO (µV)      | VL (µV) |
|----------------------------------------------|---------------|---------|
| Pre-baseline average                         | 1.6           | 2.5     |
| Step up                                      | 17.9          | 107.8   |
| Legup                                        | 1.7           | 3.8     |
| Step down                                    | 17.1          | 63.4    |
| Leg down                                     | 2.0           | 7.3     |
| Post-baseline average                        | 1.4           | 2.5     |
| Pre/post baselines difference (µV)           | 0.26          | 0.06    |
| PARALLEL SYMMETRY ANALYSIS<br>During Step-up | VMO/VL<br>0.2 |         |
| During Step-down                             | 0.3           |         |

The report computes the difference between pre and post baselines and the ratio VMO/VL EMG peaks during the motion phases.

#### Section 3: Summary and Follow-up notes

You can enter notes in the summary/follow-up notes boxes:

#### Summary Notes:

• In Excel 2000 and Excel 2003, place your cursor in the text box and start typing.

Edit Text

Group

A

中

• In Excel 2007, place your cursor in the text box.

#### Marked improvement

- 1. Right-click the mouse button.
- 2. Select Edit text.
- 3. Start typing.

## **Muscle Fatigue Monitoring**

## **OVERVIEW**

SEMG can be used as an indicator of muscle fatigue. The following screens were designed for this purpose.

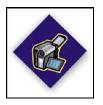

This logo on a screen in a protocol indicates that you can use an optional webcam with the screen to record video of the session. You need only connect your webcam to a USB port of your computer and turn it on before you start the session.

**Note**: Your computer system must be connected to a video capture device, such as a webcam, and the proper software installed, in order to use this function.

## **CLINICAL GUIDE REFERENCE**

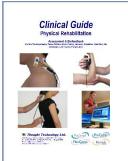

The clinical guide gives general guidelines and recommendations for the accurate use of the instrumentation. It also explains how to prepare the examinee and the procedure to follow.

Chapter: SEMG ASSESSMENT; section: MUSCLE FATIGUE MONITORING

Also recommended:

- INTRODUCTION TO SURFACE ELECTROMYOGRAPHY
- SKELETAL MUSCLE PROPERTIES

## **GENERAL PROCEDURE**

#### **Starting the Session**

If you are going use a webcam to make a video recording of this session, connect your webcam to a USB port of your computer and turn it on.

- Connect the sensors to the encoder as follows:
  - MyoScan/MyoScan-Z sensor to channels A.
  - Optional MyoScan/MyoScan-Z sensor to channel B.

| Α   | В                        | С | D | E | F | G | н | I | J |
|-----|--------------------------|---|---|---|---|---|---|---|---|
| Муо | <b>Myo</b><br>(optional) |   |   |   |   |   |   |   |   |

- Turn the encoder on.
  - 1. Click Quick Start.
- Quick Start

   hab
   Categories

   Pro Rehab Suite Muscle Fatigue
- 2. From Categories, select Pro/Flex Rehab Suite Muscle Fatigue.

•

- 3. From **Clients**, select a name.
- 4. From Favorites, select Muscle Fatigue Monitoring.
- 5. Click OK.

#### Measuring

Click the Start button
 Include A start button

 Full Name
 ID Number
 Clinic ID

 Shores, Lajolla
 5

 Favorite

 Description

 Muscle Fatigue Monitoring with 2 EMG

You can view each screen by clicking on the numerical buttons on the toolbar at the top.

1

2 3 4 5

| • To stop the session, click the <b>Stop</b> button:                                                                                                    |                                                                                                    |
|----------------------------------------------------------------------------------------------------|----------------------------------------------------------------------------------------------------|
| Muscle Fatigue Monitoring on A & B           1         2         3         4         5           For each signal, RMS EMG and median frequency are plotted on the same line graph. Video can also be recorded. | A: EHG (rV) 122. A: Median Prequency (Hz) 150.                                                                                                    |
| Muscle Fatigue Monitoring on A<br>1 2 3 4 5<br>This screen is similar to the one above, but only displays channel A.                                                                                           | A: EHG (IV) 122. A: Madian Frequency (Hz) 150.                                                                                                    |
| Report - Review – 2Ch 2 Line Graphs         1       2       3       4       5         The two RMS EMG signals are displayed on line graphs. Statistics are also available.                                     | A 650 122.06 8 65<br>Max 135.17 Max 233.44<br>Mn 0.97 Mn 0.85<br>Hen 44.24 Mean 111.24<br>Hen 44.24 Mean 111.24<br>Hen 44.24 Mean 112.24<br>Hen 44.24 Mean 112.24<br>Hen 44.24 Mean 112.24<br>Hen 44.24 |

#### **Review screen**

The same screens are used for review.

All these screens are accessible from **Start Open Display Session** in the channel set "**SEMG Assessment with 2 EMG**".

# **SEMG Biofeedback**

### **OVERVIEW**

This section suggests several training screens that will enhance and speed up rehabilitation thanks to SEMG biofeedback.

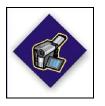

This logo on a screen in a protocol indicates that you can use an optional webcam with the screen to record video of the session. You need only connect your webcam to a USB port of your computer and turn it on before you start the session.

**Note**: Your computer system must be connected to a video capture device, such as a webcam, and the proper software installed, in order to use this function.

## **CLINICAL GUIDE REFERENCE**

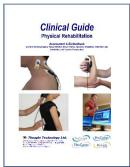

The clinical guide gives general guidelines and recommendations for the accurate use of the instrumentation. It also explains several biofeedback training techniques.

Chapter: SEMG BIOFEEDBACK TRAINING

Also recommended:

- INTRODUCTION TO SURFACE ELECTROMYOGRAPHY
- SKELETAL MUSCLE PROPERTIES

## **GENERAL PROCEDURE**

#### Starting the Session

If you are going use a webcam to make a video recording of this session, connect your webcam to a USB port of your computer and turn it on.

- Connect the sensors to the encoder as follows:
  - MyoScan/MyoScan-Z sensor to channel A.
  - o Optional MyoScan/MyoScan-Z sensors to channel B to D, and channels E to J for FlexComp Infiniti.

| Α   | В                        | С                        | D                        | E                                        | F                                        | G                                        | н                                        | Ι                                        | J                                        |
|-----|--------------------------|--------------------------|--------------------------|------------------------------------------|------------------------------------------|------------------------------------------|------------------------------------------|------------------------------------------|------------------------------------------|
| Муо | <b>Myo</b><br>(optional) | <b>Myo</b><br>(optional) | <b>Myo</b><br>(optional) | <b>Myo</b><br>(optional for<br>FlexComp) | <b>Myo</b><br>(optional for<br>FlexComp) | <b>Myo</b><br>(optional for<br>FlexComp) | <b>Myo</b><br>(optional for<br>FlexComp) | <b>Myo</b><br>(optional for<br>FlexComp) | <b>Myo</b><br>(optional for<br>FlexComp) |

• Turn the encoder on.

1. Click Quick Start.

 From Categories, select one of the categories starting with "Pro/Flex Rehab Suite – SEMG Biofeedback –".

| Quick Start                                                |   |
|------------------------------------------------------------|---|
| Categories<br>Pro Rehab Suite - SEMG Biofeedback - Control | • |

- 3. From Clients, select a name.
- 4. From Favorites, select the desired SEMG Biofeedback Protocol.
- 5. Click OK.

| Full Name                       | ID Number | Clinic ID |
|---------------------------------|-----------|-----------|
| Shores, Lajolla                 | 5         |           |
| Favorite                        |           |           |
| Description                     |           |           |
| RELAX01 - Relaxation with 1 EMG |           |           |
| RELAX02 - Relaxation with 1 EMG |           |           |
| RELAX03 - Relaxation with 2 EMG |           |           |

Click the Start button

You can view each screen by clicking on the numerical buttons on the toolbar at the top.

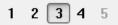

• If the feedback is scale dependent, you can adjust the sensitivity of the animation or graph as follow:

|     | de |
|-----|----|
| 150 | T. |
| 100 |    |
| 50  |    |
| 0   |    |

| Min | 0 | *<br>* | Max | 180 | *<br>* |
|-----|---|--------|-----|-----|--------|
|     |   |        |     |     |        |

Select the animation by clicking on it. A thin red frame will appear around it.

Type the desired EMG scale in **Min** and **Max**. Then click anywhere on the screen.

If the feedback is threshold-dependent: The threshold line on a bar graph, line graph and animation can be
adjusted in the same way as the vertical scale. The text box labeled Thr1 is for single threshold graphs, while
Thr2 is for double threshold graphs like the multi-line graph that can have up to two guidelines.

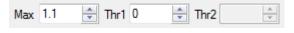

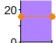

You can also directly move the threshold by placing the mouse cursor on the threshold line, pressing and holding the mouse left button and moving the cursor up and down.

To stop the session, click the Stop button:

#### CATEGORY: PRO/FLEX SUITE - SEMG BIOFEEDBACK - RELAXATION

These screens are designed for muscle deactivation training and, ultimately, total relaxation.

#### RELAX01 - Relaxation with 1 EMG

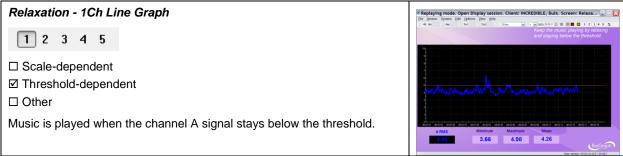

| Relaxation - 1Ch Relaxation Bar Graph                                                                                                    | * Replaying mode. Open Display session. Client: INCREDIBLE, Bulk. Screen: Relaxa I Ke Streen Streen: Edit Ophon Yow Heb                                                                                                    |
|----------------------------------------------------------------------------------------------------|----------------------------------------------------------------------------------------------------|
| 1 2 3 4 5                                                                                                    | Les w w w he he he to gravity.<br>Relation to keep the music playing.                                                                                                    |
| <ul> <li>Scale-dependent</li> <li>Threshold-dependent</li> <li>Other</li> <li>Music is played when the channel A signal stays below the threshold.</li> </ul> | ARIS 4.43<br>Manum 3.86<br>Maximm 9.34<br>Mean 4.85                                                                                                    |
| Relaxation - 1Ch Smiley                                                                                                    | Replaying mode. Open Display session. Client: INCREDIBLE, Bulk. Screen: Relaxa      Ele Series Sores (ch. Options Size: Brip<br>He Series Sores (ch. Options Size: Brip<br>He Series (ch. Options Size: Brip<br>He Series (ch. Options Size: B                                                                                    |
| 1 2 3 4 5                                                                                                    | Keep the face smilling by relaxing your muscles and staying below the<br>threshold.                                                                                                    |
| □ Scale-dependent                                                                                                    | A RMS 4.31                                                                                                    |
| ☑ Threshold-dependent                                                                                                    | Co Co Minum                                                                                                    |
| Coher                                                                                                    | Mashum<br>Mash                                                                                                    |
| The face will smile when the channel A signal is below the threshold.                                                                                         |                                                                                                    |
| Relaxation - 1Ch Knee Flexion                                                                                                    | Enter present Coper neuron (REIL 20.07) (REIL                                                                                                    |
| 1 2 3 4 5                                                                                                    | le jean spen (4 gen we be<br>the maximum in the fragment (1 m and 1 m m m m m m m m m m m m m m m m m m                                                                                                    |
| □ Scale-dependent                                                                                                    | Anus<br>4.99                                                                                                    |
| ☑ Scale-dependent<br>☑ Threshold-dependent                                                                                                    | 4.99<br>100 3.10<br>100 000 6.79<br>100 100 100 100 100 100 100 100 100 100                                                                                                    |
| □ Other                                                                                                    | 6,79<br>Ins 4,56                                                                                                    |
| When the signal is below the threshold, the leg relaxes; when above, it                                                                                       |                                                                                                    |
| straightens.                                                                                                    | Core searce (2007) (2007)                                                                                                    |
| Relaxation - 1Ch Wrist Flexion                                                                                                    | Replaying mode. Open Display testion. Client: INCREDIBLE, Bulk. Screen: Relaxa                                                                                                    |
| 1 2 3 4 5                                                                                                    | suy anow we mean ou to make we nand move.                                                                                                    |
| □ Scale-dependent                                                                                                    | ARMS 3.79                                                                                                    |
| ☑ Threshold-dependent □ Other                                                                                                    |                                                                                                    |
| When the signal is below the threshold, the wrist relaxes; when above, it                                                                                     |                                                                                                    |
| straightens.                                                                                                    | Marau Marau                                                                                                    |
| RELAX02 - Relaxation with 1 EMG                                                                                                    | Innexe (passed Open senses): (668-12,077,08.61.1                                                                                                    |
| Relaxation - 1Ch Filled Line-Bar Graphs                                                                                                    | Replaying mode. Open Display session. Client: INCREDIBLE, Bulk. Screen: Relaxa      Post Service Service Set Options Set Help     Help Service Set Option Set Help                                                                                                    |
| 1 2 3 4 5                                                                                                    | New the event step of planning bid step ing bids the first hold                                                                                                    |
| □ Scale-dependent                                                                                                    |                                                                                                    |
| ☑ Threshold-dependent                                                                                                    |                                                                                                    |
| Other                                                                                                    |                                                                                                    |
| Music is played when the channel A signal stays below the line graph threshold.                                                                               | After other other o |
| The signal is displayed in two different views: filled line graph and bar graph.                                                                              | Oper answers (16.81 36.80) / 181561                                                                                                    |

| Relaxation - 1 Ch Parrot Puzzle                                                                                                    | Replaying mode. Open Display session. Client: INCREDIBLE, Buik. Screen: Relaxa      Porture of the sense of the sense of the se        |
|----------------------------------------------------------------------------------------------------|----------------------------------------------------------------------------------------------------|
| <ul> <li>1 2 3 4 5</li> <li>□ Scale-dependent</li> <li>☑ Threshold-dependent</li> <li>□ Other</li> <li>If the EMG reading is below the threshold for 10 seconds then the puzzle</li> </ul>                                                                                                    | Can you complete the puzzlo? The the stress of the stress of the stress |
| starts to fill in. If the signal goes above, pieces will disappear.                                                                                                    | 665 GP                                                                                                    |
| <ul> <li>Relaxation - 1Ch Growing Fractal</li> <li>1 2 3 4 5</li> <li>Scale-dependent</li> <li>Threshold-dependent</li> <li>Other</li> <li>This display assists a patient to differentiate between contracting and relaxing their muscles. Set the animation scale to a maximum value that is appropriate for a low sub-maximal contraction. Set the animation threshold in the middle of this scale. As the patient sustains a sub-maximal contraction and the EMG activity goes above the threshold, the fractal will fill in. As the patient releases the contraction and the EMG activity falls below its threshold the fractal will slowly open and a relaxing song is heard. The complete animation cycle takes approximately 20 seconds, 10 on each side of the threshold.</li> </ul> | Reviewing mode: Open Display sestion. Client: INCREDIBLE, Bulk. Screent: Relaxa                                                                                                    |
| Relaxation - 1Ch Space Hoops          1       2       3       4       5         □       Scale-dependent       □       Threshold-dependent         □       Other       The animation moves when the channel A signal is below the threshold.                                                                                                    | Replaying mode. Open Display session. Client: INCREDIBLE, Bulk. Screen: Relax                                                                                                    |
| Relaxation - 1Ch DVD         1 2 3 4 5         Scale-dependent         Threshold-dependent         Other         The channel A signal must stay below the bar graph's threshold to keep the DVD screen size constant.                                                                                                    |                                                                                                    |

#### RELAX03 - Relaxation with 2 EMG

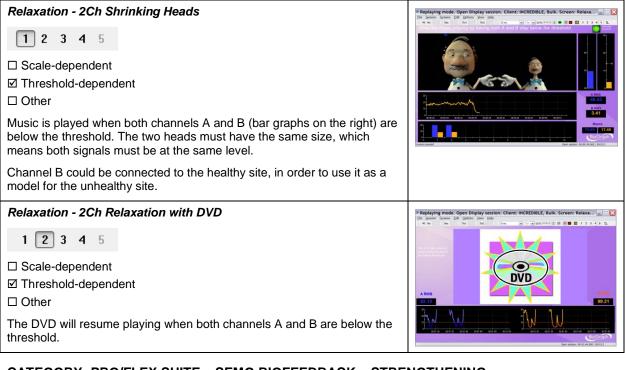

## CATEGORY: PRO/FLEX SUITE – SEMG BIOFEEDBACK – STRENGTHENING

These screens are designed for muscle activation training and ultimately strengthening. The scale should be adjusted according to the maximal force and the threshold to the training goal.

#### STRN01 - Strengthening with 1 EMG

The three screens show a classic view of the signal with bar graphs and line graphs.

| Strengthening - 1Ch Bar Graph                                                                                                    | Perphylore mode: Open Display section. Client: INCRESIBLE, Bulls. Screen: Strenge                   |
|----------------------------------------------------------------------------------------------------|----------------------------------------------------------------------------------------------------|
| <ul> <li>□ Scale-dependent</li> <li>☑ Threshold-dependent</li> <li>□ Other</li> </ul>                                                                                                    |                                                                                                    |
| This screen graphs the channel A signal on a bar graph and also displays statistics.                                                                                                    | Line yout                                                                                           |
| A sound plays when the signal goes above the threshold.                                                                                                    |                                                                                                    |
| Strengthening - 1Ch Filled Line Graph          1       2       3       4       5         □       Scale-dependent            □       Threshold-dependent            □       Other             The signal changes color, and bolero music plays, when channel A goes above the threshold. | And printing models. Opene Objectory resistory of literic in CALDENSL, du kil. Screener. Streng nov |

Strengthening - 1Ch Filled Line-Bar Graphs

 1
 2
 3
 4
 5

 Characterization
 Scale-dependent
 Image: Characterization of the signal changes color, and music plays, when channel A goes above the line graph threshold.
 Image: Characterization of the signal changes color, and music plays, when channel A goes above the line graph threshold.
 Image: Characterization of the signal changes color, and music plays, when channel A goes above the line graph threshold.

 The bar graph also displays the EMG levels in real time.
 Image: Characterization of the signal changes color of the signal changes color of the signa

#### STRN02 – Contract and Hold (with 1 EMG)

The four next screens provide the patient with more interesting feedback. Each screen requires the patient to hold the contraction for a longer period of time.

| Strengthening - 1Ch Smiley                                                                                                    | * Replaying mode. Open Display session. Client: INCREDIBLE, Bulk. Screen: Streng                                                                                                    |
|----------------------------------------------------------------------------------------------------|----------------------------------------------------------------------------------------------------|
| 1 2 3 4 5                                                                                                    | Keep the face smilling by staying above the threshold.                                                                                                    |
| <ul> <li>□ Scale-dependent</li> <li>☑ Threshold-dependent</li> <li>□ Other</li> </ul>                                                                                                    | 40.01<br>1000<br>1000                                                                                       |
| The face will continue smiling as long as the contraction on channel A is being held above threshold.                                                                                           |                                                                                                    |
| Strengthening - 1Ch Rooster Puzzle                                                                                                    | Applaying mode. Open Display session. Client: INCREDBLE, Bulk. Screen: Streng                                                                                                    |
| <ul> <li>□ Scale-dependent</li> <li>☑ Threshold-dependent</li> <li>□ Other</li> </ul>                                                                                                    | 76.23<br>90.52<br>243.31                                                                                                    |
| The puzzle will fill when the contraction on channel A has been held<br>above the threshold for more than 3 seconds. If the contraction dips below<br>the threshold, then the timer will reset. | 126.49<br>(60.5%)<br>(10.5%)<br>(10.5%) |
| The threshold is also indicated by the Tarantella tune and can be set on the bar graph instrument.                                                                                              |                                                                                                    |
| Strengthening - 1Ch Flower Puzzle                                                                                                    | Replaying mode. Open Display session. Client: INCREDIBLE, Bulk. Screen: Streng                                                                                                    |
| 1 2 3 4 5                                                                                                    | See what happens when you hold the contraction above the threshold for more than 5 seconds.                                                                                                    |
| <ul> <li>□ Scale-dependent</li> <li>☑ Threshold-dependent</li> <li>□ Other</li> </ul>                                                                                                    | 42.11<br>G7.46<br>Maximum<br>198.29                                                                                                    |
| The puzzle will fill when the contraction on channel A has been held<br>above the threshold for more than 5 seconds. If the contraction dips below<br>the threshold, then the timer will reset. | Men 131.5<br>Comparison<br>Men part Contraction (Contraction)                                                                                                    |
| The threshold is also indicated by a jazz tune and set on the bar graph.                                                                                                    |                                                                                                    |

Strengthening - 1Ch Dolphin Puzzle

□ Scale-dependent

☑ Threshold-dependent

□ Other

The puzzle will fill when the contraction on channel A has been held above the threshold for more than 10 seconds. If the contraction dips below the threshold, then the timer will reset.

The threshold is also indicated by a harpsichord sound and can be set on the bar graph instrument.

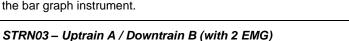

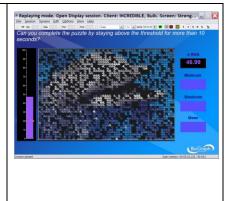

The four next screens are more challenging, involving two muscles. Channel A is used for the muscle that must be activated, while channel B is used for the muscle that must not be activated.

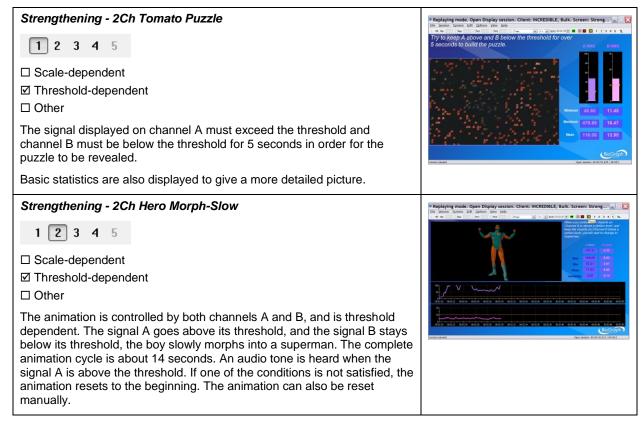

| Strengthening - 2Ch Car Race                                                                                                    | *Replaying mode. Open Display session. Client: INCREDIBLE, Bulk. Screen: Streng |
|----------------------------------------------------------------------------------------------------|---------------------------------------------------------------------------------|
| <ul> <li>1 2 3 4 5</li> <li>Scale-dependent</li> <li>Threshold-dependent</li> <li>Other</li> <li>The aim is to make the blue car (channel A) pass the finish line (the white bar on the far right of each track) before the yellow car (channel B). To meet this goal, A must stay above its threshold while B stays below. The points for A increment when both channels are in condition, and the points for B increment when B is above threshold.</li> </ul> | Keep the orange car from reaching the finish.                                   |
| Strengthening - 2Ch Conditional DVD         1       2       3       4       5         Image: Scale-dependent       Image: Scale-dependent       Image: Scale-dependent       Image: Scale-dependent         Image: Other       Other       Image: Scale-dependent is above its threshold and channel B signal stays below. If either condition is not met the DVD stops playing.                                                                                 | <figure></figure>                                                               |

#### STRN04 – Uptrain A / Downtrain B Specific (with 2 EMG)

The two next screens are specific to a given joint.

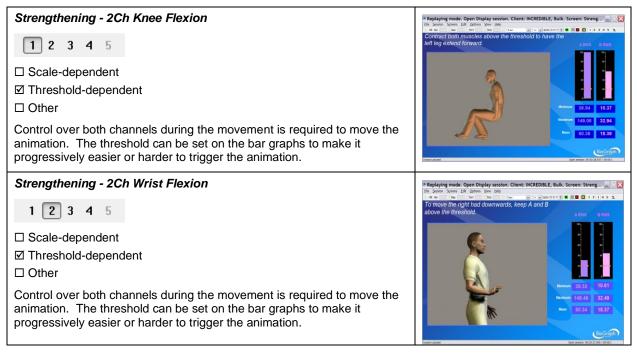

#### CATEGORY: PRO/FLEX SUITE - SEMG BIOFEEDBACK - CONTROL

These screens are designed for muscle control training. The scale should be adjusted according to the maximal force. Channel B is used to train the patient not to activate a second muscle while activating the first one. The threshold of channel B should be set at a small value above the resting baseline.

CTRL01 - Control with 1 EMG

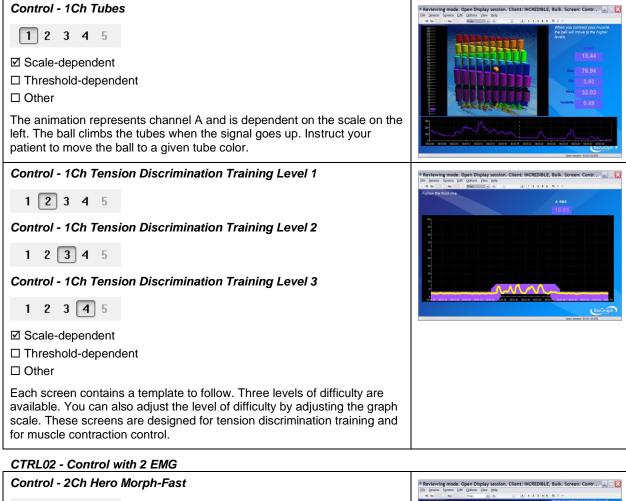

1 2 3 4 5 ☑ Scale-dependent □ Threshold-dependent □ Other The animation represents channel A and is dependent on the scale on the left. The boy morphs into a superman when the channel A signal is toward the upper range of the scale. As the signal comes down the scale, the superman returns to a boy. Control - 2Ch Animal Game an Display session Client: INCREDIBLE Bulk Screen: Contro 1 2 3 4 5 ☑ Scale-dependent □ Threshold-dependent □ Other An exercise to control muscle contraction by lining up the cartoon man with the animal in the blue square while the line-up of animals constantly changes. Channel A is connected to the animation. The stronger the contraction, the further the man moves to the right. To keep the man moving, the signal from channel B should remain below its threshold.

Rehate ProComp & FlexComp Infiniti™ Rehab Suite Reference Manual

# CATEGORY: PRO/FLEX SUITE - SEMG BIOFEEDBACK - EQUILIBRATION

These screens are designed for equilibration training. Equilibration refers to bringing muscles into equilibrium.

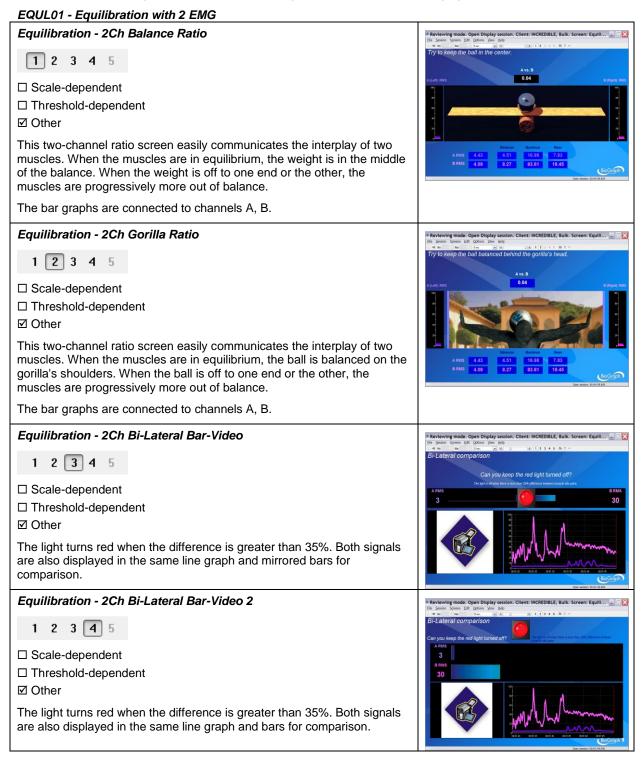

EQUL02 - Equilibration with 4 EMG

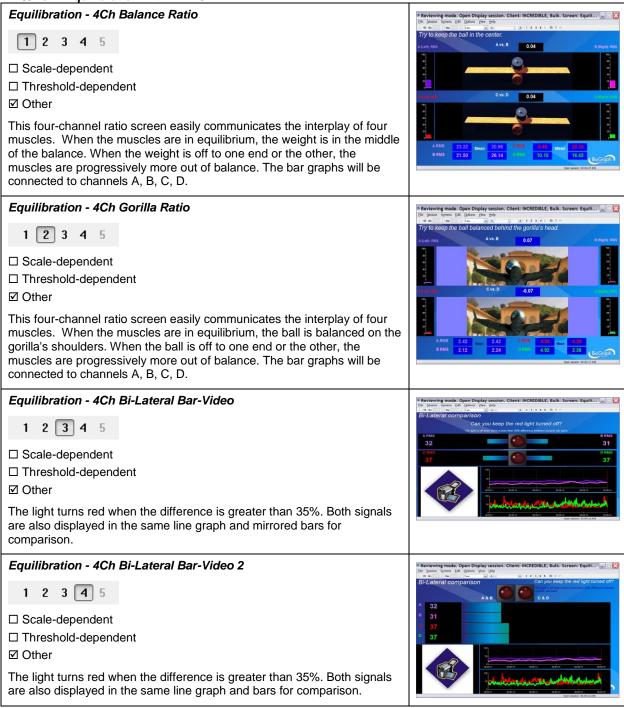

## EQUL03 - Postural Training with 4 EMG

The next three screens are specified for postural training. They will reinforce good posture with visual assistance.

| Equilibration – 4Ch Postural Training – Cervical & Thoracic Spine                                                                                                    | 8 Reviewing mode. Open Display session. Client: INCREDIBLE, Bulk. Screen: Equili 💷 🗆 🔀                                                                                                    |
|----------------------------------------------------------------------------------------------------|----------------------------------------------------------------------------------------------------|
| <ul> <li>1 2 3 4 5</li> <li>□ Scale-dependent</li> <li>□ Threshold-dependent</li> <li>☑ Other</li> <li>The light will turn red when the difference between the two muscles at the site is greater than 35%. The mirrored bar graphs assist the comparison at the site.</li> </ul> | A: RMS<br>6.27<br>C: RMS<br>5.75<br>Can you keep the<br>red light turned<br>off?<br>Label 10 and 10 and 10 an                                                                                                    |
| Equilibration – 4Ch Postural Training – Cervical & Lumbar Spine                                                                                                    | * Reviewing mode. Open Display session. Client: INCREDIBLE, Bulk. Screen: Equili 💷                                                                                                    |
| <ul> <li>1 2 3 4 5</li> <li>□ Scale-dependent</li> <li>□ Threshold-dependent</li> <li>☑ Other</li> <li>The light will turn red when the difference between the two muscles at the site is greater than 35%. The mirrored bar graphs assist the comparison at the site.</li> </ul> | A: RMS<br>6.27<br>Can you keep the<br>red light turned<br>off?<br>C: RMS<br>5.75<br>24.19<br>E: RMS<br>D: RMS<br>D: RMS<br>C: RMS<br>D: RMS<br>C: RMS<br>D: RMS<br>C: RMS<br>D: RMS<br>C: RMS<br>D: RMS<br>C: RMS<br>D: RMS<br>C: RMS<br>D: RMS<br>C: RMS<br>D: RMS<br>C: RMS<br>D: RMS<br>C: RMS<br>D: RMS<br>C: RMS<br>D: RMS<br>C: RMS<br>D: RMS<br>D: RMS<br>D: RMS<br>D: RMS<br>C: RMS<br>D: RMS<br>C: RMS<br>D: RMS<br>C: RMS<br>D: RMS<br>C: RMS<br>D: RMS<br>C: RMS<br>D: RMS<br>C: RMS<br>D: RMS<br>C: RMS<br>C: RM                                                                                                    |
| Equilibration – 4Ch Postural Training – Thoracic & Lumbar Spine                                                                                                    | * Reviewing mode. Open Display session. Client: INCREDIBLE, Bulk. Screen: Equili                                                                                                    |
| <ul> <li>1 2 3 4 5</li> <li>□ Scale-dependent</li> <li>□ Threshold-dependent</li> <li>☑ Other</li> <li>The light turns red when the difference is greater than 35%. Both signals are also displayed in the same line graph and bars for comparison.</li> </ul>                    | Can you keep the<br>red light turned<br>off?<br>A: RMS<br>6.27<br>C: RMS<br>5.75<br>C: RMS<br>C: RMS<br>C: |
| EQUL04 – Postural Training with 6 EMG (FlexComp Infiniti only)                                                                                                    | •                                                                                                    |
| Equilibration – 6Ch Bi-Lateral – Video                                                                                                    | * Reviewing mode. Open Display session. Client: INCREDIBLE, Bulk. Screen: Equili                                                                                                    |
| 1 2 3 4 5<br>□ Scale-dependent                                                                                                    | The light is of when<br>there is less than<br>35% difference<br>between muscle site<br>pairs.                                                                                                    |

- □ Threshold-dependent
- Ø Other

Comparing 6 muscle sites, the difference between each two-muscle site should be less than 35%. The red light will be on to indicate the difference is greater than 35%.

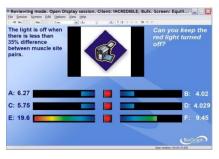

Equilibration – 6Ch Postural Training – Cervical & Thoracic & Lumbar Spine

1 2 3 4 5

□ Scale-dependent

□ Threshold-dependent

☑ Other

The 6 muscle sites are as indicated (Cervical, thoracic, and lumbar). The difference between each pair of muscles at the site should be less than 35%. The red light will be on to indicate that the difference is greater than 35%.

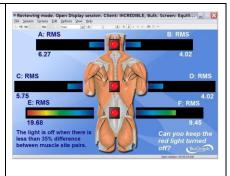

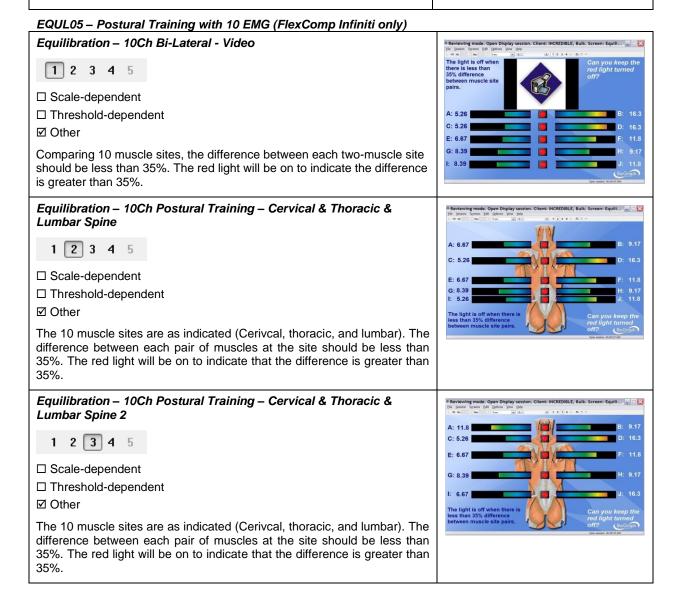

Equilibration – 10Ch Postural Training – Thoracic & Lumbar Spine

□ Scale-dependent

□ Threshold-dependent

☑ Other

The 10 muscle sites are as indicated (Thoracic, and lumbar). The difference between each pair of muscles at the site should be less than 35%. The red light will be on to indicate that the difference is greater than 35%.

# CATEGORY: PRO/FLEX SUITE - SEMG BIOFEEDBACK - TRAINING

These screens are for general training, involving more complex or various exercises.

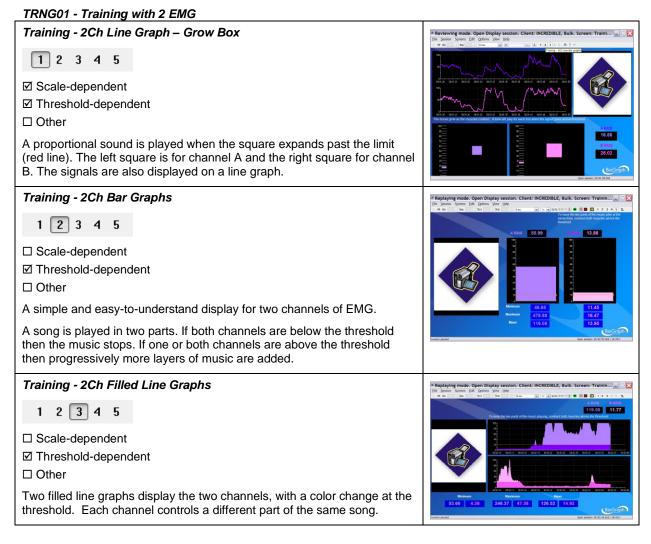

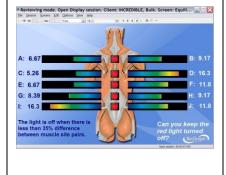

Training - 2Ch Line-Bar Graphs NCREDIBLE, Bulk, Screen: Traini... -1 2 3 4 5 □ Scale-dependent ☑ Threshold-dependent □ Other Both channels are displayed on a line graph and a bar graph. Training – 1Ch Motor Copy Training ent: INCREDIBLE, Bulk, Sc 1 2 3 4 5 175.4 □ Scale-dependent □ Threshold-dependent Ø Other This screen is used for the motor copy training technique. It can also be used to train the patient to consistently repeat the same contraction without a template. Do the first repetition, and then wait for the new signal to appear in the top graph below before doing the next repetition. The movement detection threshold is set to 20µV. If you want to modify this value, from the Edit menu select Edit VC Settings, select V210 and edit the Input 2 Constant Value. TRNG02 - Training with 4 EMG Training - 4Ch Bar Graphs 1 2 3 4 5 □ Scale-dependent ☑ Threshold-dependent □ Other Four bar-graphs representing 4 EMG channels, with a color change above threshold. Training - 4Ch Filled Line Graphs on, Client: INCREDIBLE, Bulk, Screen: Traini... 💷 🗆 🔀 1 2 3 4 5 18.89 □ Scale-dependent ☑ Threshold-dependent □ Other Four filled line graphs display the four channels, with a color change at the threshold.

| Training - 4Ch Line-Bar Graphs                                   | Reviewing mode. Open Display session. Client: INCREDIBLE, Bulk. Screen: Traini                                                                                                    |  |  |  |
|------------------------------------------------------------------|----------------------------------------------------------------------------------------------------|--|--|--|
| 1 2 3 4 5                                                        | A Mile         B Mile         A Mile         B Mile         B Mile< |  |  |  |
| □ Scale-dependent                                                |                                                                                                    |  |  |  |
| <ul> <li>☑ Threshold-dependent</li> <li>□ Other</li> </ul>       |                                                                                                    |  |  |  |
| The four channels are displayed on a line graph and a bar graph. |                                                                                                    |  |  |  |
|                                                                  |                                                                                                    |  |  |  |

# **UNSTABLE SHOULDER**

If you are going use a webcam to make a video recording of this session, connect your webcam to a USB port of your computer and turn it on.

- Connect the sensors to the encoder as follows:
  - MyoScan/MyoScan-Z sensor to channel A (Infraspinatus) and B (Lower Trapezius).

| Α   | В   | С | D | E | F | G | н | I | J |
|-----|-----|---|---|---|---|---|---|---|---|
| Муо | Муо |   |   |   |   |   |   |   |   |

- Turn the encoder on.
  - 1. Click Quick Start.
  - From Categories, select one of the categories starting with Pro/Flex Rehab Suite – SEMG Biofeedback - Unstable Shoulder.
  - 3. From Clients, select a name.
  - 4. From Favorites, select the Unstable Shoulder Protocol.
  - 5. Click OK.

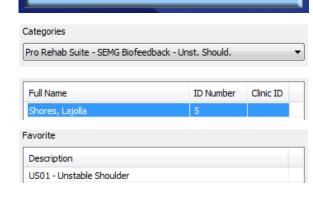

Quick Start

Click the Start button 
 and read the instructions on the screen.

You can view each screen by clicking on the numerical buttons on the toolbar at the top.

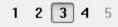

Unstable Shoulder – 2Ch Unstable Shoulder – Overview Screen mode, Open Display session, Client: TTL, TTL, Screen: Unstable Shoul... -1 2 3 4 5 □ Scale-dependent □ Threshold-dependent □ Other This screen will demonstrate videos of required ranges of motion that the patient is required to perform. Unstable Shoulder – 2Ch Unstable Shoulder – Training Screen n. Client: TTL, TTL, Screen: U ..... 1 2 3 4 5 □ Scale-dependent ☑ Threshold-dependent Two filled line graphs represent Infraspinatus muscle (Ch A) and Lower Trapezius (Ch B). Both channels have to be above threshold. Two different alarms will play when the signals (A&B) are above or below 2.08 threshold.

# **MOTOR FUNCTION RESTORATION**

- Connect the sensors to the encoder as follows:
  - MyoScan/MyoScan-Z sensor to channels A to D.
  - Optional MyoScan/MyoScan-Z sensors to channels E to J for FlexComp Infiniti.

| Α   | В   | С   | D   | E                                        | F                                        | G                                        | н                                        | -                                        | J                                        |
|-----|-----|-----|-----|------------------------------------------|------------------------------------------|------------------------------------------|------------------------------------------|------------------------------------------|------------------------------------------|
| Муо | Муо | Муо | Муо | <b>Myo</b><br>(optional for<br>FlexComp) | <b>Myo</b><br>(optional for<br>FlexComp) | <b>Myo</b><br>(optional for<br>FlexComp) | <b>Myo</b><br>(optional for<br>FlexComp) | <b>Myo</b><br>(optional for<br>FlexComp) | <b>Myo</b><br>(optional for<br>FlexComp) |

- Turn the encoder on.
  - 1. Click Quick Start.
  - From Categories, select one of the categories starting with Pro/Flex Rehab Suite – Motor Function Restoration.
  - 3. From **Clients**, select a name.
  - 4. From **Favorites**, select the desired Motor Function Restoration Protocol.
  - 5. Click **OK**.

| Quick Start                            |                                            |  |  |  |  |  |  |  |
|----------------------------------------|--------------------------------------------|--|--|--|--|--|--|--|
| ategories                              |                                            |  |  |  |  |  |  |  |
|                                        |                                            |  |  |  |  |  |  |  |
| Pro Rehab Suite - Motor F              | unction Restoration                        |  |  |  |  |  |  |  |
| Pro Rehab Suite - Motor F              | unction Restoration                        |  |  |  |  |  |  |  |
| Pro Rehab Suite - Motor F<br>Full Name | unction Restoration<br>ID Number Clinic ID |  |  |  |  |  |  |  |
|                                        |                                            |  |  |  |  |  |  |  |

Click the Start button

You can view each screen by clicking on the numerical buttons on the toolbar at the top.

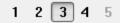

All the screens under this category are based on the same principle. Only the number of channels and their assignment to a group (uptrain/downtrain) vary.

The feedback is given on the ensemble of the signals. The patient gets a reward only if all the muscles simultaneously follow their correct activation pattern. The muscles and their corresponding signals are sorted into two groups: the up-trained and the down-trained. The up-trained muscles are the ones that will be encouraged to fire. The down-trained muscles are the ones that will be discouraged to fire.

When the EMG of the up-trained muscles goes above a threshold and the EMG of the down-trained muscles goes below a threshold, the DVD resumes.

All the uptrain signals are on the left, while all the downtrain signals are on the right.

When a signal is not in the right state (above threshold for uptrain, below for downtrain), the corresponding bar is red (and green otherwise).

When they are all green, the DVD resumes.

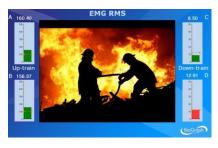

# **OVERVIEW**

Respiration training should be considered as part of the rehabilitation program:

- Proper breathing during effort enhances the efficiency of the contraction and therefore the efficiency of the training.
- Proper breathing is necessary for overall health and speeds up healing.
- Respiration training may also help the examinee to relax before therapy (reduces anxiety).

The following biofeedback training screens were designed for this purpose.

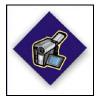

This logo on a screen in a protocol indicates that you can use an optional webcam with the screen to record video of the session. You need only connect your webcam to a USB port of your computer and turn it on before you start the session.

**Note**: Your computer system must be connected to a video capture device, such as a webcam, and the proper software installed, in order to use this function.

# **CLINICAL GUIDE REFERENCE**

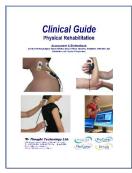

The clinical guide gives general guidelines and recommendations.

Chapter: RESPIRATION TRAINING WITH BIOFEEDBACK

# PROCEDURE

- Connect the sensors to the encoder as follows:
  - o Respiration sensor to channel D.
  - MyoScan/MyoScan-Z to channel A and B (optional).

| Α                        | В                        | С | D    | E | F | G | Н | I | J |
|--------------------------|--------------------------|---|------|---|---|---|---|---|---|
| <b>Myo</b><br>(optional) | <b>Myo</b><br>(optional) |   | Resp |   |   |   |   |   |   |

- Turn the encoder on.
  - 1. Click Quick Start.

| Quick Start |
|-------------|
|             |

| 2. | From Categories, select Pro/Flex Rehab |
|----|----------------------------------------|
|    | Suite – Respiration Training.          |

- 3. From Clients, select a name.
- 4. From **Favorites**, select the training protocol.
- 5. Click OK.
- Description Respiration Training
- Click the Start button

You can view each screen by clicking on the numerical buttons on the toolbar at the top.

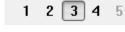

Categories

Full Name

Shores

Favorite

Pro Rehab Suite - Respiration Training

**ID Number** 

Clinic ID

• To stop the session, click the Stop button:

#### Training - Abdominal Respiration Training 1 2 3 4 5 1.41 This screen was designed to train abdominal breathing. The line graph at the bottom displays the respiration amplitude. The two line graphs on the right display the EMG of the associated muscles. If the EMG of one channel is above its threshold, music will be 25.1 heard. Training - Abdominal Respiration Training Windmill Get 10010 = 🗰 🖩 🖬 🖬 1 2 3 4 1 2 3 4 5 Resp rate This screen was designed to train abdominal breathing. The greater is 10.82 the abdominal respiration amplitude, the faster the windmill turns. D: Re The line graph at the bottom displays the respiration amplitude. The two line graphs on the right display the EMG of the associated muscles. If the EMG of one channel is above its threshold, the windmill will stop turning and music will be heard. Training - Relaxation Training n Training 1 2 3 4 5 This screen was designed for relaxation. 6.44 The line graph displays the respiration amplitude. The examinee must follow the pink dot. This will lead them to a slow D: Respiratio breathing rate (around 6 breath/min). 20.53

Training – Respiration During Exercise

The screen was designed to help the examinee to breath properly during an exercise. It has a line graph displaying the respiration amplitude and a video camera.

A tone proportional to the respiration amplitude can be heard.

## Review screen: Report Review – Respiration and EMG Review Screen

The screen was designed for the review of the session.

It shows the respiration amplitude and the EMG activity along with the video.

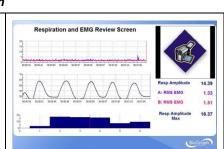

6.47 piration (abdom 17.1

All these screens are accessible from Start Open Display Session in the channel set "Respiration Training".

# **OVERVIEW**

The system allows the therapist to monitor rapid changes in the heart rate. It gives the choice of gathering the heart rate from **EKG (electrocardiogram)** or **BVP (Blood Volume Pulse)**.

The following screens allow the monitoring of heart rate (from BVP or EKG), respiration and EMG (2 sites).

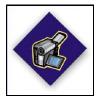

This logo on a screen in a protocol indicates that you can use an optional webcam with the screen to record video of the session. You need only connect your webcam to a USB port of your computer and turn it on before you start the session.

**Note**: Your computer system must be connected to a video capture device, such as a webcam, and the proper software installed, in order to use this function.

# **CLINICAL GUIDE REFERENCE**

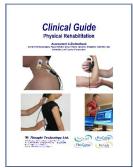

The clinical guide gives general guidelines and recommendations.

Chapter: HEART RATE MONITORING & HRV

Also recommended:

- INTRODUCTION TO SURFACE ELECTROMYOGRAPHY
- RESPIRATION TRAINING WITH BIOFEEDBACK

# PROCEDURE

- Connect the sensors to the encoder as follows:
- BVP or EKG sensor to channel C.
- Respiration sensor to channel D.
- MyoScan/MyoScan-Z to channel A and B (optional).

| Α                        | В                        | С             | D    | E | F | G | н | I | J |
|--------------------------|--------------------------|---------------|------|---|---|---|---|---|---|
| <b>Myo</b><br>(optional) | <b>Myo</b><br>(optional) | EKG or<br>BVP | Resp |   |   |   |   |   |   |

- Turn the encoder on.
  - 1. Click Quick Start.

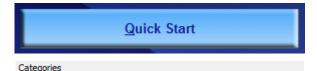

2. From Categories, select Pro/Flex Rehab Suite – Heart Rate Monitoring.

Pro Rehab Suite - Heart Rate Monitoring

|     | 3.     | From <b>Clients</b> , select a name.                                                                                                    | Full Name<br>Shores, Lajolla |                    | ID Number<br>5                                                       | Clinic ID                                                                                                    |  |  |
|-----|--------|----------------------------------------------------------------------------------------------------|------------------------------|--------------------|----------------------------------------------------------------------|----------------------------------------------------------------------------------------------------|--|--|
|     | 4.     | From <b>Favorites</b> , select the training protocol (with EKG or BVP).                                                                                       | Favorite                     |                    |                                                                      |                                                                                                    |  |  |
|     | 5.     | Click <b>OK</b> .                                                                                                    | Description                  |                    |                                                                      |                                                                                                    |  |  |
|     | 0.     |                                                                                                    | Heart Rate Monitor           | -                  |                                                                      |                                                                                                    |  |  |
| •   |        | k the <b>Start</b> button                                                                                                    |                              |                    |                                                                      |                                                                                                    |  |  |
|     | Υοι    | a can view each screen by clicking on the numerical                                                                                                    | buttons on the to            | oolbar at the top. |                                                                      |                                                                                                    |  |  |
|     |        | 1 2 🕃                                                                                                    | 4 5                          |                    |                                                                      |                                                                                                    |  |  |
| •   | To     | stop the session, click the <b>Stop</b> button:                                                                                                    |                              |                    |                                                                      |                                                                                                    |  |  |
| He  | art R  | ate & EMG Monitoring with webcam                                                                                                    |                              |                    |                                                                      |                                                                                                    |  |  |
| C   | 1 2    | 3 4 5                                                                                                    |                              |                    |                                                                      | 61 Respiraton 8.63 Estrain<br>Respiraton 8.63 Estrain<br>RR max - RR may 26 05                                                                                                    |  |  |
| san | ne lir | een displays the respiration amplitude and the hear<br>ne graph. It plots the 2 channels of EMG. The HRV n<br>R Min is also displayed. Video can be recorded. |                              |                    | 10/16 11/2 11/2 11/2 11/2 11/2 11/2 11/2 1                           | AMM 525 v Una<br>225 v Una<br>215 v Carbon<br>215 v Carbon<br>Mark N                                                                                                    |  |  |
| He  | art R  | ate & EMG Monitoring                                                                                                    |                              |                    |                                                                      | Les 00 16                                                                                                    |  |  |
| 1   | 2      | 345                                                                                                    |                              |                    |                                                                      | Filespinaton 8.63 Extrain<br>HR max - HR max 20.00                                                                                                    |  |  |
| Thi | s scr  | een is similar to the one above, but without webcam                                                                                                    | 1.                           |                    |                                                                      | 8.0.5 m         A. (10)           5.70 μ²         μα           9.00 μ²         χ21.6 μ²           9.76 μ²         μα           9.76 μ²         μα           10.00 μα         χ21.7 μ²                          |  |  |
| Не  | art R  | ate & Monitoring                                                                                                    |                              |                    |                                                                      | <sup>66</sup> 64 bootsta                                                                                                    |  |  |
| 1   | 12     | <b>3 4</b> 5                                                                                                    |                              | ┨┉┤╲┍┍╍┓╴╱         |                                                                      | -64                                                                                                    |  |  |
|     |        | een is similar to the ones above, but shows only the<br>piration.                                                                                             | heart rate                   |                    |                                                                      | 4<br>19<br>10<br>10<br>10<br>10<br>10<br>10<br>10<br>10<br>10<br>10                                                                                                    |  |  |
| Ve  | rifica | tion Screen                                                                                                    |                              |                    | الم الم                                                              | 89                                                                                                    |  |  |
| 1   | 12     | 3 4 5                                                                                                    |                              |                    |                                                                      | 40 Beatstrain<br>Respiration 8.05 British<br>HR max - HR min 26.03                                                                                                    |  |  |
|     |        | a signal verification screen. It shows raw BVP (or Ek<br>well as raw EMG.                                                                                     | G) with heart                |                    | 0000 0000 0000 0000<br>0000 0000 0000<br>0000 0000 0000<br>0000 0000 | Notive         A 1000           5.70 μr         5.70 μr           Hat 201 μr         Note 201 μr           B         2.76 μr           Hat 201 μr         Note 201 μr           Hat 201 μr         Note 201 μr |  |  |

## **Review screen**

The screen was designed for the review of the session.

It shows the respiration amplitude and rate, the raw BVP (or EKG), heart rate, and Heart Rate Variability (HRV), and the EMG activity along with the video.

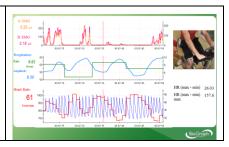

All these screens are accessible from Start Open Display Session in the channel set "Heart Rate Monitoring with BVP and EMG" or "Heart Rate Monitoring with EKG and EMG".

# **Skin Conductance and Temperature Biofeedback**

# **OVERVIEW**

Skin conductance and peripheral temperature biofeedback is useful when training of overall physiology is desired, as it incorporates two modalities with simple correlations to relaxation: skin conductance (lower) and temperature (raise). When these physiological measures meet the biofeedback conditions, the subject is in a general state of relaxation. These physiological measures can also be used to assess the level of stress of the examinee during the examination.

The following biofeedback screens were designed for that purpose.

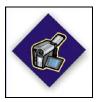

This logo on a screen in a protocol indicates that you can use an optional webcam with the screen to record video of the session. You need only connect your webcam to a USB port of your computer and turn it on before you start the session.

**Note**: Your computer system must be connected to a video capture device, such as a webcam, and the proper software installed, in order to use this function.

# **CLINICAL GUIDE REFERENCE**

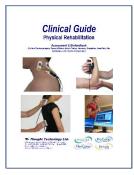

The clinical guide gives general guidelines and recommendations.

**Chapter:** SKIN CONDUCTANCE AND PERIPHERAL TEMPERATURE BIOFEEDBACK Also recommended:

- RESPIRATION TRAINING WITH BIOFEEDBACK
- HEART RATE MONITORING & HRV

# PROCEDURE

- Connect the sensors to the encoder as follows:
  - Temperature sensor to channel C.
  - o Skin Conductance sensor to channel E.

| Α | В | С    | D | E  | F | G | н | I | J |
|---|---|------|---|----|---|---|---|---|---|
|   |   | Temp |   | SC |   |   |   |   |   |

- Turn the encoder on.
  - 1. Click Quick Start.

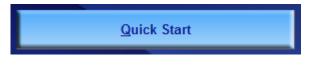

 From Categories, select Pro/Flex Rehab Suite – Skin Conductance and Temperature.

Categories

Pro Rehab Suite - Skin Conductance & Temperature

| From | Clients, | select a      | name.                  |
|------|----------|---------------|------------------------|
|      | From     | From Clients, | From Clients, select a |

- 4. From Favorites, select Biofeedback with Skin Conductance and Temperature.
- 5. Click OK.
- Click the Start button **D**.

| Full Name                                         | ID Number | Clinic ID |  |  |  |  |  |
|---------------------------------------------------|-----------|-----------|--|--|--|--|--|
| Shores, Lajolla                                   | 5         |           |  |  |  |  |  |
| Favorite                                          |           |           |  |  |  |  |  |
| Description                                       |           |           |  |  |  |  |  |
| Biofeedback with Skin Conductance and Temperature |           |           |  |  |  |  |  |

You can view each screen by clicking on the numerical buttons on the toolbar at the top.

| 1 2 3 4 5                                                                                                    |  |
|----------------------------------------------------------------------------------------------------|--|
| • To stop the session, click the <b>Stop</b> button:                                                                                                    |  |
| Training - Biofeedback on Skin Conductance1 2 3 4 5The screen shows a bar graph of the skin conductance and plays a song and an animation when the SC value dips below the threshold. The threshold is set to automatically follow the signal to allow for instantaneous feedback of any change of direction.                                            |  |
| Training - Biofeedback on Temperature         1       2       3       4       5         The screen shows a bar graph of the temperature signal and plays a song and an animation when the signal value moves over the threshold. The threshold is set to automatically follow the signal to allow for instantaneous feedback of any change of direction. |  |
| Assessment & Review – Skin Conductance & Temperature          1       2       3       4       5         The screen was designed for assessment.         The screen shows a line graph of the raw signals of SC and Temp and a trend graph of epoch means. It also has a video/audio instrument, so you                                                   |  |
| can record the examination.<br>Events can be marked by hitting the space bar or a key of the keyboard<br>that you would have preliminarily labeled with the name of the event).                                                                                                    |  |

## Review/replay screen

The screen was designed for the review of the session.

The screen shows a line graph of the raw signals of SC and Temp and a trend graph of epoch means.

Drag the time marker (vertical red line) over the raw signal and see the value for any data point as a number in the center of the screen. To see the whole session mean, drag the time marker completely to the end of the session.

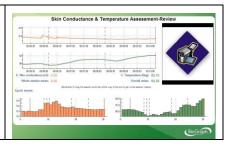

All these screens are accessible from **Start Open Display Session** in the channel set "Biofeedback with Skin Conductance and Temperature".

# **Static Range of Motion Assessment**

# **OVERVIEW**

Range of Motion (ROM) assessment evaluates the ability of the examinee to achieve the full range of movement for a given part of the body.

A dual inclinometer is used for measuring the angle between the neutral position and the maximum range of motion position that the examinee can achieve until they feel restriction, tightness or discomfort.

The protocols are based on AMA guides (6<sup>th</sup> edition, 2007).

Protocols use the world standard Neutral Zero Reference method. This method defines the 0° angle as referring to the neutral position of the joint.

The measurement is repeated 6 times as a validity check.

The measures are compared to AMA normative data.

# **CLINICAL GUIDE REFERENCE**

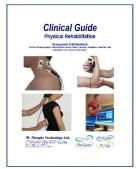

The clinical guide gives general guidelines and recommendations for the accurate use of the instrumentation. It also explains how to prepare the examinee and the procedure to follow.

Chapter: RANGE OF MOTION ASSESSMENT; section: STATIC RANGE OF MOTION ASSESSMENT

# **GENERAL PROCEDURE**

## Preparing the instrumentation

- Connect the sensors to the encoder as follows:
  - Dual/single inclinometer to channel E;
  - Foot pedal to channel C.

| Α | В | С     | D | E   | F | G | н | I | J |
|---|---|-------|---|-----|---|---|---|---|---|
|   |   | Pedal |   | INC |   |   |   |   |   |

- Turn the encoder on.
  - 1. Click Quick Start.
  - 2. From Categories, select Pro/Flex Static ROM Cate Assessment.
  - 3. From **Clients**, select a name.

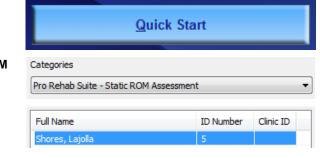

- 4. From **Favorites**, select the desired Static ROM Protocol.
- 5. Click OK.

| ROM 02 - Cervical Spine - L/R Lateral Flexion<br>ROM 03 - Cervical Spine - Left/Right Rotation<br>ROM 04 - Thoracic Spine - Flexion/Extension<br>ROM 05 - Thoracic Spine - Left/Right Rotation<br>ROM 06 - Lumbar Spine - Flexion/Extension<br>ROM 07 - Lumbar Spine - L/R Lateral Flexion<br>ROM 08 - Shoulder - Flexion/Extension<br>ROM 09 - Shoulder - Flexion/Extension<br>ROM 09 - Shoulder - Abduction/Adduction in S30°<br>ROM 10 - Shoulder - External/Internal Rotation<br>ROM 11 - Elbow - Flexion/Extension<br>ROM 12 - Forearm - Supination/Pronation<br>ROM 13 - Wrist - Flexion/Extension<br>ROM 14 - Wrist - Radial/Ulnar Deviation<br>ROM 15 - Hip - Flexion/Extension<br>ROM 16 - Hip - Abduction/Adduction<br>ROM 17 - Hip - External/Internal Rotation<br>ROM 18 - Knee - Flexion/Hyper-Extension | Description                                       |  |
|----------------------------------------------------------------------------------------------------|---------------------------------------------------|--|
| ROM 03 - Cervical Spine - Left/Right Rotation<br>ROM 04 - Thoracic Spine - Flexion/Extension<br>ROM 05 - Thoracic Spine - Left/Right Rotation<br>ROM 05 - Lumbar Spine - Left/Right Rotation<br>ROM 07 - Lumbar Spine - L/R Lateral Flexion<br>ROM 08 - Shoulder - Flexion/Extension<br>ROM 09 - Shoulder - Flexion/Extension<br>ROM 09 - Shoulder - Flexion/Extension<br>ROM 10 - Shoulder - External/Internal Rotation<br>ROM 11 - Elbow - Flexion/Extension<br>ROM 12 - Forearm - Supination/Pronation<br>ROM 13 - Wrist - Flexion/Extension<br>ROM 14 - Wrist - Radial/Ulnar Deviation<br>ROM 15 - Hip - Flexion/Extension<br>ROM 16 - Hip - Abduction/Adduction<br>ROM 17 - Hip - External/Internal Rotation<br>ROM 18 - Knee - Flexion/Hyper-Extension                                                          | S.ROM 01 - Cervical Spine - Flexion/Extension     |  |
| ROM 04 - Thoracic Spine - Flexion/Extension<br>ROM 05 - Thoracic Spine - Left/Right Rotation<br>ROM 06 - Lumbar Spine - Flexion/Extension<br>ROM 07 - Lumbar Spine - L/R Lateral Flexion<br>ROM 08 - Shoulder - Flexion/Extension<br>ROM 09 - Shoulder - Abduction/Adduction in S30°<br>ROM 10 - Shoulder - External/Internal Rotation<br>ROM 10 - Shoulder - External/Internal Rotation<br>ROM 11 - Elbow - Flexion/Extension<br>ROM 12 - Forearm - Supination/Pronation<br>ROM 13 - Wrist - Flexion/Extension<br>ROM 14 - Wrist - Radial/Ulnar Deviation<br>ROM 15 - Hip - Flexion/Extension<br>ROM 16 - Hip - Abduction/Adduction<br>ROM 17 - Hip - External/Internal Rotation<br>ROM 18 - Knee - Flexion/Hyper-Extension                                                                                          | S.ROM 02 - Cervical Spine - L/R Lateral Flexion   |  |
| ROM 05 - Thoracic Spine - Left/Right Rotation<br>ROM 06 - Lumbar Spine - Flexion/Extension<br>ROM 07 - Lumbar Spine - L/R Lateral Flexion<br>ROM 08 - Shoulder - Flexion/Extension<br>ROM 09 - Shoulder - Abduction/Adduction in S30°<br>ROM 10 - Shoulder - External/Internal Rotation<br>ROM 11 - Elbow - Flexion/Extension<br>ROM 11 - Elbow - Flexion/Extension<br>ROM 12 - Forearm - Supination/Pronation<br>ROM 13 - Wrist - Flexion/Extension<br>ROM 14 - Wrist - Radial/Ulnar Deviation<br>ROM 15 - Hip - Flexion/Extension<br>ROM 16 - Hip - Abduction/Adduction<br>ROM 17 - Hip - External/Internal Rotation<br>ROM 18 - Knee - Flexion/Hyper-Extension                                                                                                    | S.ROM 03 - Cervical Spine - Left/Right Rotation   |  |
| ROM 06 - Lumbar Spine - Flexion/Extension         ROM 07 - Lumbar Spine - L/R Lateral Flexion         ROM 08 - Shoulder - Flexion/Extension         ROM 09 - Shoulder - Abduction/Adduction in S30°         ROM 10 - Shoulder - External/Internal Rotation         ROM 11 - Elbow - Flexion/Extension         ROM 12 - Forearm - Supination/Pronation         ROM 13 - Wrist - Flexion/Extension         ROM 14 - Wrist - Radial/Ulnar Deviation         ROM 15 - Hip - Flexion/Extension         ROM 16 - Hip - Abduction/Adduction         ROM 17 - Hip - External/Internal Rotation         ROM 18 - Knee - Flexion/Hyper-Extension                                                                                                    | S.ROM 04 - Thoracic Spine - Flexion/Extension     |  |
| ROM 07 - Lumbar Spine - L/R Lateral Flexion<br>ROM 08 - Shoulder - Flexion/Extension<br>ROM 09 - Shoulder - Abduction/Adduction in S30°<br>ROM 10 - Shoulder - External/Internal Rotation<br>ROM 11 - Elbow - Flexion/Extension<br>ROM 12 - Forearm - Supination/Pronation<br>ROM 13 - Wrist - Flexion/Extension<br>ROM 13 - Wrist - Radial/Ulnar Deviation<br>ROM 15 - Hip - Flexion/Extension<br>ROM 16 - Hip - Abduction/Adduction<br>ROM 17 - Hip - External/Internal Rotation<br>ROM 18 - Knee - Flexion/Hyper-Extension                                                                                                    | S.ROM 05 - Thoracic Spine - Left/Right Rotation   |  |
| ROM 08 - Shoulder - Flexion/Extension         ROM 09 - Shoulder - Abduction/Adduction in S30°         ROM 10 - Shoulder - External/Internal Rotation         ROM 11 - Elbow - Flexion/Extension         ROM 12 - Forearm - Supination/Pronation         ROM 13 - Wrist - Flexion/Extension         ROM 14 - Wrist - Radial/Ulnar Deviation         ROM 15 - Hip - Flexion/Extension         ROM 16 - Hip - Abduction/Adduction         ROM 17 - Hip - External/Internal Rotation         ROM 18 - Knee - Flexion/Hyper-Extension                                                                                                    | S.ROM 06 - Lumbar Spine - Flexion/Extension       |  |
| ROM 09 - Shoulder - Abduction/Adduction in S30°<br>ROM 10 - Shoulder - External/Internal Rotation<br>ROM 11 - Elbow - Flexion/Extension<br>ROM 12 - Forearm - Supination/Pronation<br>ROM 13 - Wrist - Flexion/Extension<br>ROM 13 - Wrist - Radial/Ulnar Deviation<br>ROM 15 - Hip - Flexion/Extension<br>ROM 15 - Hip - Flexion/Extension<br>ROM 16 - Hip - Abduction/Adduction<br>ROM 17 - Hip - External/Internal Rotation<br>ROM 18 - Knee - Flexion/Hyper-Extension                                                                                                    | S.ROM 07 - Lumbar Spine - L/R Lateral Flexion     |  |
| ROM 10 - Shoulder - External/Internal Rotation<br>ROM 11 - Elbow - Flexion/Extension<br>ROM 12 - Forearm - Supination/Pronation<br>ROM 13 - Wrist - Flexion/Extension<br>ROM 14 - Wrist - Radial/Ulnar Deviation<br>ROM 15 - Hip - Flexion/Extension<br>ROM 16 - Hip - Abduction/Adduction<br>ROM 17 - Hip - External/Internal Rotation<br>ROM 18 - Knee - Flexion/Hyper-Extension                                                                                                    | S.ROM 08 - Shoulder - Flexion/Extension           |  |
| ROM 11 - Elbow - Flexion/Extension<br>ROM 12 - Forearm - Supination/Pronation<br>ROM 13 - Wrist - Flexion/Extension<br>ROM 14 - Wrist - Radial/Ulnar Deviation<br>ROM 15 - Hip - Flexion/Extension<br>ROM 16 - Hip - Abduction/Adduction<br>ROM 17 - Hip - External/Internal Rotation<br>ROM 18 - Knee - Flexion/Hyper-Extension                                                                                                    | S.ROM 09 - Shoulder - Abduction/Adduction in S30° |  |
| ROM 12 - Forearm - Supination/Pronation<br>ROM 13 - Wrist - Flexion/Extension<br>ROM 14 - Wrist - Radial/Ulnar Deviation<br>ROM 15 - Hip - Flexion/Extension<br>ROM 16 - Hip - Abduction/Adduction<br>ROM 17 - Hip - External/Internal Rotation<br>ROM 18 - Knee - Flexion/Hyper-Extension                                                                                                    | S.ROM 10 - Shoulder - External/Internal Rotation  |  |
| ROM 13 - Wrist - Flexion/Extension<br>ROM 14 - Wrist - Radial/Ulnar Deviation<br>ROM 15 - Hip - Flexion/Extension<br>ROM 16 - Hip - Abduction/Adduction<br>ROM 17 - Hip - External/Internal Rotation<br>ROM 18 - Knee - Flexion/Hyper-Extension                                                                                                    | S.ROM 11 - Elbow - Flexion/Extension              |  |
| ROM 14 - Wrist - Radial/Ulnar Deviation<br>ROM 15 - Hip - Flexion/Extension<br>ROM 16 - Hip - Abduction/Adduction<br>ROM 17 - Hip - External/Internal Rotation<br>ROM 18 - Knee - Flexion/Hyper-Extension                                                                                                    | S.ROM 12 - Forearm - Supination/Pronation         |  |
| ROM 15 - Hip - Flexion/Extension<br>ROM 16 - Hip - Abduction/Adduction<br>ROM 17 - Hip - External/Internal Rotation<br>ROM 18 - Knee - Flexion/Hyper-Extension                                                                                                    | S.ROM 13 - Wrist - Flexion/Extension              |  |
| ROM 16 - Hip - Abduction/Adduction<br>ROM 17 - Hip - External/Internal Rotation<br>ROM 18 - Knee - Flexion/Hyper-Extension                                                                                                    | S.ROM 14 - Wrist - Radial/Ulnar Deviation         |  |
| ROM 17 - Hip - External/Internal Rotation<br>ROM 18 - Knee - Flexion/Hyper-Extension                                                                                                    | S.ROM 15 - Hip - Flexion/Extension                |  |
| ROM 18 - Knee - Flexion/Hyper-Extension                                                                                                    | S.ROM 16 - Hip - Abduction/Adduction              |  |
|                                                                                                    | S.ROM 17 - Hip - External/Internal Rotation       |  |
| ROM 19 - Ankle - Flexion/Extension                                                                                                    | S.ROM 18 - Knee - Flexion/Hyper-Extension         |  |
|                                                                                                    | S.ROM 19 - Ankle - Flexion/Extension              |  |

• Click the Start button and read the instructions on the screen. Do not press the foot pedal yet.

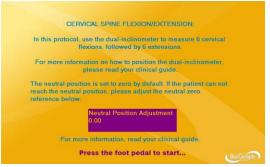

- Position yourself next to the examinee, with the encoder attached to your belt and the pedal near your foot.
- Press the foot pedal to go to the next screen.
- Position and stabilize the examinee in neutral position.
- If the patient cannot reach the neutral position, right-click on the purple box on the screen, enter the neutral zero reference (angle displayed when zero button is pressed) and click **Apply**:

| Neutral Position Adjust  | tment                |    |       |
|--------------------------|----------------------|----|-------|
| 0.00                     | Local Constant Value |    | ×     |
| e information, read your |                      | 15 |       |
| ess the foot pedal t     | Apply                |    | Close |

• Position the dual inclinometer on the examinee and press the Zero button (on the primary or secondary, whichever is more convenient for you).

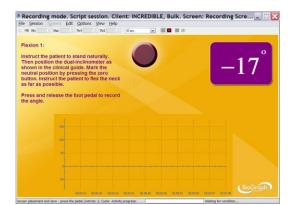

## Measuring

- Instruct the examinee to perform the motion slowly, until they feel restriction, tightness or discomfort. Make sure the inclinometer does not move against the body part during the motion.
- 2. When the position is stabilized, press the pedal to record the measure.

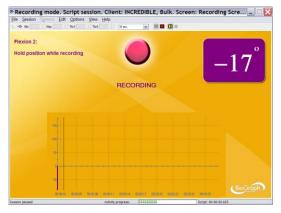

- 3. Instruct the examinee to go back to neutral position. Do not press the Zero button again.
- Repeat the exercise 6 times.
- Then repeat it another 6 times for the antagonistic movement.

|    | Session             | Screens | Edit    | Options   | Tiem     | Help |         |   |                  |   |   |         |
|----|---------------------|---------|---------|-----------|----------|------|---------|---|------------------|---|---|---------|
| 10 | Mes                 | Max     |         | The1      | Thv2     |      | 30 нис. | × | <br><b>III</b> * |   |   |         |
| 0  | kion 2:             |         |         |           |          |      | -       | - |                  |   |   |         |
|    |                     |         |         |           |          |      | 1       |   |                  |   |   |         |
|    | truct th<br>trai po |         | nt to r | nove ba   | ck to th | 1e   |         |   |                  |   |   | 17      |
|    |                     |         |         |           |          |      |         | - |                  |   | - |         |
|    | en insti<br>ward fi |         | patie   | nt to rep | beat the |      |         |   |                  |   |   |         |
| l  |                     | 1.2     |         | 1.0.0     |          |      |         |   |                  | - |   |         |
|    | ss and              | releas  | e the ' |           | al to re | cord |         |   |                  |   |   |         |
|    |                     |         |         |           |          |      |         |   |                  |   |   |         |
| B  | angle.              |         |         |           |          |      |         |   |                  |   |   |         |
| •  |                     |         |         |           |          |      |         |   |                  |   |   |         |
| •  |                     |         |         |           |          |      |         |   |                  |   |   |         |
|    |                     | 4       |         |           |          |      |         |   |                  |   |   |         |
| •  |                     |         |         |           |          |      |         |   |                  |   |   |         |
|    |                     | 1       |         |           |          |      |         |   |                  |   |   |         |
|    |                     |         |         |           |          |      |         |   |                  |   |   |         |
|    |                     |         |         |           |          |      |         |   |                  |   |   |         |
| •  |                     |         |         |           |          |      |         |   |                  |   |   |         |
| ,  |                     |         |         |           |          |      |         |   |                  |   |   |         |
|    |                     |         |         |           |          |      |         |   |                  |   |   | BioGros |

• When the session ends, a series of message prompts guides you through the process of saving data, adding notes to the session file, and switching to reviewing mode so that you can generate a session report.

#### Generating a report

• After the review screen opens, you can generate a ROM Assessment report. This is an Excel report.

1. Click the **Session Report** icon in the tool bar.

## 2. Select Generate Excel Report.

Microsoft Excel opens and displays your report as a workbook. You can print or save the report using Excel's **Print** and **Save** functions.

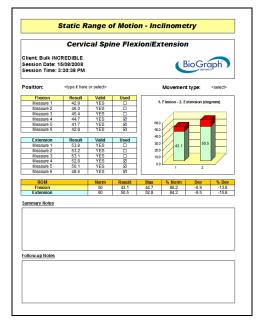

# Validity Check of the Trials

| Left Rotation | Result | Valid | Used |
|---------------|--------|-------|------|
| Measure 1     | 22.3   | YES   |      |
| Measure 2     | 24.7   | YES   |      |
| Measure 3     | 23.8   | YES   |      |
| Measure 4     | 24.9   | YES   |      |
| Measure 5     | 23.8   | YES   |      |
| Measure 6     | 24.7   | YES   |      |

 YES
 Image: measures.

 YES
 Image: measures.

 Valid
 Used

 VES
 Image: measures.

| weasure r | 30.0 | TEO |   |
|-----------|------|-----|---|
| Measure 2 | 32.9 | YES |   |
| Measure 3 | 33.8 | YES |   |
| Measure 4 | 33.9 | YES | V |
| Measure 5 | 34.0 | YES | M |
| Measure 6 | 34.1 | YES |   |
|           |      |     |   |

Result

# Final Result

**Right Rotation** 

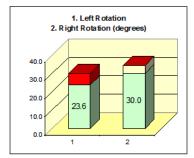

| ROM            | Norm | Result | Max  | % Norm | Dev  | % Dev |
|----------------|------|--------|------|--------|------|-------|
| Left Rotation  | 30   | 23.6   | 24.7 | 78.7   | -6.4 | -21.3 |
| Right Rotation | 30   | 34.5   | 36.8 | 114.9  | 4.5  | 14.9  |

It then compares these to AMA Norms and shows the % of norm and the deviation from the norm.

The report shows the 6 measures and which ones are selected. Measures are considered as valid if they are within  $+/-5^{\circ}$  or +/-10% of the average of the three. It takes the three last consecutive valid

If the result is less than the norm, you see the result in green and the deviation from the norm in red.

If the result is greater than the norm, you see the norm in green and the deviation from the norm in yellow (so the result is green+yellow).

# User's fields

## Position

You can select the examinee's position (there is a different list for each protocol):

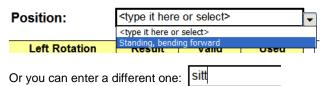

## Involved Side (for the extremities only):

You can select the involved side:

| Side: | <select></select> | <b>–</b> ( |
|-------|-------------------|------------|
|       | <select></select> |            |
| Used  | Left              | -          |
| Useu  | Right             | FL         |
|       | T T               |            |

#### Movement Type:

You can select the movement type:

| Movement type:              | <select></select> |  |  |  |  |
|-----------------------------|-------------------|--|--|--|--|
|                             | <select></select> |  |  |  |  |
|                             | Passive           |  |  |  |  |
| 1. Left Rotation            | Assisted          |  |  |  |  |
|                             | Free              |  |  |  |  |
| 2. Right Rotation (degrees) |                   |  |  |  |  |

Summary and Follow-up notes

You can enter notes in the summary/follow-up notes boxes:

| Summary Notes:     | •                                                                                                    | In Excel 2000 and Excel 2003, place your cursor in the text box and start |                                                   |        |                    |   |   |
|--------------------|----------------------------------------------------------------------------------------------------|---------------------------------------------------------------------------|---------------------------------------------------|--------|--------------------|---|---|
| Marked improvement | •                                                                                                    | In I                                                                      | In Excel 2007, place your cursor in the text box. |        |                    |   |   |
| Marked inprovement | - A CONTRACTOR OF A CONTRACTOR OFTA CONTRACTOR OFTA CONTRACTOR OFT |                                                                           | Right-click the mouse button.                     | ( comm | 10                 |   |   |
|                    |                                                                                                    | 2.                                                                        | Select Edit text.                                 |        | Edit Te <u>x</u> t | A |   |
|                    |                                                                                                    | ~                                                                         | Otherst transies as                               | 臣      | Group              |   | P |

3. Start typing.

## Comparing to uninvolved side

Some reports allow you to compare the results with the uninvolved side:

# Report Within Patient Analysis Report

- 📐 AutoShapes - 🔪 🚬 🦳 🦳 🖉 🚳 Select the sheet "Within Patient Analysis Report".

Type the results of the uninvolved side in the corresponding column:

| Uninvolved | Res |
|------------|-----|
| 153        | 12  |
| 0          | 2.  |

# **Dynamic Range of Motion Assessment**

# **OVERVIEW**

Similarly to Dynamic SEMG, Dynamic ROM assesses muscle tension through various movements, by combining EMG with inclinometry.

In addition to general protocols, the system provides three assessment protocols for the **cervical spine** (CP, SCM or Traps) and two for the **lumbar spine**.

It also provides one assessment protocol for the anterior knee (VMO and VL).

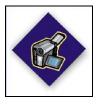

This logo on a screen in a protocol indicates that you can use an optional webcam with the screen to record video of the session. You need only connect your webcam to a USB port of your computer and turn it on before you start the session.

**Note**: Your computer system must be connected to a video capture device, such as a webcam, and the proper software installed, in order to use this function.

# **CLINICAL GUIDE REFERENCE**

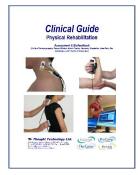

The clinical guide gives general guidelines and recommendations for the accurate use of the instrumentation. It also explains how to prepare the examinee and the procedure to follow.

Chapter: RANGE OF MOTION ASSESSMENT; section: DYNAMIC RANGE OF MOTION ASSESSMENT

Also recommended:

- INTRODUCTION TO SURFACE ELECTROMYOGRAPHY
- SKELETAL MUSCLE PROPERTIES
- SEMG ASSESSMENT; section: DYNAMIC SEMG ASSESSMENT

# **GENERAL PROCEDURE**

## **Starting the Session**

If you are going use a webcam to make a video recording of this session, connect your webcam to a USB port of your computer and turn it on.

- Connect the sensors to the encoder as follows:
  - o MyoScan/MyoScan-Z sensors to channels A and B (left in A, right in B).
  - o Optional MyoScan/MyoScan-Z sensors to channels C and D (left in C, right in D).
  - Dual/single inclinometer to channel E.

| Α   | В   | С                        | D                        | Е   | F | G | Н | - | J |
|-----|-----|--------------------------|--------------------------|-----|---|---|---|---|---|
| Муо | Муо | <b>Myo</b><br>(optional) | <b>Myo</b><br>(optional) | INC |   |   |   |   |   |

• Turn the encoder on.

- 1. Click Quick Start.
- 2. From Categories, select Pro/Flex Rehab Suite Dynamic ROM Assessment.
- 3. From **Clients**, select a name.
- 4. From **Favorites**, select the desired General Dynamic ROM Assessment Protocol.
- 5. Click OK.

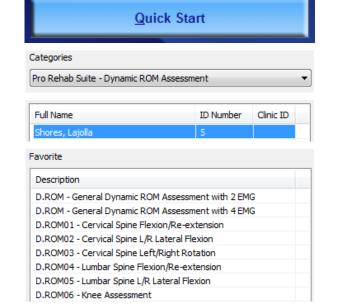

# Measuring

Click the Start button

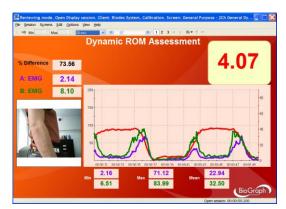

D.ROM – General Dynamic ROM Assessment with 2 EMG

The Multi-line graph will display the EMG signal of 2 channels A and B along with the angle (in red). There are statistics available as well.

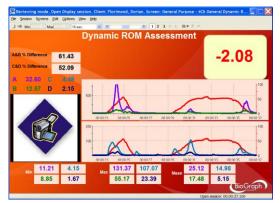

D.ROM – General Dynamic ROM Assessment with 4 EMG

The two Multi-line graph will display the EMG signal of 2 channels simultaneously, respectively A and B, C and D, along with the angle (in red). There are statistics available as well.

- Press the zero button of the inclinometer once, to mark the neutral position.
- Mark the different stages of the movement with event makers (events can be marked by hitting the space bar or a keyboard key that was previously assigned the name of the event).

## **Reviewing the session**

When the session ends, a series of message prompts guides you through the process of saving data, adding notes to the session file, and switching to reviewing mode so that you can generate a session report.

In review mode, a screen similar to this will appear:

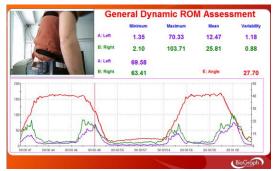

D.ROM – General Dynamic ROM Assessment with 2 EMG

The Multi-line graph will display the EMG signal of 2 channels A and B along with the angle (in red). There are statistics available as well.

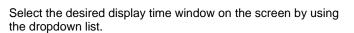

It is recommended to select first **Size to session** for a global view of the session and then **Size to activity** to view the different phases of the motion.

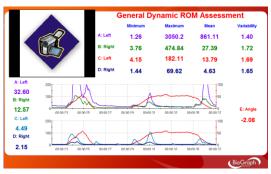

D.ROM – General Dynamic ROM Assessment with 4 EMG

The two Multi-line graph will display the EMG signal of 2 channels simultaneously, respectively A and B, C and D, along with the angle (in red). There are statistics available as well.

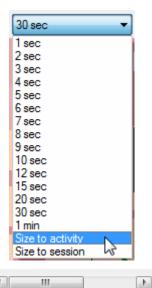

Scroll through the session by using the scroll bar.

You can read the value of a given point on the signal by moving the red Time Mark. The Time Mark is usually placed at the right end of the graph (see picture).

To move the Time Mark:

- 1. Place the cursor over the Time Mark.
- 2. Click and hold down the mouse button.
- 3. Drag the Time Mark to the desired position.

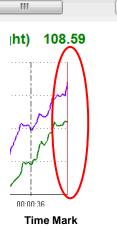

Move the mouse cursor over a marker (vertical dashed line) to display its label (such as flexion, re-extension etc.)

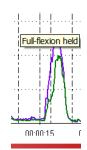

If you used a webcam to make a video recording of the session, during review the video playback is synchronized to the EMG signal as you move the Time Mark back and forth along the EMG signal line graph. This allows you to see lateral deviations in the movement and to observe any antalgic position.

The review allows you to verify that the motion has been properly performed by the examinee at the right time, when prompted. You can also check the consistency from trial to trial.

#### **Generating a report**

- After the review screen opens, you can generate a Dynamic SEMG Assessment report. This is a Text report.
  - 1. Click the **Session Report** icon in the tool bar.
  - 2. Select Generate Text Report, select report components in the Session Report window, and click Generate Report.

Your report displays as a document in HTML, PDF, or Microsoft Word format, depending upon the setting in **Preferences**. The report can be saved or printed using the **Print** and **Save** functions of the relevant software.

# **PROCEDURE FOR LUMBAR SPINE ASSESSMENT**

## **Starting the Session**

If you are going use a webcam to make a video recording of this session, connect your webcam to a USB port of your computer and turn it on.

- Connect the MyoScan/MyoScan-Z EMG sensors to the encoder in channels A and B (left in A, right in B).
- Dual inclinometer to channel E.

| Α             | В                     | С | D | E   | F | G | н | I | J |
|---------------|-----------------------|---|---|-----|---|---|---|---|---|
| Myo<br>(left) | <b>Myo</b><br>(right) |   |   | INC |   |   |   |   |   |

- Turn the encoder on.
  - 1. Click Quick Start.
  - 2. From Categories, select Pro/Flex Rehab Suite Dynamic ROM Assessment.
- Quick Start
  Categories
  Pro Rehab Suite Dynamic ROM Assessment

  Full Name
  ID Number
  Clinic ID
  Shores, Lajolla
  5
- 3. From **Clients**, select a name.

- 4. From Favorites, select the desired Dynamic ROM Protocol for Lumbar Spine.
- 5. Click OK.

| Description                                 |              |
|---------------------------------------------|--------------|
| .ROM - General Dynamic ROM Assessment       | t with 2 EMG |
| D.ROM - General Dynamic ROM Assessment      | t with 4 EMG |
| D.ROM01 - Cervical Spine Flexion/Re-exten   | sion         |
| D.ROM02 - Cervical Spine L/R Lateral Flexio | n            |
| D.ROM03 - Cervical Spine Left/Right Rotatio | n            |
| 0.ROM04 - Lumbar Spine Flexion/Re-extens    | sion         |
| D.ROM05 - Lumbar Spine L/R Lateral Flexior  | 1            |
| ).ROM06 - Knee Assessment                   |              |

Click the Start button 
 and read the instructions on the screen.

First you will see an overview screen (Flexion/Re-extension, shown here):

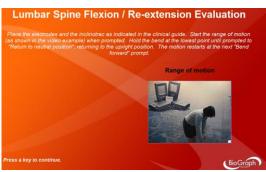

• Press a key to go to the next screen.

In the next screen, verify that the signal is free of artifacts and the sensors properly placed.

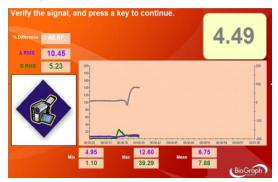

- Press the zero button of the inclinometer once, to mark the neutral position.
- Before going to the next screen and starting to record, instruct the examinee to perform the motion slowly, until they feel restriction, tightness or discomfort.

## Measuring

1. Before performing the motion, the examinee stays in neutral position and relaxes their muscles during 10 seconds.

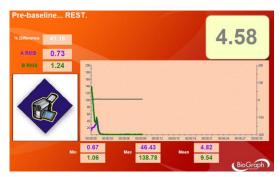

2. Then the voice prompt asks the examinee to perform the motion three times.

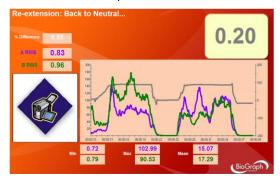

3. At the end of the exercise, the examinee is asked to stay in neutral position and relax their muscles during 10 seconds.

|              |       |                                                                                                    |       |          |               |             | 1         | 2 4             | 2                                          |
|--------------|-------|----------------------------------------------------------------------------------------------------|-------|----------|---------------|-------------|-----------|-----------------|--------------------------------------------|
| 6 Difference | 40.05 |                                                                                                    |       |          |               |             |           | 3.4             | 2                                          |
| A RMS        | 1.42  |                                                                                                    |       |          |               |             |           |                 |                                            |
| BRMS         | 0.85  | 200                                                                                                    |       |          |               |             |           |                 | [ <sup>200</sup>                           |
| C            | R     | 140<br>120<br>100<br>80<br>40<br>20<br>20<br>20<br>20<br>20<br>20<br>20<br>20<br>20<br>20<br>20<br>20<br>20 | 00058 | 02.01.01 | 000.04 000.07 | 000118 0009 | 13 000116 | 000115 0000.22  | +100<br>+0<br>+100<br>-100<br>-200<br>-200 |
|              |       | 1.07                                                                                                    | _     |          | 2.22          |             | 1.43      | 0.01119 00.0122 | 000125                                     |
|              | M     |                                                                                                    |       | Max      |               | Mean        |           |                 |                                            |

## **Reviewing the session**

When the session ends, a series of message prompts guides you through the process of saving data, adding notes to the session file, and switching to reviewing mode so that you can generate a session report.

In review mode, a screen similar to this will appear:

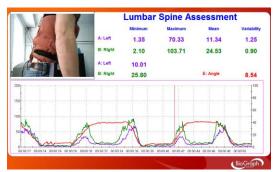

The review allows you to verify that the motion has been properly performed by the examinee at the right time, when prompted. You can also check the consistency from trial to trial.

## Generating a report

- After the review screen opens, you can generate a Dynamic ROM Assessment report. This is a Text report.
  - 1. Click the **Session Report** icon in the tool bar.
  - 2. Select Generate Text Report, select report components in the Session Report window, and click Generate Report.

Your report displays as a document in HTML, PDF, or Microsoft Word format, depending upon the setting in **Preferences**. The report can be saved or printed using the **Print** and **Save** functions of the relevant software.

# **PROCEDURE FOR CERVICAL SPINE ASSESSMENT**

#### **Starting the Session**

If you are going use a webcam to make a video recording of this session, connect your webcam to a USB port of your computer and turn it on.

- Connect the sensors to the encoder as follows:
  - MyoScan/MyoScan-Z sensors positioned on the CPs to channels A and B (left in A, right in B).
  - MyoScan/MyoScan-Z sensors positioned on the SCMs or Traps to channels C and D (left in C, right in D).
  - Dual inclinometer to channel E.

| Α                | В                 | С                                    | D                                     | Е   | F | G | н | I | J |
|------------------|-------------------|--------------------------------------|---------------------------------------|-----|---|---|---|---|---|
| Myo<br>(left CP) | Myo<br>(right CP) | <b>Myo</b><br>(left SCM<br>or Traps) | <b>Myo</b><br>(right SCM<br>or Traps) | INC |   |   |   |   |   |

- Turn the encoder on.
  - 1. Click Quick Start.
  - 2. From Categories, select Pro/Flex Rehab Suite - Dynamic ROM Assessment.
  - 3. From Clients, select a name.
  - From Favorites, select the desired Dynamic ROM Protocol for Cervical Spine.
  - 5. Click OK.

| essment                   |                                                                         |
|---------------------------|-------------------------------------------------------------------------|
|                           |                                                                         |
| ID Number                 | Clinic ID                                                               |
| 5                         |                                                                         |
|                           |                                                                         |
| essment with 2 EM         | G                                                                       |
| essment with 4 EM         | G                                                                       |
| e-extension               |                                                                         |
| al Flexion                |                                                                         |
|                           |                                                                         |
| t Rotation                |                                                                         |
| t Rotation<br>e-extension |                                                                         |
|                           | ID Number<br>5<br>essment with 2 EM<br>essment with 4 EM<br>e-extension |

Click the Start button and read the instructions on the screen.

First you will see an overview screen (*Flexion/Re-extension*, shown here):

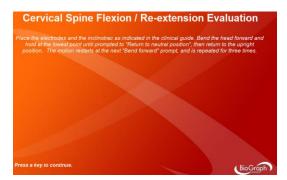

• Press a key to go to the next screen.

In the next screen, verify that the signal is free of artifacts and the sensors properly placed.

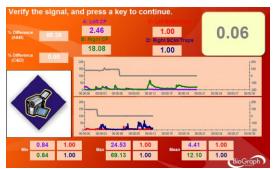

- Press the zero button of the inclinometer once, to mark the neutral position.
- Before going to the next screen and start recording, instruct the examinee to perform the motion slowly, until they
  feel restriction, tightness or discomfort.

## Measuring

1. Before performing the motion, the examinee stays in neutral position and relaxes their muscles during 10 seconds.

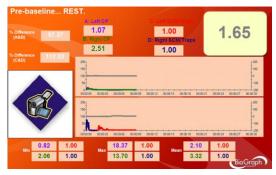

2. Then the voice prompt ask the examinee to perform the motion three times.

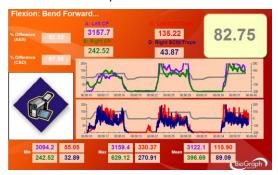

3. At the end of the exercise, the examinee is asked to stay in neutral position and relax their muscles during 10 seconds.

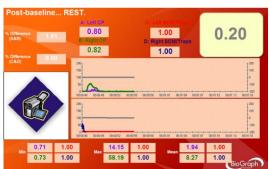

## **Reviewing the session**

• When the session ends, a series of message prompts guides you through the process of saving data, adding notes to the session file, and switching to reviewing mode so that you can generate a session report.

In review mode, a screen similar to this will appear:

| Reviewing mod       | le. Open Displa | y session. Client: Fl | orimond, Dor                 | ian. Screen: Re                          | port-Review - 40                                  | h Cervical Spine Re                          | rie 📃 🗆 🔀                           |
|---------------------|-----------------|-----------------------|------------------------------|------------------------------------------|---------------------------------------------------|----------------------------------------------|-------------------------------------|
| Elle Session Sgreen | ns Edit Options | ; ⊻lew ⊞elp           |                              |                                          |                                                   |                                              |                                     |
| L ×0 Min0           | Max 1           | 5 sec. 🔍 🔇            | 6.00                         | 2 1 2 3                                  | 4 5 💩 🗉 🖻                                         |                                              |                                     |
|                     |                 |                       | Mir<br>(Left) 1<br>(Right) 3 | ervical \$<br>minum<br>.26<br>.76<br>.15 | Spine As<br>Maximum<br>3050.2<br>474.84<br>182.11 | sessment<br>Mean<br>861.11<br>27.39<br>13.79 | Variability<br>1.40<br>1.72<br>1.69 |
|                     |                 | CHD                   | (Right) 1                    | .44                                      | 69.62                                             | 4.63                                         | 1.65                                |
|                     | 20.00           |                       |                              | Current                                  |                                                   | CH E (Angle)                                 | -2.08                               |
| CH A (Left)         | 32.60           | CH B (Right)          | 12.57                        | CH C (Left                               | 4.49                                              | CH D (Right)                                 | 2.15                                |
| 500                 | 00024 0002      | 5 000028 000022 00    | 0028_00.0023                 |                                          | 000032 000033                                     |                                              | 50                                  |
| 50<br>0 00 00 23    | 00.0024 00.002  | 5 00:00:22 00         | 00-28 00:00:29               |                                          | 00.00.32 00.00.33                                 | 10034 00035 000                              | 100<br>50<br>36 00 00 37            |
|                     |                 |                       |                              |                                          |                                                   |                                              | BioGraph                            |

The review allows you to verify that the motion has been properly performed by the examinee at the right time, when prompted. You can also check the consistency from trial to trial.

#### Generating a report

- After the review screen opens, you can generate a Dynamic ROM Assessment report. This is a Text report.
  - 1. Click the Session Report icon in the tool bar.
  - 2. Select Generate Text Report, select report components in the Session Report window, and click Generate Report.

Your report displays as a document in HTML, PDF, or Microsoft Word format, depending upon the setting in **Preferences**. The report can be saved or printed using the **Print** and **Save** functions of the relevant software.

# **PROCEDURE FOR ANTERIOR KNEE ASSESSMENT**

## **Starting the Session**

If you are going use a webcam to make a video recording of this session, connect your webcam to a USB port of your computer and turn it on.

- Connect the MyoScan/MyoScan-Z EMG sensors to the encoder in channels A and B (A for VMO, B for VL).
- Dual inclinometer to channel E.

| Α                    | В                     | С | D | E   | F | G | н | Ι | J |
|----------------------|-----------------------|---|---|-----|---|---|---|---|---|
| <b>Myo</b><br>(left) | <b>Myo</b><br>(right) |   |   | INC |   |   |   |   |   |

- Turn the encoder on.
  - 1. Click Quick Start.
  - 2. From Categories, select Pro/Flex Rehab Suite Dynamic ROM Assessment.
  - 3. From Clients, select a name.
  - 4. From Favorites, select the Dynamic ROM Protocol for Knee Assessment.
  - 5. Click OK.

| n |    | ole. | C | t-a | -+  |
|---|----|------|---|-----|-----|
| ч | ui | ck   | 3 | la  | IL. |

ID Number

Clinic ID

Categories

Pro Rehab Suite - Dynamic ROM Assessment

Full Name Shores, Laiolla

#### Favorite

| Description                                       |  |
|---------------------------------------------------|--|
| D.ROM - General Dynamic ROM Assessment with 2 EMG |  |
| D.ROM - General Dynamic ROM Assessment with 4 EMG |  |
| D.ROM01 - Cervical Spine Flexion/Re-extension     |  |
| D.ROM02 - Cervical Spine L/R Lateral Flexion      |  |
| D.ROM03 - Cervical Spine Left/Right Rotation      |  |
| D.ROM04 - Lumbar Spine Flexion/Re-extension       |  |
| D.ROM05 - Lumbar Spine L/R Lateral Flexion        |  |
| D.ROM06 - Knee Assessment                         |  |

Click the Start button label and read the instructions on the screen.

First you will see an overview screen:

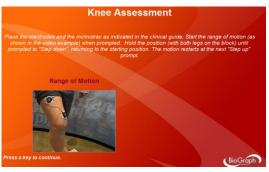

• Press a key to go to the next screen.

In the next screen, verify that the signal is free of artifacts and the sensors properly placed.

| verny un    | signal a | ind pre  | ess a ke | y to co  | ntinue |       |          |                   |
|-------------|----------|----------|----------|----------|--------|-------|----------|-------------------|
| A: VMO      | 6.00     |          |          |          |        |       |          | 0.29              |
| B: VL       | 7.35     |          |          |          |        |       |          |                   |
| 1           |          | 100      |          |          |        |       | -        | 100               |
|             | 5        | 60       |          |          |        |       |          | 60                |
|             | X)       | 40       |          |          |        |       |          | 40                |
|             |          | 20       |          | Δ        | An     |       |          | 20                |
|             |          | 00.00.30 | 00.01.35 | 10.00    | 41 02  | 11.45 | 10:01:50 | 00.01.55 00.02.00 |
| (A-B)/(A+B) | -0.10    | -1.0     | -0.8     | 0.6 -0.4 | 4.2    | 00 02 | 0.4      | 0.6 0.8 1.0       |
|             |          | Min      | 3.20     | Max      | 2083.2 | Mean  | 445.56   |                   |
|             |          |          | 4.17     |          | 2387.6 |       | 204.42   |                   |

- Press the zero button of the inclinometer once, to mark the neutral position.
- Before going to the next screen and starting to record, instruct the examinee to perform the motion slowly, until they feel restriction, tightness or discomfort.

## Measuring

1. Before performing the motion, the examinee stays in neutral position and relaxes their muscles during 10 seconds.

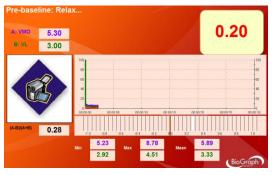

2. Then the voice prompt asks the examinee to perform the motion three times.

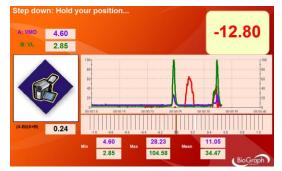

3. At the end of the exercise, the examinee is asked to stay in neutral position and relax their muscles during 10 seconds.

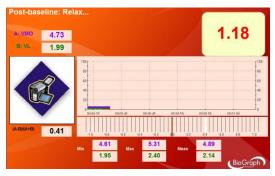

When the session ends, a series of message prompts guides you through the process of saving data, adding notes to the session file, and switching to reviewing mode so that you can generate a session report.

## **Reviewing the session**

In review mode, a screen similar to this will appear:

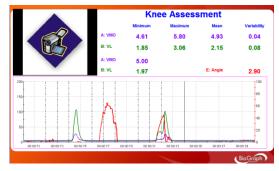

The review allows you to verify that the motion has been properly performed by the examinee at the right time, when prompted. You can also check the consistency from trial to trial.

#### Generating a report

- After the review screen opens, you can generate a Dynamic ROM Assessment report. This is a Text report.
  - 1. Click the **Session Report** icon in the tool bar.
  - 2. Select Generate Text Report, select report components in the Session Report window, and click Generate Report.

Your report displays as a document in HTML, PDF, or Microsoft Word format, depending upon the setting in **Preferences**. The report can be saved or printed using the **Print** and **Save** functions of the relevant software.

## **OVERVIEW**

Range-of-motion therapy usually consists of simple exercises to increase the range of motion, flexibility, strength, endurance and control over the movement.

The following biofeedback training screens were designed for this purpose.

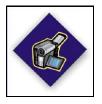

This logo on a screen in a protocol indicates that you can use an optional webcam with the screen to record video of the session. You need only connect your webcam to a USB port of your computer and turn it on before you start the session.

**Note**: Your computer system must be connected to a video capture device, such as a webcam, and the proper software installed, in order to use this function.

## **CLINICAL GUIDE REFERENCE**

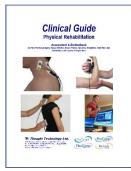

The clinical guide gives general guidelines and recommendations for the use of biofeedback for ROM therapy. It also explains how to prepare the examinee and the procedure to follow.

Chapter: ROM THERAPY WITH BIOFEEDBACK

## PROCEDURE

- Connect the sensors to the encoder as follows:
  - A single inclinometer unit (InclinoTrac) to channel C.
  - Optionally, the second InclinoTrac unit can be used as a single inclinometer and connected to channel E.

| Α | В | С   | D | E                 | F | G | н | I | J |
|---|---|-----|---|-------------------|---|---|---|---|---|
|   |   | INC |   | INC<br>(optional) |   |   |   |   |   |

- Turn the encoder on.
  - 1. Click Quick Start.
  - 2. From Categories, select Pro/Flex Rehab Suite ROM Training.
  - 3. From Clients, select a name.

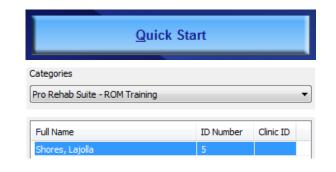

- 4. From **Favorites**, select the desired training protocol.
- 5. Click **OK**.
- Click the Start button 
   .

You can view each screen by clicking on the numerical buttons on the toolbar at the top.

| 12345 |  |
|-------|--|
|-------|--|

• To stop the session, click the Stop button:

## ROMT01 – ROM Training with 1 inclinometer

| Neutral Position Training – Gorilla Animation         1 2 3 4 5         In this screen, the examinee is being trained to keep his joint in neutral position, by keeping the ball centered behind the monkey's neck. When he is successful, the green light turns on.                                                                                                    | -0.95<br>Herede Router<br>MAX: 11.0<br>MAX: 15.0<br>MAX: 15.0                                                                                                    |
|----------------------------------------------------------------------------------------------------|----------------------------------------------------------------------------------------------------|
| Threshold-based Training – Bowling Animation         1       2       3       4       5         This is a threshold-based exercise. The examinee must perform the motion until a threshold is crossed. When this happens, the animation starts, and the bowl is thrown. The examinee must hold the position during 5 seconds to do a strike and get a point. They must then go back to neutral position to restart. | Points<br>1<br>2<br>2<br>2<br>2<br>2<br>2<br>2<br>2<br>2<br>2<br>2<br>2<br>2                                                                                                    |
| Neutral Position and ROM Training – Dial Animation                                                                                                    |                                                                                                    |
| <b>1 2 3 4 5</b><br>This is a stretching exercise. The examinee is told to reach a given color<br>on the rainbow. When they return to neutral position, the light turns on.                                                                                                    | A G.9<br>A G.9<br>A G. |

# Favorite Description

ROMT01 - ROM Training with 1 indinometer ROMT02 - ROM Training with 2 indinometers ROM Training – Animal Game

1 2 3 4 5

Here, the examinee has to align the character with the animal appearing in the left box, by moving his limb.

# 104. Max: 106.8 Min: 27.02

### Review screen: ROM Training - Review

| The screen was designed for reviewing the session.<br>It shows the ROM amplitude along with the video. | C: inclinance<br>M:: 12.22<br>M:: 0.53<br>-12.32<br>-12.32<br>-12.32<br>-12.32<br>-12.32<br>-12.32 |
|----------------------------------------------------------------------------------------------------|----------------------------------------------------------------------------------------------------|
|----------------------------------------------------------------------------------------------------|----------------------------------------------------------------------------------------------------|

All these screens are accessible from Start Open Display Session in the channel set "ROM Training with 1 inclinometer".

## ROMT02 – ROM Training with 2 inclinometers

The second unit of the dual-InclinoTrac can also be used as a single unit. You can use both units together, either for working on the three dimensions or bilateral training.

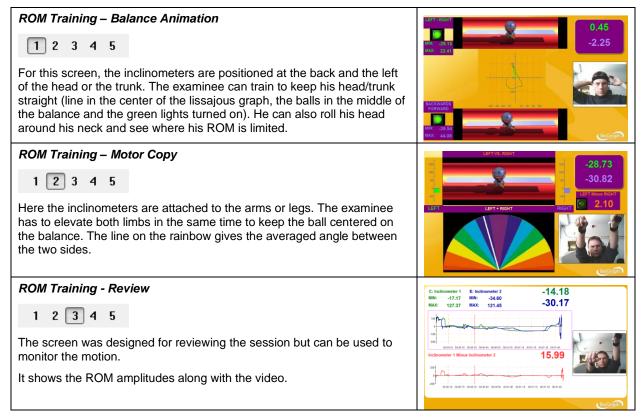

## Review Screen: ROM Training - Review

| The screen was designed for reviewing the session. | C: Inclinometer 1 E: Inclinometer 2<br>MIN: -17.17 MIN: -34.60<br>MAX: 127.37 MAX: 121.45                                                                                                    |
|----------------------------------------------------|----------------------------------------------------------------------------------------------------|
| It shows the ROM amplitudes along with the video.  | being of the set of the set of th |

All these screens are accessible from **Start Open Display Session** in the channel set "**ROM Training with 2** inclinometers".

-14.18 -**30.17** 

15.99

## **Manual Muscle Testing**

## **OVERVIEW**

Manual muscle testing is the assessment of muscles and tendons and their ability to generate force. Computerized manual muscle testing improves and enriches a method that has existed and evolved for almost a century, by replacing subjective factors with objective data. SEMG allows the monitoring of potential muscle substitution.

Note that muscle testing with ForceTrac is allowed only for grades 4 and 5.

The examinee should be monitored closely and tests should be terminated immediately if there is any evidence of pain.

The system is intended only to capture an objective record of force applied during testing, rather than to reduce the risk of injury. **Therefore the ultimate responsibility for risk of injury rests with the examiner**.

## **CLINICAL GUIDE REFERENCE**

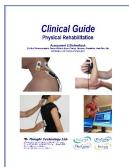

The clinical guide gives general guidelines and recommendations for the accurate use of computerized instruments along with traditional muscle testing. It also explains how to prepare the examinee and the procedure to follow.

Chapter: MANUAL MUSCLE TESTING

Also recommended: INTRODUCTION TO SURFACE ELECTROMYOGRAPHY

## PROCEDURE

## **Starting the Session**

- Connect the sensors to the encoder as follows:
  - ForceTrac to channel D;
  - Foot pedal to channel C.
  - MyoScan/MyoScan-Z to channel A and B (optional).

| Α                        | В                        | с     | D     | E | F | G | н | I | J |
|--------------------------|--------------------------|-------|-------|---|---|---|---|---|---|
| <b>Myo</b><br>(optional) | <b>Myo</b><br>(optional) | Pedal | FTrac |   |   |   |   |   |   |

- Turn the encoder on.
  - 1. Click Quick Start.
  - 2. From Categories, select Pro/Flex Rehab Suite - Manual Muscle Testing.
  - 3. From **Clients**, select a name.

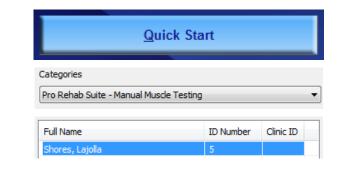

- 4. From Favorites, select the desired Muscle Testing Protocol.
- 5. Click OK.

| vorite                                         |  |
|------------------------------------------------|--|
| escription                                     |  |
| MT01 - Manual Muscle Testing Training          |  |
| MT02 - Manual Muscle Testing Training with EMG |  |
| MT03 – Unilateral Muscle Testing               |  |
| MT04 – Bilateral Muscle Testing                |  |
| MT05 - Unilateral Muscle Testing with EMG      |  |
| MT06 - Bilateral Muscle Testing with EMG       |  |

## Muscle Testing Training (MMT01 & MMT02)

These screens were designed for training purposes and for becoming familiar with the procedure and the instrumentation. They allow the recording of video, so the session can be replayed.

If you use EMG sensors (MMT02), position them on the muscles of interest.

**Note:** Make sure your ForceTrac is properly calibrated before starting.

- Click the Start button
- Ask the examinee to complete the range of motion and stabilize their position.
- Position the ForceTrac on the examinee.
- When ready, press the pedal and perform the test at full load.
- Resistance should always be applied gradually (not suddenly) and in the direction of the motion ("line of pull" of the muscle). The break usually happens within 2 or 3 seconds. A shorter break time may lead to re-injury. A longer break time may lead to fatigue.
- The trace of the applied force should appear after few seconds.
- You can repeat the exercise.

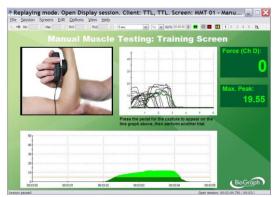

**Training Screen without SEMG** 

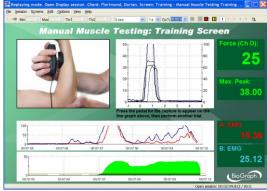

Training Screen with SEMG

## Unilateral/Bilateral Muscle Testing (MMT03 & MMT04)

Note: Make sure your ForceTrac is properly calibrated before starting.

• Click the Start button **and read the instructions on the screen**. Do not press the foot pedal yet.

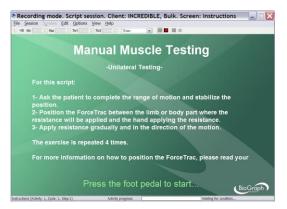

- Position yourself next to the examinee, with the encoder attached to your belt, the pedal near your foot and the ForceTrac in the palm of your hand.
- Press the foot pedal to go to the next screen.
- Position and stabilize the examinee in neutral position.
- Ask the examinee to complete the range of motion and stabilize their position.
- Position the ForceTrac on the examinee and perform a trial at 50% load (do not press the pedal).

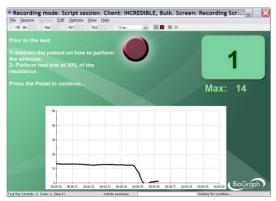

• Press the foot pedal to go to the next screen.

The examinee should be monitored closely and tests should be terminated immediately if there is any evidence of pain.

#### Measuring

1. Ask the examinee to complete the range of motion and stabilize their position.

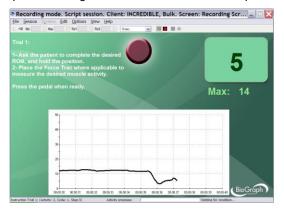

2. When ready, press the pedal and perform the test at full load.

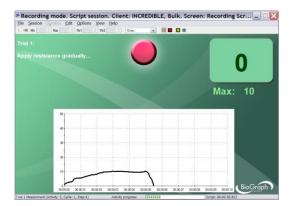

Resistance should always be applied gradually (not suddenly) and in the direction of the motion ("line of pull" of the muscle). The break usually happens within 2 or 3 seconds. A shorter break time may lead to re-injury. A longer break time may lead to fatigue.

- Repeat the exercise 4 times.
- Then repeat it 4 times for the opposite side, if you are performing bilateral testing.
- When the session ends, a series of message prompts guides you through the process of saving data, adding notes to the session file, and switching to reviewing mode so that you can generate a session report.

#### Unilateral/Bilateral Muscle Testing with EMG (MMT05 & MMT06)

The procedure is very similar to the one described above. The only difference is that the EMG sensors must be positioned on the muscles of interest and that EMG activity will be recorded.

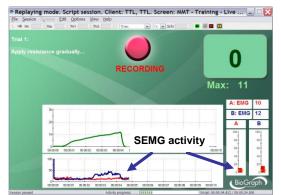

Potential substitute muscles being monitored with SEMG during the test. A tone can be heard when the SEMG goes above a threshold.

#### Generating a report

- After the review screen opens, you can generate an MMT report. This is an Excel report.
  - 1. Click the **Session Report** icon in the tool bar.
  - 2. Select Generate Excel Report.

Microsoft Excel opens and displays your report as a workbook. You can print or save the report using Excel's **Print** and **Save** functions.

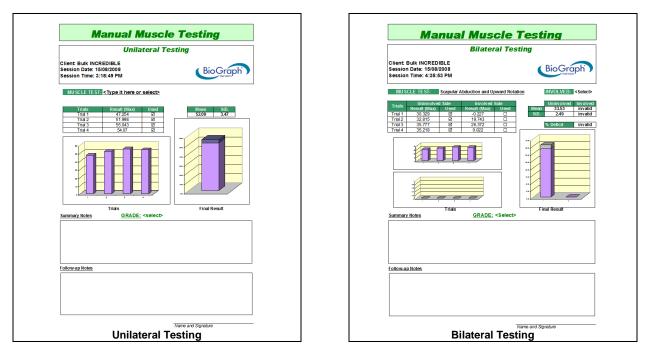

Validity Check of the Trials

The important data is the **peak load** before the break (maximum force). Trials are selected when if there is less than 15% between two consecutive trials and if the overall variation (coefficient of variation) between the selected trials is also less than 15%. The test requires at least 3 selected trials to be valid.

Only the selected trials are plotted on the graph.

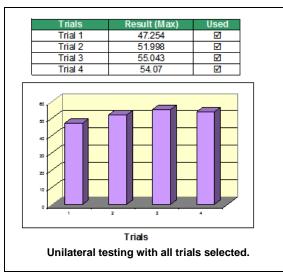

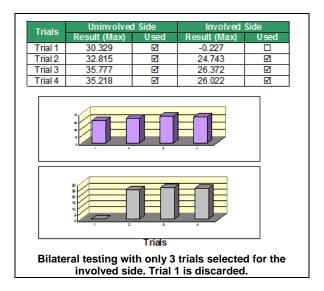

## Final Result

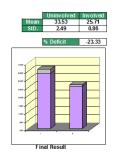

For the protocols with SEMG, the EMG peak intensity as well as the EMG-to-Force ratios are computed.

## User's fields

#### **Muscle Test**

You can select the muscle test type (different list for unilateral/bilateral test):

the involved side.

| MUS      | CLE TEST:     | <type here="" it="" or="" select=""></type>                                |      |  |  |
|----------|---------------|----------------------------------------------------------------------------|------|--|--|
|          |               | <type here="" it="" or="" select=""></type>                                | ~    |  |  |
|          |               | Scapular Abduction and Upward Rotation                                     |      |  |  |
| Trials   | Uninvolve     | Scapular Elevation                                                         |      |  |  |
| 111019   | Result (Max)  | Scapular Adduction                                                         |      |  |  |
| Trial 1  | 30.329        | Scapular Depression and Adduction Scapular Adduction and Downward Rotation |      |  |  |
| Trial 2  | 32.815        | Shoulder Flexion                                                           | _    |  |  |
| Trial 3  | 35 777        | Shoulder Extension                                                         | ×.   |  |  |
|          |               |                                                                            |      |  |  |
| Or you o | can enter vou | Ir own test: MUSCLE TEST:                                                  | Cerv |  |  |

Or you can enter your own test:

## Involved (bilateral testing only):

You can select the involved side (right/left):

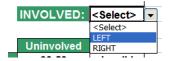

#### Grade

You can select the grade:

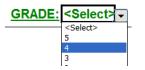

Summary and Follow-up notes

You can enter notes in the summary/follow-up notes boxes:

In Excel 2000 and Excel 2003, place your cursor in the text box and start typing. •

In Excel 2007, place your cursor in the text box. •

## Marked improvement

- 1. Right-click the mouse button.
- A Edit Text 丏 Group

Summary Notes:

- Select Edit text. 2.
- 3. Start typing.

|              | Uninvol | ved Side     | Involved Side |              |       |              |       |
|--------------|---------|--------------|---------------|--------------|-------|--------------|-------|
| EMG (Side A) |         | EMG (Side B) |               | EMG (Side A) |       | EMG (Side B) |       |
| EMG (Max)    | EMG /F  | EMG (Max)    | EMG/F         | EMG (Max)    | EMG/F | EMG (Max)    | EMG/F |
| 140.411      | 1.051   | 55.85        | 1.057         | 39.366       | 0.753 | 107.305      | 0.88  |
| 55.418       | 0.889   | 130.164      | 0.854         | 42.201       | 0.723 | 49.438       | 0.976 |
| 94.885       | 0.909   | 239.211      | 1.137         | 93.068       | 1.186 | 41.895       | 0.951 |
| 47.728       | 0.812   | 64.256       | 0.969         | 65.424       | 0.673 | 119.005      | 1.511 |

The final result computes the mean and standard deviation of the selected trials. For the bilateral test, the percentage of deficit is also computed. This is the

difference in percent between the final result of the uninvolved side (reference) and

## Algometry

## **OVERVIEW**

Algometry measures Pressure Threshold (PTM). It quantifies the sensitivity of para-spinal tissues and their tenderness.

## **CLINICAL GUIDE REFERENCE**

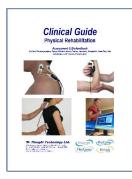

The clinical guide gives general guidelines and recommendations for the accurate use of the instrument. It also explains how to prepare the examinee and the procedure to follow.

Chapter: ALGOMETRY

## PROCEDURE

## **Starting the Session**

- Connect the sensors to the encoder as follows:
  - ForceTrac with rod attachment to channel D;
  - Foot pedal to channel C.

| Α | В | С     | D     | E | F | G | н | I | J |
|---|---|-------|-------|---|---|---|---|---|---|
|   |   | Pedal | FTrac |   |   |   |   |   |   |

- Turn the encoder on.
  - 1. Click Quick Start.
  - 2. From Categories, select Pro/Flex Rehab Suite Algometry.
  - 3. From **Clients**, select a name.
  - 4. From **Favorites**, select the Algometry Protocol.
  - 5. Click OK.

| <u>Q</u> uick                | Start     |           |
|------------------------------|-----------|-----------|
| Categories                   |           |           |
| Pro Rehab Suite - Algometry  |           |           |
| Full Name                    | ID Number | Clinic ID |
| Shores, Lajolla              | 5         |           |
| Favorite                     |           |           |
| Description                  |           |           |
| Algometry - Kg/cm2           |           |           |
| Algometry - Lbs/inch2 or PSI |           |           |

**Note**: The force unit (kgs/cm<sup>2</sup> or lbs/in<sup>2</sup>) depends on whether you have selected Pounds or Kilogram units in the **General** tab of **Preferences** (accessed from the Main Menu screen).

*Note:* Make sure your ForceTrac is properly calibrated before starting.

Click the Start button 
 and read the instructions on the screen. Do not press the foot pedal yet.

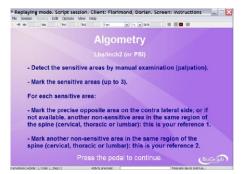

- Press the foot pedal to go to the next screen.
- Hold the ForceTrac in your hand.

Force Unit Verification screen

Before you can proceed, you must verify the Force units.

**If you use imperial units**, press the ForceTrac algometer against a hard surface until it reaches at least 100 Lbs/inch<sup>2</sup> (PSI). If you are unable to reach this value, it means the Force unit is not properly set.

**Note:**  $1 \text{ Lbs/inch}^2 = 1 \text{ PSI}.$ 

- If you can't reach Lbs/inch<sup>2</sup> (PSI), change the force unit to Pounds.
  - 1. To do this, first end the session and return to the Main Menu screen of BioGraph Infiniti.
  - 2. Open the **Tools** menu, click on **Preferences** and in the **General** tab, select **Pounds**.
  - 3. Click **OK** and then start a new session.

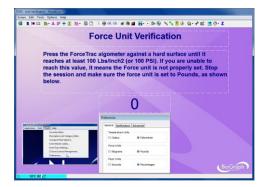

**If you use metric units**, press the ForceTrac algometer against a hard surface. If you are able to reach at least 14 Kg/cm<sup>2</sup>, it means the Force unit is not properly set, and the red light will turn on.

- If the red light turns on, change the force unit to Kilograms.
  - 1. To do this, first end the session and return to the Main Menu screen of BioGraph Infiniti.
  - 2. Open the **Tools** menu, click on **Preferences** and in the **General** tab, select **Kilograms**.
  - 3. Click **OK** and then start a new session.
- If the red light does NOT turn on, press the pedal to continue.

Comparing the second second seco

- **Note:** Pressing the pedal allows you to go to the next screen only if the maximum applied pressure is greater than 3 Kg/cm<sup>2</sup> and less than 14 Kg/cm<sup>2</sup>.
- Position yourself next to the examinee, with the encoder attached to your belt, the pedal near your foot and the ForceTrac in the palm of your hand.

## Measuring

1. Repeat the following sequence three times, once for each pressure threshold measure:

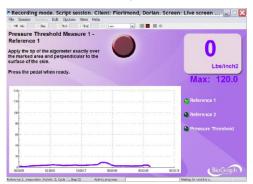

2. **Measure of reference 1:** Apply the tip of the algometer over the marked area and perpendicular to the surface of the skin. When ready to measure, press the foot pedal.

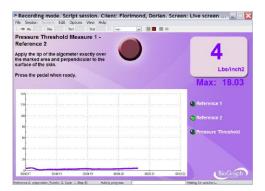

4. **Measure of reference 2:** Apply the tip of the algometer over the marked area and perpendicular to the surface of the skin. When ready to measure, press the foot pedal.

|                                                                                    |                                     | ons View He   |        |   |                   |                   |
|------------------------------------------------------------------------------------|-------------------------------------|---------------|--------|---|-------------------|-------------------|
| -10 Mir 0 Ma                                                                       | 0 701                               | = T142        | 2 2 mc |   | ÷                 |                   |
| essure Thre<br>essure Thre<br>ply the tip of the<br>marked area<br>rface of the sk | eshold<br>he algomete<br>and perpen | r exactly ove |        | ) |                   | 4<br>Lbs/inch2    |
| ess the pedal v                                                                    | vhen ready.                         |               |        |   |                   | /lax: 5.97        |
| 140                                                                                |                                     | ana pasan     |        |   |                   |                   |
| 120                                                                                |                                     |               |        |   |                   |                   |
| 180                                                                                |                                     |               |        |   |                   |                   |
| 80                                                                                 |                                     |               |        |   |                   | ressure Threshold |
| ю                                                                                  |                                     |               |        |   |                   |                   |
| -0                                                                                 |                                     |               |        |   |                   |                   |
| ALL POST PROPERTY.                                                                 |                                     |               |        |   | - · · · · · · · · |                   |
| 30                                                                                 |                                     |               |        |   |                   |                   |

6. **Measure of pressure threshold:** Apply the tip of the algometer over the marked area and perpendicular to the surface of the skin. When ready to measure, press the foot pedal.

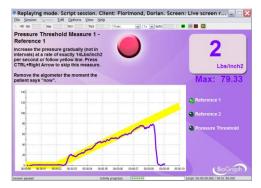

 Increase the pressure gradually at a rate of exactly 14Lbs/inch<sup>2</sup> or 10Kg/cm<sup>2</sup> or follow the yellow line. Remove the algometer at the moment the patient says "now".

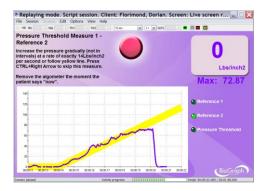

 Increase the pressure gradually at a rate of exactly 14Lbs/inch<sup>2</sup> or 10Kg/cm<sup>2</sup> or follow the yellow line. Remove the algometer at the moment the patient says "now".

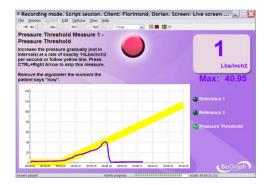

- Increase the pressure gradually at a rate of exactly 14Lbs/inch<sup>2</sup> or 10Kg/cm<sup>2</sup> or follow the yellow line. Remove the algometer at the moment the patient says "now".
- When the session ends, a series of message prompts guides you through the process of saving data, adding notes to the session file, and switching to reviewing mode so that you can generate a session report.

## Generating a report

- After the review screen opens, you can generate an Algometry report. This is an Excel report.
  - 1. Click the **Session Report** icon in the tool bar.

#### 2. Select Generate Excel Report.

Microsoft Excel opens and displays your report as a workbook. You can print or save the report using Excel's **Print** and **Save** functions.

|                   |                | Alg             | omet      | ry                       |                        |
|-------------------|----------------|-----------------|-----------|--------------------------|------------------------|
| Client TTL TTL    |                |                 |           |                          |                        |
| Session Date: 03  | 440000         |                 |           |                          | Die Curreli            |
| Session Time: 24  |                |                 |           |                          | BioGraph               |
| Session nine. 2.4 | 13. 12 PM      |                 |           |                          | INFINITI*              |
|                   |                | Dette 4         | O         |                          |                        |
|                   |                | Data            | & Graph   | Page                     |                        |
|                   |                | Measu           | ire 1 (Kg | (cm2)                    |                        |
| Area:             | Cervical       |                 |           | Descriptio               | n of site:             |
| PTM:              | C1             | Left            |           |                          |                        |
| Reference 1:      | Opposite Side  |                 |           |                          |                        |
| Reference 2       | Surrounding    |                 |           |                          | -                      |
| Reference 1       | Reference 2    | Pressure T      |           | Average of               | Difference Between F   |
|                   |                |                 |           | References               | and References         |
| 0.19              | 0.06           | 0.06            | 5         | 0.12                     | -0.07                  |
|                   |                |                 |           | ( <b>0</b> )             |                        |
| Area:             | Cervical       | Measu           | ire 2 (Ka |                          |                        |
| PTM:              | Cervical<br>C4 | Left            |           | Descriptio               | n of site:             |
| Reference 1:      | Opposite Side  | Leit            |           |                          |                        |
| Reference 2       | Opposite Side  |                 |           |                          |                        |
| Hererence 2       | opposite cide  |                 |           |                          | 1                      |
| Reference 1       | Reference 2    | Pressure T      | hreshold  | Average of<br>References | Difference Between F   |
| 0.056             | 0.056          | 0.05            | ē.        | 0.056                    | and References<br>0.00 |
| 0.000             | 0.000          | 0.00            | •         | 0.000                    | 0.00                   |
|                   |                | Measu           | ire 3 (Kg | /cm2)                    |                        |
| Area:             | Thoracic       |                 |           | Descriptio               | n of site:             |
| PTM:              | T4             | Left            |           |                          |                        |
| Reference 1:      | Opposite Side  |                 |           |                          |                        |
| Reference 2       | Surrounding    |                 |           |                          |                        |
| Reference 1       | Reference 2    | Pressure T      | hreshold  | Average of               | Difference Between P   |
| 0.056             | 0.056          |                 |           | References<br>0.056      | and References         |
| 0.050             | 0000           | 0.05            | 0         | 0.000                    | 0.00                   |
|                   | O F            | Pressure Thresh | ki DAve   | rage of References       |                        |
| 0.1               | 41             |                 |           |                          |                        |
| 0.1               | 2              | _               |           |                          |                        |
|                   | 1              |                 |           |                          |                        |
| 0.0               |                |                 |           |                          |                        |
|                   |                |                 |           |                          |                        |
| 0.0               |                |                 | _         |                          | _                      |
| 0.0               | × +            |                 |           |                          |                        |
| 0.0               | 2              |                 |           |                          |                        |
|                   |                |                 |           |                          |                        |
|                   | 0 + Measure    | e 1             | Measure 2 | Measure                  | 3                      |
|                   |                |                 |           |                          |                        |

| Algo                                                                    | ometry             |
|-------------------------------------------------------------------------|--------------------|
| Client: TTL TTL<br>Session Date: 03/11/2008<br>Session Time: 2:43:12 PM | BioGraph           |
| Summary and                                                             | I Follow-up page   |
| Summary notes:                                                          |                    |
|                                                                         |                    |
|                                                                         |                    |
|                                                                         |                    |
|                                                                         |                    |
|                                                                         |                    |
|                                                                         |                    |
|                                                                         |                    |
|                                                                         |                    |
| Follow-up notes:                                                        |                    |
|                                                                         |                    |
|                                                                         |                    |
|                                                                         |                    |
|                                                                         |                    |
|                                                                         |                    |
|                                                                         |                    |
|                                                                         |                    |
|                                                                         |                    |
|                                                                         |                    |
|                                                                         | Name and Signature |

Selecting the sites

| Area:        | Not used 🖵              |
|--------------|-------------------------|
| PTM:         | <select> &lt;</select>  |
| Reference 1: | Not used<br>Cervical    |
| Reference 2: | Thoracic                |
|              | Lumbar                  |
| Reference 1  | Sacral<br>Reference z P |

| Area:        | Cervical            |
|--------------|---------------------|
| PTM:         | <select> -</select> |
| Reference 1: | C1                  |
| Reference 2: | C2<br>C3            |
|              |                     |
| Reference 1  | C4<br>C5<br>C6      |
| 79.33        | C7                  |

C3

<select>

<select>

PTM:

ference 1:

ference 2:

| For each measure, first select the area (cervical, thoracic, lumbar or |
|------------------------------------------------------------------------|
| sacral). If the measure is not used, select <b>Not used</b> .          |
|                                                                        |

Then select the PTM site...

... and the side.

<select>

<select>

Left

Center Right -

| PTM:         | C3                |
|--------------|-------------------|
| Reference 1: | <select></select> |
| Reference 2: | <select></select> |
|              | Opposite Side     |
|              | Surrounding       |
|              |                   |
| Reference 1: | Opposite Side     |
| Reference 2: | <select></select> |
|              | <select></select> |
| Reference 1  | Opposite Side     |
|              | Surrounding       |

Then select the reference sites (opposite side or surrounding muscle).

You can also add a description of the location of the site.

| Area:        | Cervical      |      | Description of site:    |
|--------------|---------------|------|-------------------------|
| PTM:         | C3            | Left | one inch from the spine |
| Reference 1: | Opposite Side |      |                         |

Data table

| Reference 1 | Reference 2 | Pressure Threshold | Average of<br>References | Difference Between PT<br>and References |
|-------------|-------------|--------------------|--------------------------|-----------------------------------------|
| 79.33       | 72.87       | 64.04              | 76.10                    | -12.06                                  |

The data table shows the three measures, the average of the references and the difference between the references and the pressure threshold.

According to the literature, the following conditions are considered a positive finding:

- The difference between the PTM and the opposite side or surrounding muscle, in the same patient, exceeds 2 kg/cm<sup>2</sup> (28.5 Lbs/inch<sup>2</sup>).
- The PTM is less than 3 kg/cm<sup>2</sup> (42.7 Lbs/inch<sup>2</sup>).

### Summary and Follow-up notes

You can enter notes in the summary/follow-up notes boxes:

In Excel 2000 and Excel

## Summary Notes:

- In Excel 2000 and Excel 2003, place your cursor in the text box and start typing.
- In **Excel 2007**, place your cursor in the text box.

Marked improvement

- 1. Right-click the mouse button.
- Select Edit text.
   Start typing.

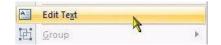

## **Hardware Specifications**

## MyoScan/MyoScan-Z EMG Sensors (SA9503M/SA9503Z)

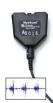

Size (approx.) Weight Input impedance Input range Sensitivity CMRR Channel bandwidth Signal output range Input / output gain Supply voltage Current consumption Accuracy

MyoScan-Pro EMG Sensor (SA9401M-60 or SA9401M-50)

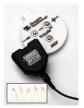

Size (Approx.) Weight Input impedance Input range

Sensitivity Bandwidth Accuracy

#### EKG Sensor (SA9306M)

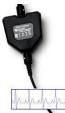

Length (approx.) Weight Temperature range Accuracy

## HR/BVP Flex/Pro Sensor (SA9308M)

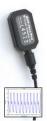

Length (approx.) Weight Input range Accuracy 37mm x 37mm x 12mm (1.45" x 1.45" x 0.45") 15g (0.5 oz) ≥10GΩ in parallel with 10pF 0 - 2000µVRMS <0.1µVRMS >130dB 10Hz - 1kHz 0 - 1.0VRMS 500 7.26V (± 0.02V) 0.7mA (± 0.25mA) ±0.3µVRMS ±4% of reading @25°C to 30°C

37mm x 37mm x 15mm (1.45" x 1.45" x 0.60") 25g (1 oz) 10G $\Omega$  in parallel with 10pF 0 - 400 $\mu$ VRMS, 0 - 1600 $\mu$ VRMS <0.1 $\mu$ VRMS 20Hz - 500Hz ±5%, ±0.3 $\mu$ VRMS

152cm (60") 10g (0.33oz) 10°C - 45°C (50°F – 115°F) ±1.0°C (±1.8°F) 20°C – 40°C (68°F – 104°F)

20mm x 34mm x 10mm (0.72" x 1.33" x 0.41") 20g (0.66 oz) Unit less quantity displayed as 0% – 100% ±5%

## Respiration Sensor (SA9311M)

|                   | Size of sensor (approx.)                            | 33mm x 33mm x 11mm (1.28" x 1.28" x 0.44"                            |
|-------------------|-----------------------------------------------------|----------------------------------------------------------------------|
|                   | Weight (approx.)                                    | 90g (3.3 oz)                                                         |
|                   | Input range                                         | 0 – 9cm (0 – 3.55")                                                  |
|                   | Supply voltage                                      | 7.26V (± 0.05V)                                                      |
|                   | Current consumption                                 | ≤ 0.5mA                                                              |
|                   | Straps:                                             |                                                                      |
|                   | Length, sensor strap (approx.)                      | 18cm (7")                                                            |
|                   | Length, elastic strap (approx.)                     | 14cm (5.5")                                                          |
|                   | Max. length, small extender strap (approx.)         | 51cm (20")                                                           |
|                   | Max. length, medium extender strap (approx.)        | 84cm (33")                                                           |
| kin Conduc        | tance Flex/Pro Sensor (SA9309M)                     |                                                                      |
|                   | Size without electrode leads (approx.)              | 3.5 cm (1.4")                                                        |
|                   | Size with electrode leads (approx.)                 | 15 cm (6.0")                                                         |
|                   | Cable length (approx.)                              | 127 cm (50")                                                         |
|                   | Weight (approx.)                                    | 25 g (1 oz)                                                          |
| G                 | Signal input range                                  | 0 – 30.0 μS                                                          |
|                   | Accuracy                                            | $\pm 5\%$ and $\pm 0.2~\mu S$                                        |
| kin Tempera       | ature Sensor (SA9310M)                              |                                                                      |
|                   | Length (approx.)                                    | 152cm (60")                                                          |
| 1                 | Weight                                              | 10g (0.33oz)                                                         |
| 1                 | Temperature range                                   | 10°C - 45°C (50°F – 115°F)                                           |
|                   | Accuracy                                            | ±1.0°C (±1.8°F) 20°C – 40°C (68°F – 104°F)                           |
| ,<br>nclinoTrac/D | ual-InclinoTrac (SA7650/ SA7655)                    |                                                                      |
|                   | Dimensions                                          | 32mm x 18mm x 71mm                                                   |
| 4.                | Weight                                              | 26g                                                                  |
|                   | Range                                               | ± 180°                                                               |
| L. L.             | Accuracy<br>(operated in vertically-oriented plane) | ≤ 1.0° (standalone mode)<br>≤ 2.0° (dual mode, angle difference)     |
|                   | Output gain                                         | 4.44mV / degree inclination                                          |
|                   | Output voltage span                                 | 2.200 ± 0.8V                                                         |
|                   | Power supply                                        | 7.26V                                                                |
|                   | Current consumption, maximum                        | 9.5 mA (standalone mode)<br>19.0 mA (dual mode)                      |
|                   | Link cable                                          | RJ-11, 2 pairs, reversed<br>(this is not a standard telephone cable) |

## ForceTrac (SA7600)

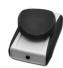

Dimensions Weight Input range (force) Safe overload Accuracy Zero-level output Full scale output swing Power supply Algometer Attachment: Dimensions Weight Material **Flat Tester Attachment:** Dimensions Weight Material **Curved Tester Attachment:** Dimensions Weight Material

93mm x 63mm x 25mm 94g 0-100 lbf 250 lbf  $\pm$  (0.1lbf + 5% of reading) 2.048V 1V at 100 lbs load 7.26V 69mm x 11mm (diameter) 14g Aluminum 9mm x 42mm (diameter) 39g Neoprene 19mm x 42mm (diameter) 52g Neoprene

### **Outside USA**

Tel: 1-514-489-8251 Fax: 1-514-489-8255

In USA Toll-Free

Tel:1-800-361-3651

E-Mail: mail@thoughttechnology.com

Or contact your local authorized distributor.

## **Technical Support**

## **Outside USA**

Tel: 1-514-489-8251

Fax: 1-514-489-8255

### In USA Toll-Free

Tel: 1-800-361-3651

E-Mail: techsupport@thoughttechnology.com

Or contact your local authorized distributor.

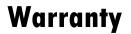

The hardware (encoder and sensors) is guaranteed to be free from defects in material and workmanship for 1 year from the date of purchase.

In the unlikely event that repair is necessary, contact Thought Technology Ltd. to receive a Return Authorization number. Then send the unit back by a traceable method. Thought Technology will not be responsible for items not received. We will repair or replace your unit(s) that are still under warranty free of charge.

This warranty does not apply to damage incurred through accident, alteration, or abuse.

This warranty does not cover damage to the Infiniti encoder or the sensors caused by obvious mechanical mistreatment of the system.

## **Returning Equipment for Repair**

Before returning the equipment, please contact first our service department and get an authorization number (RA number).

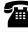

Canada and International +1 514 489-8251

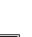

USA 1-800-361-3651

#### ] Service@thoughttechnology.com

Then fill-in the return form (the form can be found at the end of the manual). You must provide a detailed description of the problem you are experiencing, and your telephone/fax number and e-mail.

The unit(s) must be sent **postage prepaid** and **insured**, with proof of purchase to one of the addresses below.

All customs and duties charges will be billed to the customer if incurred by sending the unit to the wrong address.

In the USA, ship insured to:

Thought Technology Ltd. Cimetra LLC 8396 State Route 9 West Chazy, New York 12992 USA

In Canada, ship insured to:

Thought Technology Ltd. 8205 Montreal/ Toronto Blvd. Suite 223 Montreal West, Quebec Canada H4X 1N1

For international:

- Package must be marked "Broker: Livingston International 133461"
- Ship insured to:

Thought Technology Ltd. 8205 Montreal/ Toronto Blvd. Suite 223 Montreal West, Quebec Canada H4X 1N1

## **Repair Return Form**

Be sure to call for authorization before returning any equipment!

Copy and complete this form and include it with the unit(s).

Include a copy of original invoice and return to the address in the Returning Equipment section.

| Name           |  |
|----------------|--|
| Company        |  |
| Address        |  |
|                |  |
|                |  |
| Phone No.      |  |
| Fax No.        |  |
| Date Purchased |  |
| From Whom      |  |
| Model Name     |  |
| Serial No.     |  |
| Problem        |  |
|                |  |
|                |  |
|                |  |
|                |  |
|                |  |
|                |  |
|                |  |
|                |  |

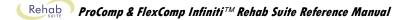